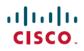

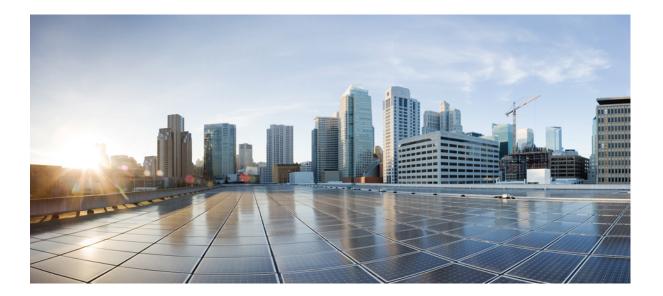

# Segment Routing Configuration Guide

### Americas Headquarters Cisco Systems, Inc.

Cisco Systems, Inc. 170 West Tasman Drive San Jose, CA 95134-1706 USA http://www.cisco.com Tel: 408 526-4000 800 553-NETS (6387) Fax: 408 527-0883 © 2018 Cisco Systems, Inc. All rights reserved.

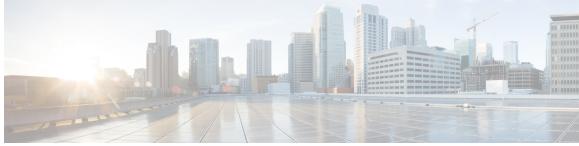

CONTENTS

| CHAPTER 1 | Read Me First 1                                                   |  |
|-----------|-------------------------------------------------------------------|--|
| CHAPTER 2 | Introduction to Segment Routing <b>3</b>                          |  |
|           | Overview of Segment Routing 3                                     |  |
|           | How Segment Routing Works 4                                       |  |
|           | Examples for Segment Routing 5                                    |  |
|           | Benefits of Segment Routing 6                                     |  |
|           | Segment Routing Global Block 8                                    |  |
|           | Segment Routing Global Block 9                                    |  |
|           | Adjacency Segment Identifiers 9                                   |  |
|           | Prefix Segment Identifiers 9                                      |  |
|           | Additional References for Segment Routing 10                      |  |
|           | Feature Information for Introduction to Segment Routing <b>11</b> |  |
| CHAPTER 3 | — Segment Routing With IS-IS v4 Node SID 13                       |  |
|           | Restrictions for Segment Routing With IS-IS v4 Node SID 13        |  |
|           | Information About Segment Routing IS-IS v4 Node SID 13            |  |
|           | Segment Routing IS-IS v4 Node SID 13                              |  |
|           | Prefix-SID Received in Label Switched Path from Remote Routers 14 |  |
|           | Segment Routing Adjacency SID Advertisement 15                    |  |
|           | Multiple Adjacency-SIDs 15                                        |  |
|           | Segment Routing Mapping Server (SRMS) 15                          |  |
|           | Connected Prefix SIDs 15                                          |  |
|           | SRGB Range Changes 16                                             |  |
|           | SRGB Deletion 16                                                  |  |
|           | MPLS Forwarding on an Interface <b>16</b>                         |  |
|           | Segment Routing and LDP Preference 16                             |  |
|           | Segment Routing -Traffic Engineering Announcements 16             |  |

Γ

|           | How to Configure Segment Routing — IS-IS v4 Node SID 17                                                   |
|-----------|----------------------------------------------------------------------------------------------------|
|           | Configuring Segment Routing 17                                                                            |
|           | Configuring Segment Routing on IS-IS Network 18                                                           |
|           | Configuring Prefix-SID for IS-IS <b>19</b>                                                                |
|           | Configuring Prefix Attribute N-flag-clear <b>21</b>                                                       |
|           | Configuring Explicit Null Attribute <b>22</b>                                                             |
|           | Configuring Segment Routing Label Distribution Protocol Preference 23                                     |
|           | Configuring IS-IS SRMS <b>24</b>                                                                          |
|           | Configuring IS-IS SRMS Client 24                                                                          |
|           | Configuring IS-IS SID Binding TLV Domain Flooding <b>25</b>                                               |
|           | Configuration Examples for Segment Routing —IS-IS v4 Node SID 25                                          |
|           | Example: Configuring Segment Routing on IS-IS Network <b>25</b>                                           |
|           | Example: Configuring Explicit Null Attribute 25                                                           |
|           | Additional References for Segment Routing With IS-IS v4 Node SID 26                                       |
|           | Feature Information for Segment Routing—IS-IS v4 Node SID 26                                              |
|           |                                                                                                    |
| CHAPTER 4 | IS-IS Link-protection Topology Independent Loop Free Alternate Fast Reroute 29                            |
|           | Prerequisites for IS-IS Link-protection Topology Independent Loop Free Alternate Fast                     |
|           | Reroute <b>29</b>                                                                                         |
|           | Information About IS-IS Link-protection Topology Independent Loop Free Alternate Fast                     |
|           | Reroute <b>31</b>                                                                                         |
|           | Topology-Independent Loop Free Alternate <b>31</b>                                                        |
|           | Topology Independent Loop Free Alternate Tie-break <b>31</b>                                              |
|           | Interface Fast Reroute Tiebreakers <b>32</b>                                                              |
|           | How to Configure IS-IS Link-protection Topology Independent Loop Free Alternate Fast<br>Reroute <b>33</b> |
|           | Configuring Topology Independent Loop Free Alternate Fast Reroute 33                                      |
|           | Configuring Topology Independent Loop Free Alternate With Mapping Server 33                               |
|           | Examples: Configuring IS-IS Link-protection Topology Independent Loop Free Alternate                      |
|           | Fast Reroute 37                                                                                           |
|           | Verifying the Tiebreaker <b>38</b>                                                                        |
|           | Verifying the Primary and Repair Paths <b>38</b>                                                          |
|           | Verifying the IS-IS Segment Routing Configuration <b>39</b>                                               |
|           | Verifying the IS-IS Topology Independent Loop Free Alternate Tunnels <b>40</b>                            |
|           | terrying the 15-15 ropology independent Loop rice Alternate runnels 40                                    |

|           | Verifying the Segment Routing Traffic Engineering With Topology Independent Loop Free         |
|-----------|-----------------------------------------------------------------------------------------------|
|           | Alternate Configuration 40                                                                    |
|           | Additional References for IS-IS Link-protection Topology Independent Loop Free Alternate Fast |
|           | Reroute 42                                                                                    |
|           | Feature Information for IS-IS Link-protection Topology Independent Loop Free Alternate Fast   |
|           | Reroute 42                                                                                    |
| CHAPTER 5 | Segment Routing Traffic Engineering With IS-IS 43                                             |
|           | Restrictions for Segment Routing-Traffic Engineering With IS-IS 43                            |
|           | Information About Segment Routing Traffic Engineering With IS-IS 43                           |
|           | SR-TE LSP Instantiation 44                                                                    |
|           | SR-TE LSP Explicit Null 44                                                                    |
|           | SR-TE LSP Path Verification 44                                                                |
|           | Topology Path Validation 44                                                                   |
|           | SR SID Validation 45                                                                          |
|           | LSP Egress Interface 45                                                                       |
|           | IP Reachability Validation 45                                                                 |
|           | Tunnel Path Affinity Validation 46                                                            |
|           | Tunnel Path Resource Avoidance Validation 46                                                  |
|           | Verbatim Path Support 46                                                                      |
|           | SR-TE Traffic Load Balancing 46                                                               |
|           | Load Balancing on Port Channel TE Links 47                                                    |
|           | Load Balancing on Single Tunnel 47                                                            |
|           | Load Balancing on Multiple Tunnels 47                                                         |
|           | SR-TE Tunnel Re-optimization 47                                                               |
|           | SR-TE With Lockdown Option 48                                                                 |
|           | SR-TE Tunnel Protection 49                                                                    |
|           | IP-FRR Local Repair Protection 49                                                             |
|           | Tunnel Path Protection 49                                                                     |
|           | Unnumbered Support 49                                                                         |
|           | How to Configure Segment Routing Traffic Engineering With IS-IS 49                            |
|           | Configuring Path Option for a TE Tunnel <b>50</b>                                             |
|           | Configuring SR Explicit Path Hops 50                                                          |
|           | Configuring Affinity on an Interface 51                                                       |
|           | Enabling Verbatim Path Support 51                                                             |
|           |                                                                                               |

|           | Use Case: Segment Routing Traffic Engineering Basic Configuration 51            |
|-----------|---------------------------------------------------------------------------------|
|           | Explicit Path SR-TE Tunnel 1 53                                                 |
|           | Explicit Path SR-TE Tunnel 2 53                                                 |
|           | Explicit Path SR-TE Tunnel 3 54                                                 |
|           | Dynamic Path SR-TE Tunnel 4 54                                                  |
|           | Dynamic Path SR-TE Tunnel 5 54                                                  |
|           | Verifying Configuration of the SR-TE Tunnels 55                                 |
|           | Verifying Tunnel 1 55                                                           |
|           | Verifying Tunnel 2 55                                                           |
|           | Verifying Tunnel 3 56                                                           |
|           | Verifying Tunnel 4 56                                                           |
|           | Verifying Tunnel 5 57                                                           |
|           | Verifying Verbatim Path Support 57                                              |
|           | Additional References for Segment Routing Traffic Engineering With IS-IS 58     |
|           | Feature Information for Segment Routing -Traffic Engineering With IS-IS 58      |
| CHAPTER 6 | Segment Routing With OSPFv2 Node SID 61                                         |
|           | Information About Segment Routing With OSPFv2 Node SID 61                       |
|           | Prefix-SID Received in Label Switched Path From Remote Routers 62               |
|           | Segment Routing Adjacency SID Advertisement 62                                  |
|           | Multiple Adjacency-SIDs 62                                                      |
|           | Segment Routing Mapping Server 63                                               |
|           | Connected Prefix SIDs 63                                                        |
|           | SRGB Range Changes 63                                                           |
|           | MPLS Forwarding on an Interface <b>63</b>                                       |
|           | Conflict Handling of SID Entries 63                                             |
|           | How to Configure Segment Routing With OSPFv2 Node SID 64                        |
|           | Configuring Segment Routing With OSPF 64                                        |
|           | Configuring Segment Routing on OSPF Network 65                                  |
|           | Configuring Prefix-SID for OSPF 67                                              |
|           | Configuring Prefix Attribute N-flag-clear 68                                    |
|           | Configuring Explicit Null Attribute With OSPF 69                                |
|           | Configuring Segment Routing Label Distribution Protocol Preference With OSPF 71 |
|           | Configuring OSPF SRMS 72                                                        |
|           | Configuring OSPF SRMS Client 72                                                 |

|           | Additional References for Segment Routing With OSPFv2 Node SID 72                            |
|-----------|----------------------------------------------------------------------------------------------|
|           | Feature Information for Segment Routing With OSPFv2 Node SID <b>73</b>                       |
|           | _                                                                                            |
| CHAPTER 7 | OSPFv2 Link-protection Topology Independent Loop Free Alternate Fast Reroute 75              |
|           | Restrictions for Topology Independent Loop Free Alternate Fast Reroute 75                    |
|           | Information About OSPFv2 Link-Protection Topology Independent Loop Free Alternate Fast       |
|           | Reroute 76                                                                                   |
|           | IP Fast Reroute and Remote Loop Free Alternate 76                                            |
|           | Topology Independent Fast Reroute <b>76</b>                                                  |
|           | Topology-Independent Loop Free Alternate <b>77</b>                                           |
|           | Topology Independent Loop Free Alternate Tie-break 77                                        |
|           | P-Space 78                                                                                   |
|           | Q-Space 78                                                                                   |
|           | Post-Convergence Path <b>79</b>                                                              |
|           | Per-Destination Link Protection 80                                                           |
|           | Per Interface Loop Free Alternate Enablement 80                                              |
|           | Prefix Processing 81                                                                         |
|           | Anycast Prefix Processing 81                                                                 |
|           | Per-Prefix Loop Free Alternate Tie-Break 81                                                  |
|           | Node Protection 82                                                                           |
|           | Shared Risk Link Groups Protection 83                                                        |
|           | Node-Shared Risk Link Groups Protection 83                                                   |
|           | How to Configure Topology Independent Loop Free Alternate Fast Reroute 84                    |
|           | Enabling Topology Independent Loop Free Alternate Fast Reroute 84                            |
|           | Configuring Topology Independent Loop Free Alternate Fast Reroute 85                         |
|           | Configuring Topology Independent Fast Reroute Tie-breaker 86                                 |
|           | Verifying Topology Independent Fast Reroute Tunnels 87                                       |
|           | Debugging Topology Independent Loop Free Alternate Fast Reroute 88                           |
|           | Examples: OSPFv2 Link-Protection Topology Independent Loop Free Alternate Fast Reroute 89    |
|           | Example: Configuring Topology Independent Loop Free Alternate Fast Reroute 89                |
|           | Additional References for OSPFv2 Link-protection Topology Independent Loop Free Alternate    |
|           | Fast Reroute 90                                                                              |
|           | Feature Information for OSPFv2 Link-protection Topology Independent Loop Free Alternate Fast |
|           | Reroute 91                                                                                   |

CHAPTER 8

| PTER 8 | Segment Routing Traffic Engineering With OSPF 93                        |
|--------|-------------------------------------------------------------------------|
|        | Restrictions for Segment Routing Traffic Engineering With OSPF 93       |
|        | Information About Segment Routing Traffic Engineering With OSPF 93      |
|        | Benefits of Using Segment Routing Traffic Engineering With OSPF 94      |
|        | OSPFv2 Segment Routing Traffic Engineering Functionalities 94           |
|        | Protected Adjacency SID 94                                              |
|        | Traffic Engineering Interfaces 95                                       |
|        | Unnumbered Support <b>95</b>                                            |
|        | Segment Routing Traffic Engineering Support for Forwarding Adjacency 95 |
|        | Segment Routing Traffic Engineering Support for Auto-route Announce 95  |
|        | Auto-route Announce IP2MPLS 96                                          |
|        | SR-TE LSP Instantiation 96                                              |
|        | Tunnel Path Affinity Validation 96                                      |
|        | SR-TE Traffic Load Balancing 96                                         |
|        | Load Balancing on Port Channel TE Links 96                              |
|        | Load Balancing on Single Tunnel 97                                      |
|        | Load Balancing on Multiple Tunnels 97                                   |
|        | SR-TE Tunnel Re-optimization 97                                         |
|        | SR-TE With Lockdown Option 98                                           |
|        | SR-TE Tunnel Protection 99                                              |
|        | IP-FRR Local Repair Protection 99                                       |
|        | Tunnel Path Protection 99                                               |
|        | SR-TE LSP Path Verification 99                                          |
|        | Topology Path Validation 99                                             |
|        | SR SID Validation 100                                                   |
|        | LSP Egress Interface 100                                                |
|        | IP Reachability Validation 101                                          |
|        | Tunnel Path Resource Avoidance Validation 101                           |
|        | SR-TE LSP Explicit Null 101                                             |
|        | Verbatim Path Support 101                                               |
|        | How to Configure Segment Routing Traffic Engineering With OSPF 102      |
|        | Enabling Segment Routing Traffic Engineering With OSPF 102              |
|        | Configuring Path Option for a TE Tunnel <b>102</b>                      |
|        | Configuring SR Explicit Path Hops 102                                   |
|        |                                                                         |

I

ſ

|            | Configuring Tunnel Path Affinity Validation 103                                    |
|------------|------------------------------------------------------------------------------------|
|            | Configuring Affinity on an Interface <b>104</b>                                    |
|            | Configuring Segment Routing Traffic Engineering With OSPF 104                      |
|            | Configuring Intra Area Tunnel 104                                                  |
|            | Explicit Path SR-TE Tunnel 1 105                                                   |
|            | Explicit Path SR-TE Tunnel 2 106                                                   |
|            | Explicit Path SR-TE Tunnel 3 106                                                   |
|            | Dynamic Path SR-TE Tunnel 4 106                                                    |
|            | Dynamic Path SR-TE Tunnel 5 107                                                    |
|            | Configuring Inter Area Tunnel <b>107</b>                                           |
|            | Restrictions for Configuring Inter Area Tunnel 108                                 |
|            | Explicit Path SR-TE Tunnel 1 109                                                   |
|            | Explicit Path SR-TE Tunnel 2 109                                                   |
|            | Verifying Configuration of the SR-TE Tunnels 109                                   |
|            | Verifying Tunnel 1 109                                                             |
|            | Verifying Tunnel 2 110                                                             |
|            | Verifying Tunnel 3 110                                                             |
|            | Verifying Tunnel 4 111                                                             |
|            | Verifying Tunnel 5 112                                                             |
|            | Additional References for Segment Routing Traffic Engineering With OSPF 112        |
|            | Feature Information for Segment Routing Traffic Engineering With OSPF <b>112</b>   |
| CHAPTER 9  | BGP Dynamic Segment Routing Traffic Engineering 115                                |
|            | Restrictions for Segment Routing – Traffic-Engineering Dynamic BGP 115             |
|            | Information About Segment Routing – Traffic-Engineering Dynamic BGP 115            |
|            | TE Label Switched Path Attribute-Set 117                                           |
|            | How to Configure TE Label Switched Path Attribute-Set 117                          |
|            | Configuring TE Label Switched Path Attribute-Set 117                               |
|            | Additional References for BGP Dynamic Segment Routing Traffic Engineering 118      |
|            | Feature Information for BGP Dynamic Segment Routing Traffic Engineering <b>118</b> |
| CHAPTER 10 | - Segment Routing On Demand Next Hop for L3/L3VPN 119                              |
|            | Restrictions for Segment Routing On Demand Next Hop for L3/L3VPN 119               |
|            | Information About Segment Routing On Demand Next Hop for L3/L3VPN 119              |
|            | How to Configure Segment Routing On Demand Next Hop for L3/L3VPN 121               |
|            |                                                                                    |

|            | Configuring Segment Routing On Demand Next Hop for L3/L3VPN 121                      |
|------------|--------------------------------------------------------------------------------------|
|            | Verifying Segment Routing On Demand Next Hop for L3/L3VPN <b>124</b>                 |
|            | Additional References for Segment Routing On Demand Next Hop for L3/L3VPN <b>128</b> |
|            | Feature Information for Segment Routing On Demand Next Hop for L3/L3VPN <b>128</b>   |
| CHAPTER 11 | Routing Information Base Support 129                                                 |
|            | Routing Information Base Support for Route Redistribution 129                        |
|            | OSPF Node SID Redistribution Support 129                                             |
|            | Information About OSPF Node SID Redistribution Support 130                           |
|            | NSSA ASBR 130                                                                        |
|            | non-NSSA ASBR 130                                                                    |
|            | Redistributing Prefix 130                                                            |
|            | Verifying OSPF Node SID Redistribution 131                                           |
|            | Routing Information Base Support for On-Demand Next Hop 132                          |
|            | Additional References for Routing Information Base Support 132                       |
|            | Feature Information for Routing Information Base Support <b>133</b>                  |
| CHAPTER 12 | SR-TE On Demand LSP 135                                                              |
|            | Restrictions for SR-TE On Demand LSP 135                                             |
|            | Information About SR-TE On Demand LSP 135                                            |
|            | SR-TE: Setup LSP as Static Route <b>136</b>                                          |
|            | Static SRTE over Unnumbered Interfaces 136                                           |
|            | How to Configure SR-TE On Demand LSP 136                                             |
|            | Configuring LSP as Static Route 137                                                  |
|            | Enabling Segment Routing Auto Tunnel Static Route 137                                |
|            | Verifying Segment Routing Auto-Tunnel Static Route 137                               |
|            | Additional References for SR-TE On Demand LSP 139                                    |
|            | Feature Information for SR-TE On Demand LSP 140                                      |
| CHAPTER 13 | Segment Routing MPLS OAM Support 141                                                 |
|            | Restrictions for Segment Routing OAM MPLS Support 141                                |
|            | Information About Segment Routing MPLS OAM Support 142                               |
|            | Segment Routing OAM Support 142                                                      |
|            | Benefits of Segment Routing OAM Support 142                                          |
|            | Segment Routing MPLS Ping 142                                                        |

CHAPTER 14

Γ

| Segment Routing MPLS Traceroute 143                                                     |
|-----------------------------------------------------------------------------------------|
| LSP Ping Operation for Nil FEC target 143                                               |
| How to Diagnose Segment Routing with LSP Ping and Trace Route Nil FEC Target 143        |
| Using LSP Ping for Nil FEC Target 143                                                   |
| Using LSP Traceroute for Nil FEC Target 144                                             |
| Example for LSP Ping Nil FEC Target Support 144                                         |
| Path Validation in Segment Routing Network 145                                          |
| MPLS Ping and Traceroute for IGP Prefix-SID FEC Type 146                                |
| MPLS Ping and Traceroute for IGP-Adjacency Segment ID 147                               |
| Configuring Segment Routing MPLS Traffic Engineering for MPLS Ping and Traceroute 147   |
| Configuring Segment Routing MPLS IGP for MPLS Ping and Traceroute 148                   |
| Verifying Segment Routing OAM Using Cisco IOS CLI 148                                   |
| Verifying Segment Routing Traffic Engineering OAM Operations 149                        |
| Verifying Segment Routing OAM OSPF Using CLI 150                                        |
| Verifying Segment Routing OAM IS-IS Using CLI 152                                       |
| Verifying MPLS Ping and Traceroute for IGP Segment ID 153                               |
| Additional References for Segment Routing OAM Support 153                               |
| Feature Information for Segment Routing OAM Support 153                                 |
| <br>Using Seamless BFD and SSPF with Segment Routing 155                                |
| Restrictions For Using Seamless BFD and SSPF with Segment Routing 155                   |
| Information About Seamless BFD and SSPF with Segment Routing 156                        |
| Bidirectional Forwarding Detection and Seamless-Bidirectional Forwarding Detection      |
| (S-BFD) <b>156</b>                                                                      |
| Initiators and Reflectors 157                                                           |
| Strict Shortest Path First 157                                                          |
| Approaches for Configure Strict Shortest Path First 158                                 |
| How to Configure Seamless BFD and SSPF with Segment Routing 159                         |
| Configuring Seamless-Bidirectional Forwarding Detection (S-BFD) for Segment Routing 159 |
| Enabling Seamless Bidirectional Forwarding Detection (S-BFD) on the Reflector           |
| Node 159                                                                                |
| Enabling Seamless Bidirectional Forwarding Detection (S-BFD) on the Initiator Node 159  |
| Enabling Segment Routing Traffic Engineering Tunnel with Seamless-Bidirectional         |
| Forwarding (S-BFD) 159                                                                  |
| Verifying S-BFD Configuration 159                                                       |

|            | Configuring Strict Shortest Path First (SPF) 161                                  |
|------------|-----------------------------------------------------------------------------------|
|            | Enabling Strict Shortest Path First Using the connect-prefix-sid-map command 161  |
|            | Enabling Shortest Path First on a Provider-Edge Device 161                        |
|            | Enabling Shortest Path First on a Node Device 161                                 |
|            | Enabling Strict Shortest Path First Using Segment Routing Mapping Server 161      |
|            | Configuring a Node as Segment Routing Mapping Server 161                          |
|            | Configuring the Segment Routing Mapping Server to Advertise and Receive Local     |
|            | Prefixes 162                                                                      |
|            | Verifying ISIS Advertises the SIDs 162                                            |
|            | Configuring SR-TE Tunnel <b>163</b>                                               |
|            | Disabling Strict Shortest Path First Using the connect-prefix-sid-map command 163 |
|            | Verifying Strict Shortest Path First Configuration 163                            |
|            | Additional References for Seamless BFD and SSPF with Segment Routing 166          |
|            | Feature Information for Seamless BFD and SSPF with Segment Routing 167            |
| CHAPTER 15 | Dynamic PCC 169                                                                   |
|            | Information About Dynamic PCC 169                                                 |
|            | Path Computation Element Protocol Functions 169                                   |
|            | Redundant Path Computation Elements 170                                           |
|            | How to Configure Dynamic PCC 170                                                  |
|            | Configuring Dynamic PCC Globally 170                                              |
|            | Configuring Dynamic PCC on an Interface <b>170</b>                                |
|            | Configuring Dynamic PCC With Verbatim Path Option 171                             |
|            | Verifying Dynamic PCC 171                                                         |
|            | Verifying Verbatim Path Option With Dynamic PCC 173                               |
|            | Additional References for Dynamic PCC 174                                         |
|            | Feature Information for Dynamic PCC <b>175</b>                                    |
| CHAPTER 16 | ISIS - SR: uLoop Avoidance 177                                                    |
|            | Prerequisites for ISIS - SR: uLoop Avoidance 177                                  |
|            | Restrictions for ISIS - SR: uLoop Avoidance 177                                   |
|            | Information About ISIS - SR: uLoop Avoidance 178                                  |
|            | Microloops 178                                                                    |
|            | Segment Routing and Microloops 180                                                |
|            | Segment Routing and Wheroloops 100                                                |

٦

Γ

|            | How to Enable ISIS - SR: uLoop Avoidance 182                          |
|------------|-----------------------------------------------------------------------|
|            | Enabling Microloop Avoidance 182                                      |
|            | Verifying Microloop Avoidance 182                                     |
|            | Additional References for ISIS - SR: uLoop Avoidance 182              |
|            | Feature Information for ISIS - SR: uLoop Avoidance 183                |
| CHAPTER 17 | -<br>BGP - SR: BGP Prefix SID Redistribution 185                      |
|            | Prerequisites for BGP - SR: BGP Prefix SID Redistribution 185         |
|            | Information About BGP - SR: BGP Prefix SID Redistribution 185         |
|            | Segment Routing and BGP 185                                           |
|            | Segment Routing for Locally Sourced Routes 186                        |
|            | Segment Routing for Received Prefixes 186                             |
|            | Segment Routing for Redistributed Routes 186                          |
|            | BGPMFI Interaction 186                                                |
|            | How to Enable BGP - SR: BGP Prefix SID Redistribution 186             |
|            | Enabling BGP-Prefix-SID 186                                           |
|            | Enabling BGP for Segment Routing 187                                  |
|            | Verifying BGP - SR: BGP Prefix SID Redistribution 187                 |
|            | Additional References for BGP - SR: BGP Prefix SID Redistribution 188 |
|            | Feature Information for BGP - SR: BGP Prefix SID Redistribution 188   |

I

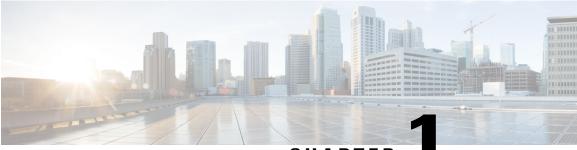

CHAPTER

# **Read Me First**

#### **Important Information about Cisco IOS XE 16**

Effective Cisco IOS XE Release 3.7.0E (for Catalyst Switching) and Cisco IOS XE Release 3.17S (for Access and Edge Routing) the two releases evolve (merge) into a single version of converged release—the Cisco IOS XE 16—providing one release covering the extensive range of access and edge products in the Switching and Routing portfolio.

See the *Cisco IOS XE Denali 16.2 Migration Guide for Access and Edge Routers* document for the full list of supported platforms for the various Cisco IOS XE 16 releases and also the migration strategy for the supported products. This document contains key information and steps that will help ensure a successful migration from extant Cisco IOS XE 3.17S releases to the Cisco IOS XE 16.2 release. It also provides key software differences between this release and the Cisco IOS XE Release 3.17S that must be kept in mind during migration. It is critical that you read the information before you begin migration to ensure that you have completed all of the prerequisites and to make sure that you understand the migration process.

#### **Feature Information**

Use Cisco Feature Navigator to find information about feature support, platform support, and Cisco software image support. An account on Cisco.com is not required.

#### **Related References**

Cisco IOS Command References, All Releases

#### **Obtaining Documentation and Submitting a Service Request**

For information on obtaining documentation, using the Cisco Bug Search Tool (BST), submitting a service request, and gathering additional information, see What's New in Cisco Product Documentation.

To receive new and revised Cisco technical content directly to your desktop, you can subscribe to the What's New in Cisco Product Documentation RSS feed. RSS feeds are a free service.

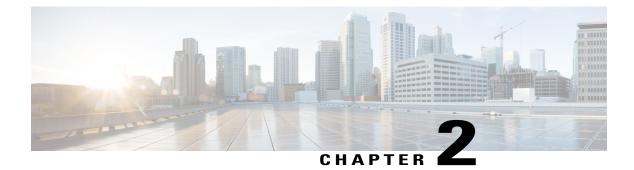

# **Introduction to Segment Routing**

This chapter introduces the concept of Segment Routing (SR).

- Overview of Segment Routing, page 3
- How Segment Routing Works, page 4
- Examples for Segment Routing, page 5
- Benefits of Segment Routing, page 6
- Segment Routing Global Block, page 8
- Additional References for Segment Routing, page 10
- Feature Information for Introduction to Segment Routing, page 11

# **Overview of Segment Routing**

Segment Routing (SR) is a flexible, scalable way of doing source routing. The source chooses a path and encodes it in the packet header as an ordered list of segments. Segments are identifier for any type of instruction. Each segment is identified by the segment ID (SID) consisting of a flat unsigned 32-bit integer. Segment instruction can be:

- Go to node N using the shortest path
- Go to node N over the shortest path to node M and then follow links Layer 1, Layer 2, and Layer 3
- Apply service S

With segment routing, the network no longer needs to maintain a per-application and per-flow state. Instead, it obeys the forwarding instructions provided in the packet.

Segment Routing relies on a small number of extensions to Cisco Intermediate System-to-Intermediate System (IS-IS) and Open Shortest Path First (OSPF) protocols. It can operate with an MPLS (Multiprotocol Label Switching) or an IPv6 data plane, and it integrates with the rich multi service capabilities of MPLS, including Layer 3 VPN (L3VPN), Virtual Private Wire Service (VPWS), Virtual Private LAN Service (VPLS), and Ethernet VPN (EVPN).

Segment routing can be directly applied to the Multiprotocol Label Switching (MPLS) architecture with no change in the forwarding plane. Segment routing utilizes the network bandwidth more effectively than

traditional MPLS networks and offers lower latency. A segment is encoded as an MPLS label. An ordered list of segments is encoded as a stack of labels. The segment to process is on the top of the stack. The related label is popped from the stack, after the completion of a segment.

Segment routing can be applied to the IPv6 architecture with a new type of routing extension header. A segment is encoded as an IPv6 address. An ordered list of segments is encoded as an ordered list of IPv6 addresses in the routing extension header. The segment to process is indicated by a pointer in the routing extension header. The pointer is incremented, after the completion of a segment.

Segment Routing provides automatic traffic protection without any topological restrictions. The network protects traffic against link and node failures without requiring additional signaling in the network. Existing IP fast re-route (FRR) technology, in combination with the explicit routing capabilities in Segment Routing guarantees full protection coverage with optimum backup paths. Traffic protection does not impose any additional signaling requirements.

## How Segment Routing Works

A router in a Segment Routing network is capable of selecting any path to forward traffic, whether it is explicit or Interior Gateway Protocol (IGP) shortest path. Segments represent subpaths that a router can combine to form a complete route to a network destination. Each segment has an identifier (Segment Identifier) that is distributed throughout the network using new IGP extensions. The extensions are equally applicable to IPv4 and IPv6 control planes. Unlike the case for traditional MPLS networks, routers in a Segment Router network do not require Label Distribution Protocol (LDP) and Resource Reservation Protocol - Traffic Engineering (RSVP-TE) to allocate or signal their segment identifiers and program their forwarding information.

Each router (node) and each link (adjacency) has an associated segment identifier (SID). Node segment identifiers are globally unique and represent the shortest path to a router as determined by the IGP. The network administrator allocates a node ID to each router from a reserved block. On the other hand, an adjacency segment ID is locally significant and represents a specific adjacency, such as egress interface, to a neighboring router. Routers automatically generate adjacency identifiers outside of the reserved block of node IDs. In an MPLS network, a segment identifier is encoded as an MPLS label stack entry. Segment IDs direct the data along a specified path. There are two kinds of segment IDS:

- **Prefix SID** A segment ID that contains an IP address prefix calculated by an IGP in the service provider core network. Prefix SIDs are globally unique. A prefix segment represents the shortest path (as computed by IGP) to reach a specific prefix; a node segment is a special prefix segment that is bound to the loopback address of a node. It is advertised as an index into the node specific SR Global Block or SRGB.
- Adjacency SID— A segment ID that contains an advertising router's adjacency to a neighbor. An adjacency SID is a link between two routers. Since the adjacency SID is relative to a specific router, it is locally unique.

A node segment can be a multi-hop path while an adjacency segment is a one-hop path.

# **Examples for Segment Routing**

The following figure illustrates an MPLS network with five routers using Segment Routing, IS-IS, a label range of 100 to 199 for node IDs, and 200 and higher for adjacency IDs. IS-IS would distribute IP prefix reachability alongside segment ID (the MPLS label) across the network.

Figure 1: An MPLS Network with Five Routers Using Segment Routing

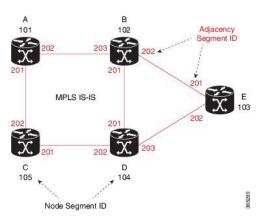

In the previous example, any router sending traffic to router E would push label 103 (router E node segment identifier) to forward traffic using the IS-IS shortest path. The MPLS label-swapping operation at each hop preserves label 103 until the packet arrives at E (Figure 2). On the other hand, adjacency segments behave differently. For example, if a packet arrives at Router D with a top-of-stack MPLS label of 203 (D-to-E adjacency segment identifier), Router D would pop the label and forward the traffic to Router E.

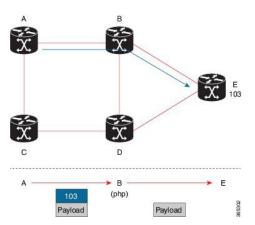

#### Figure 2: MPLS Label-Swapping Operation

Segment identifiers can be combined as an ordered list to perform traffic engineering. A segment list can contain several adjacency segments, several node segments, or a combination of both depending on the forwarding requirements. In the previous example, Router A could alternatively push label stack (104, 203) to reach Router E using the shortest path and all applicable ECMPs to Router D and then through an explicit interface onto the destination (Figure 3). Router A does not need to signal the new path, and the state information

remains constant in the network. Router A ultimately enforces a forwarding policy that determines which flows destined to router E are switched through a particular path.

Figure 3: Router E Destination Path

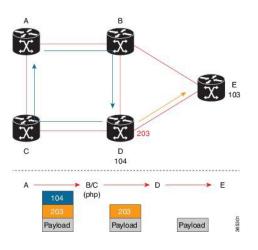

# **Benefits of Segment Routing**

• **Ready for SDN**— Segment Routing is a compelling architecture conceived to embrace Software-Defined Network (SDN) and is the foundation for Application Engineered Routing (AER). It strikes a balance between network-based distributed intelligence, such as automatic link and node protection, and controller-based centralized intelligence, such as traffic optimization. It can provide strict network performance guarantees, efficient use of network resources, and very high scalability for application-based transactions. The network uses minimal state information to meet these requirements. Segment routing can be easily integrated with a controller-based SDN architecture. Below figure illustrates a sample SDN scenario where the controller performs centralized optimization, including bandwidth admission control. In this scenario, the controller has a complete picture of the network topology and flows. A router can request a path to a destination with certain characteristics, for example, delay, bandwidth, diversity. The controller computes an optimal path and returns the corresponding segment list, such as an MPLS label

stack, to the requesting router. At that point, the router can inject traffic with the segment list without any additional signaling in the network.

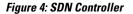

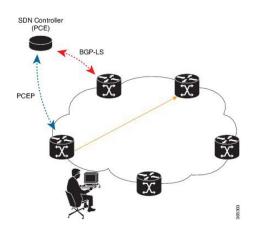

- In addition, segment lists allow complete network virtualization without adding any application state to the network. The state is encoded in the packet as a list of segments. Because the network only maintains segment state, it can support a large number and a higher frequency of transaction-based application requests without creating any burden on the network.
- Simplified—
  - When applied to the MPLS data plane, Segment Routing offers the ability to tunnel MPLS services (VPN, VPLS, and VPWS) from an ingress provider edge to an egress provider edge without any other protocol than an IGP (ISIS or OSPF).
  - Simpler operation without separate protocols for label distribution (for example, no LDP or RSVP).
  - ° No complex LDP or IGP synchronization to troubleshoot.
  - Better utilization of installed infrastructure, for lower capital expenditures (CapEx), with ECMP-aware shortest path forwarding (using node segment IDs).
- Supports Fast Reroute (FRR)— Deliver automated FRR for any topology. In case of link or node failures in a network, MPLS uses the FRR mechanism for convergence. With segment routing, the convergence time is sub-50-msec.
- Large-scale Data Center-
  - Segment Routing simplifies MPLS-enabled data center designs using Border Gateway Protocol (BGP) RFC 3107 - IPv4 labeled unicast among Top-of-the-Rack/Leaf/Spine switches.
  - BGP distributes the node segment ID, equivalent to IGP node SID.
  - Any node within the topology allocates the same BGP segment for the same switch.
  - The same benefits are provided as for IGP node SID: ECMP and automated FRR (BGP PIC(Prefix Independent Convergence).
  - ° This is a building block for traffic engineering SR TE data center fabric optimization.
- Scalable—

- · Avoid thousands of labels in LDP database.
- Avoid thousands of MPLS Traffic Engineering LSP's in the network.
- Avoid thousands of tunnels to configure.

#### • Dual-plane Networks-

- Segment Routing provides a simple solution for disjointness enforcement within a so-called "dual-plane" network, where the route to an edge destination from a given plane stays within the plane unless the plane is partitioned.
- An additional SID "anycast" segment ID allows the expression of macro policies such as: "Flow 1 injected in node A toward node Z must go via plane 1" and "Flow 2 injected in node A towards node Z must go via plane 2."

#### Centralized Traffic Engineering—

- Controllers and orchestration platforms can interact with Segment Routing traffic engineering for centralized optimization, such as WAN optimization.
- Network changes such as congestion can trigger an application to optimize (recompute) the placement of segment routing traffic engineering tunnels.
- Segment Routing tunnels are dynamically programmed onto the network from an orchestrator using southbound protocols like PCE.
- Agile network programming is possible since Segment Routing tunnels do not require signaling and per-flow state at midpoints and tail end routers.

#### • Egress Peering Traffic Engineering (EPE)—

- Segment Routing allows centralized EPE.
- A controller instructs an ingress provider edge and content source to use a specific egress provider edge and specific external interface to reach a destination.
- BGP "peering" segment IDs are used to express source-routed inter-domain paths.
- Controllers learn BGP peering SIDs and the external topology of the egress border router through BGP Link Status (BGP-LS) EPE routes.
- ° Controllers program ingress points with a desired path.
- **Plug-and-Play deployment** Segment routing tunnels are interoperable with existing MPLS control and data planes and can be implemented in an existing deployment.

## **Segment Routing Global Block**

Segment Routing Global Block (SRGB) is the range of labels reserved for segment routing. SRGB is local property of an segment routing node. In MPLS, architecture, SRGB is the set of local labels reserved for global segments. In segment routing, each node can be configured with a different SRGB value and hence the absolute SID value associated to an IGP Prefix Segment can change from node to node.

The SRGB default value is 16000 to 23999. The SRGB can be configured as follows: Device(config) # router isis 1 Device(config-isis) #segment-routing global-block 45000 55000

The SRGB label value is calculated as follows:

- If the platform supports 1000000 labels or more, the SRGB value is from 900000 to 900000 + 2^16.
- If the platform supports less than 1000000 labels, the SRGB value is the last 2^16 labels.

#### **Restrictions:**

- The SRGB size cannot be more than 2<sup>16</sup>.
- The SRGB upper bound cannot exceed the platform capability.
- The SRGB cannot be configured to be the same value as the default SRGB. So SRGB cannot be configured for 16000 to 23999.

### Segment Routing Global Block

This chapter explains the concept of creating a block of labels reserved for a router using segment routing. This block of reserved labels is known as the Segment Routing Global Block (SRGB).

## **Adjacency Segment Identifiers**

The Adjacency Segment Identifier (adj-SID) is a local label that points to a specific interface and a next hop out of that interface. No specific configuration is required to enable adj-SIDs. Once segment routing is enabled over IS-IS for an address-family, for any interface that IS-IS runs over, the address-family automatically allocates an adj-SID towards every neighbor out of that interface.

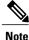

Only IPV4 address-family supports allocating adj-SIDs.

### **Prefix Segment Identifiers**

A prefix segment identifier (SID) identifies a segment routing tunnel leading to the destination represented by a prefix. The maximum prefix SID value is  $2^{16}$  - 1.

A prefix SID is allocated from the Segment Routing Global Block (SRGB). The prefix SID value translates to a local MPLS label, whose value is calculated as below:

- If the platform supports 1000000 labels or more, then the MPLS label corresponding to the prefix SID value is 900000 + *sid-value*.
- If the platform supports less than 1000000 labels, then the MPLS label corresponding to the prefix SID value is *maximum-supported-label-value*  $-2^{16} + sid$ -value.

When a prefix SID value x is configured, the prefix SID translates to a label value equivalent to x + lower boundary of SRGB. For example, in the platform supporting 1000000 MPLS labels or more if the default

SRGB is used, configuring a prefix-SID of 10 for interface Loopback 0 with IPv4 address 1.0.0.1/32 results in assigning the label 9000010 16010 to the prefix 1.0.0.1/32.

#### **BGP Prefix Segment Identifiers**

Segments associated with a BGP prefix are known as BGP Prefix-SIDs.

- BGP Prefix-SIDs are always global within a Segment Routing or BGP domain
- BGP Prefix-SIDs identifies an instruction to forward the packet over ECMP-aware best path computed by BGP for a given prefix

Segment Routing requires BGP speaker to be configured with a Segment Routing Global block (SRGB). Generally, SRGB is configured as a range of labels, SRGB = [SR\_S, SR\_E].

- SR\_S = Start of the range
- SR\_E = End of the range

Each prefix is assigned with its own unique label index.

In the following example, a BGP route policy, set label index, is defined using the route-policy **name** command.

Configure the Segment Routing Global Block (SRGB) in BGP. If the route label path has a label-index attribute and SRGB is configured, then local label route is allocated from SRGB. If label-index is added to redistributed routes using route-policy, then BGP presents label-index as an attribute with the route.

```
router bgp 100
bgp log-neighbor-changes
neighbor 192.0.2.1 remote-as 100
neighbor 192.0.2.1 update-source Loopback0
neighbor 192.0.23.3 remote-as 300
!
address-family ipv4
segment-routing mpls
neighbor 192.0.2.1 activate
neighbor 192.0.2.1 send-label
neighbor 192.0.23.3 activate
exit-address-family
```

## **Additional References for Segment Routing**

#### **Related Documents**

| Related Topic | Document Title                                                                                                    |
|---------------|----------------------------------------------------------------------------------------------------|
| Videos        | <ul> <li>Introduction to Cisco Segment Routing<br/>(YouTube)</li> <li>Introduction to Cisco Segment Routing (CCO)</li> </ul> |

# **Feature Information for Introduction to Segment Routing**

The following table provides release information about the feature or features described in this module. This table lists only the software release that introduced support for a given feature in a given software release train. Unless noted otherwise, subsequent releases of that software release train also support that feature.

Use Cisco Feature Navigator to find information about platform support and Cisco software image support. To access Cisco Feature Navigator, go to www.cisco.com/go/cfn. An account on Cisco.com is not required.

| Feature Name                    | Releases                                               | Feature Information                                                                                           |
|---------------------------------|--------------------------------------------------------|----------------------------------------------------------------------------------------------------|
| Introduction to Segment Routing | Cisco IOS XE Release 3.16S<br>Cisco IOS XE Fuji 16.7.1 | Segment Routing (SR) is a flexible,<br>scalable way of doing source<br>routing.                               |
|                                 |                                                        | In Cisco IOS XE Fuji 16.7.1, this<br>feature is supported on Cisco 4000<br>Series Integrated Service Routers. |

Table 1: Feature Information for Introduction to Segment Routing

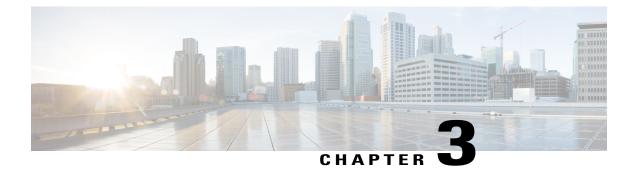

# **Segment Routing With IS-IS v4 Node SID**

This chapter describes how Segment Routing (SR) works with IS-IS.

- Restrictions for Segment Routing With IS-IS v4 Node SID, page 13
- Information About Segment Routing IS-IS v4 Node SID, page 13

- · Additional References for Segment Routing With IS-IS v4 Node SID, page 26
- Feature Information for Segment Routing-IS-IS v4 Node SID, page 26

# **Restrictions for Segment Routing With IS-IS v4 Node SID**

- Segment routing must be configured at the top level before any routing protocol configuration is allowed under its router configuration sub mode.
- IS-IS protocol SR command is based on per topology (IPv4 address family).
- Effective Cisco IOS-XE Release 3.16, ISIS supports segment routing for IPv4 only.

# **Information About Segment Routing IS-IS v4 Node SID**

## Segment Routing IS-IS v4 Node SID

Segment Routing relies on a small number of extensions to Cisco Intermediate System-to-Intermediate System (IS-IS) and Open Shortest Path First (OSPF) protocols. There are two levels of configuration required to enable segment routing for a routing protocol instance. The top level segment routing configuration which is managed by segment routing infrastructure component enables segment routing, whereas, segment routing configuration at the router level enables segment routing for a specific address-family of a routing protocol instance. There are three segment routing states:

SR\_NOT\_CONFIGURED

- SR DISABLED
- SR\_ENABLED

Segment routing configuration under the IGPs is allowed only if the SR state is either SR\_DISABLED or SR\_ENABLED. The SR\_ENABLED state indicates that there is at least a valid SRGB range reserved through the MFI successfully. You can enable segment routing for IGPs under the router configuration sub mode, through commands. However, IGP segment routing are enabled only after the global SR is configured.

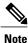

IS-IS protocol SR command is based on per topology (IPv4 address family).

The SR\_ENABLED is a necessary state for any protocol to enable SR, however, it is not a sufficient for enabling SR for a protocol instance. The reason being that the IS-IS still does not have any information about segment routing global block (SRGB) information. When the request to receive information about the SRGB is processed successfully, the IS-IS SR operational state is enabled.

Segment Routing requires each router to advertise its segment routing data-plane capability and the range of MPLS label values that are used for segment routing in the case where global SIDs are allocated. Data-plane capabilities and label ranges are advertised using the SR-capabilities sub-TLV inserted into the IS-IS Router Capability TLV-242 that is defined in RFC4971.

ISIS SR-capabilities sub TLV includes all reserved SRGB ranges. However, the Cisco implementation supports only one SRGB range. The supported IPv4 prefix-SID sub TLV are TLV-135 and TLV-235.

## **Prefix-SID Received in Label Switched Path from Remote Routers**

Prefix SIDs received in a label switched path (LSP) with a reachability TLV (TLV 135 and 235) are downloaded to the routing information base (RIB) in the same way as BGP downloads per prefix VPN labels, only if the following conditions are met:

- Segment routing is enabled for the topology and address-family.
- Prefix-SID is valid.
- The local label binding to MFI is successful.

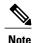

 For SIDs that do not fit in the specified SID range, labels are not used when updating the RIB. For the cases, where SID fits in the SID range, but does not fit the next-hop neighbor SID range, remote label associated with that path is not installed.

- Node SIDs received in an LSP with reachability TLVs (TLV 135 and 235) are downloaded to RIB
  only if segment routing is enabled under the corresponding address-family.
- In case of multiple best next hops, if all the next hops do not support segment routing, ISIS treats the instance similar to mismatched labels assigned to the same prefix. That means, IS-IS ignores the labels and installs unlabeled paths for all ECMP paths into the global RIB.

### Segment Routing Adjacency SID Advertisement

Effective with Cisco IOS-XE Release 3.17, IS-IS supports the advertisement of segment routing adjacency SID. An Adjacency Segment Identifier (Adj-SID) represents a router adjacency in Segment Routing.

A segment routing-capable router may allocate an Adj-SID for each of its adjacencies and an Adj-SID sub-TLV is defined to carry this SID in the Adjacency TLVs. IS-IS adjacencies are advertised using one of the IS-Neighbor TLVs below:

- TLV-22 [RFC5305]
- TLV-23 [RFC5311]

IS-IS allocates the adjacency SID for each IS-IS neighbor only if the IS-IS adjacency state is up and IS-IS segment routing internal operational state is enabled. If an adjacency SID allocation failure is due to out-of-label resource, IS-IS retries to allocate the Adj-SID periodically in a default interval (30 seconds).

### **Multiple Adjacency-SIDs**

Effective with Cisco IOS-XE Release 3.18, multiple adjacency-SIDs are supported. For each protected P2P/LAN adjacency, IS-IS allocates two Adj-SIDs. The backup Adj-SID is only allocated and advertised when FRR (local LFA) is enabled on the interface. If FRR is disabled, then the backup adjacency-SID is released. The persistence of protected adj-SID in forwarding plane is supported. When the primary link is down, IS-IS delays the release of its backup Adj-SID until the delay timer expires. This allows the forwarding plane to continue to forward the traffic through the backup path until the router is converged.

Cisco IOS-XE Release 3.18, IS-IS Adj-SID is changed to be per level based since the forwarding plane is unaware of protocol-specific levels. The allocated and advertised backup Adj-SIDs can be displayed in the output of **show isis neighbor detail** and **show isis data verbose** commands.

### Segment Routing Mapping Server (SRMS)

Segment Routing Mapping Server (SRMS) allows configuration and maintenance of the Prefix-SID mapping policy entries. Effective with Cisco IOS-XE Release 3.17, the IGPs use the active policy of the SRMS to determine the SID values when programming the forwarding plane.

The SRMS provides prefixes to SID/Label mapping policy for the network. IGPs, on the other hand, are responsible for advertising prefixes to SID/Label mapping policy through the Prefix-SID/Label Binding TLV. Active policy information and changes are notified to the IGPs, which use active policy information to update forwarding information.

### **Connected Prefix SIDs**

Sometimes, a router may install a prefix with a SID that is different than what it advertises to the LSP. For example, if more than one protocol or more than one IGP instance is announcing the same prefix with different SIDs to the SRMS, the SRMS resolves the conflict and announces the winning prefix and SID that may not be the same as the local instance. In that case, the IGP always advertises what it learns from its source LSP although it still tries to install the SID which may be different than what it learns in its LSP. This is done to prevent the IGP from redistributing the SIDs from another protocol or another protocol instance.

### **SRGB** Range Changes

When IS-IS segment routing is configured, IS-IS must request an interaction with the SRGB before IS-IS SR operational state can be enabled. If no SRGB range is created, IS-IS will not be enabled.

When an SRGB change event occurs, IS-IS makes the corresponding changes in its sub-block entries. IS-IS also advertises the newly created or extended SRGB range in SR-capabilities sub-TLV and updates the prefix-sid sub TLV advertisement.

Note

In Cisco IOS-XE Release 3.16 only one SRGB range and SRGB extension for the modification are supported.

### SRGB Deletion

When IS-IS receives an SRGB deletion event, it looks for an SRGB entry in the IS-IS SRGB queue list. If an SRGB entry does not exist, IS-IS makes sure that there is no pending SRGB created event. If a pending SRGB creation event is found, then IS-IS removes the SRGB creation event, and completes the SRGB delete processing,

If an SRGB entry is found in the IS-IS SRGB queue, IS-IS locks the SRGB, redistributes the RIBs and un-advertises all prefixed-SIDs that have SID value within the pending delete SRGB range, and un-advertises the SRGB range from SR-capabilities sub TLV. Once IS-IS has completed the SRGB deletion processing, it unlocks the SRGB and deletes the SRGB from its SR sub-block entry.

If there is no valid SRGB after the deletion of the SRGB, IS-IS SR operational state becomes disabled.

## **MPLS** Forwarding on an Interface

MPLS forwarding must be enabled before segment routing can use an interface. IS-IS is responsible for enabling MPLS forwarding on an interface.

When segment routing is enabled for a IS-IS topology, or IS-IS segment routing operational state is enabled, IS-IS enables MPLS for any interface on which the IS-IS topology is active. Similarly, when segment routing is disabled for a IS-IS topology, IS-IS disables the MPLS forwarding on all interfaces for that topology.

## **Segment Routing and LDP Preference**

The command **sr-label-preferred** allows the forwarding interface to prefer the segment routing labels over LDP labels for all prefixes in a topology.

### Segment Routing -Traffic Engineering Announcements

IS-IS announces the SR information to TE when it detects that both, IS-IS SR and TE are enabled for at least one level. IS-IS announce only the information that is obtained from the level for which TE is configured.

Similarly, IS-IS instructs TE to delete all announcements when it detects that SR is not enabled or TE is no longer configured on any level.

# How to Configure Segment Routing —IS-IS v4 Node SID

## **Configuring Segment Routing**

### **Before You Begin**

Before configuring IS-IS to support segment routing you must first configure the segment routing feature in global configuration mode.

### **SUMMARY STEPS**

- 1. enable
- 2. configure terminal
- **3.** segment-routing mpls
- 4. connected-prefix-sid-map
- 5. address-family ipv4
- **6.** 1.1.1.1/32 index 100 range 1
- 7. exit-address-family

#### **DETAILED STEPS**

|        | Command or Action                                          | Purpose                                                                                       |
|--------|------------------------------------------------------------|-----------------------------------------------------------------------------------------------|
| Step 1 | enable                                                     | Enables privileged EXEC mode.                                                                 |
|        | Example:                                                   | • Enter your password if prompted.                                                            |
|        | Device# enable                                             |                                                                                               |
| Step 2 | configure terminal                                         | Enters global configuration mode.                                                             |
|        | Example:                                                   |                                                                                               |
|        | Device# configure terminal                                 |                                                                                               |
| Step 3 | segment-routing mpls                                       | Enables the segment feature using the mpls data plane                                         |
|        | Example:                                                   |                                                                                               |
|        | Device(config-sr)# segment-routing mpls                    |                                                                                               |
| Step 4 | connected-prefix-sid-map                                   | Enters a sub-mode where you can configure address-family specific mappings for local prefixes |
|        | Example:                                                   | and SIDs.                                                                                     |
|        | <pre>Device(config-srmpls)# connected-prefix-sid-map</pre> |                                                                                               |

|        | Command or Action                                        | Purpose                                         |
|--------|----------------------------------------------------------|-------------------------------------------------|
| Step 5 | address-family ipv4                                      | Specifies IPv4 address prefixes.                |
|        | Example:                                                 |                                                 |
|        | Device(config-srmpls-conn)# address-family ipv4          |                                                 |
| Step 6 | 1.1.1.1/32 index 100 range 1                             | Associates SID 100 with the address 1.1.1.1/32. |
|        | Example:                                                 |                                                 |
|        | Device(config-srmpls-conn-af)# 1.1.1.1/32 100<br>range 1 |                                                 |
| Step 7 | exit-address-family                                      | Exits the address family.                       |
|        | Example:                                                 |                                                 |
|        | Device(config-srmpls-conn-af)# exit-address-family       | ,                                               |

## **Configuring Segment Routing on IS-IS Network**

#### **Before You Begin**

Before you configure segment routing on IS-IS network, IS-IS must be enabled on your network.

### **SUMMARY STEPS**

- **1.** router isis
- 2. net network-entity-title
- 3. metric-style wide
- 4. segment-routing mpls
- 5. exit
- 6. show is is segment-routing

### **DETAILED STEPS**

|        | Command or Action                              | Purpose                                                                  |
|--------|------------------------------------------------|--------------------------------------------------------------------------|
| Step 1 | router isis                                    | Enables the IS-IS routing protocol and enters router configuration mode. |
|        | Example:                                       |                                                                          |
|        | <pre>Device(config-router) # router isis</pre> |                                                                          |

|        | Command or Action                               | Purpose                                                                    |
|--------|-------------------------------------------------|----------------------------------------------------------------------------|
| Step 2 | net network-entity-title                        | Configures network entity titles (NETs) for the routing instance.          |
|        | Example:                                        |                                                                            |
|        | Device(config-router)# net 49.0000.0000.0003.00 |                                                                            |
| Step 3 | metric-style wide                               | Configures the device to generate and accept only wide link                |
|        | Example:                                        | metrics.                                                                   |
|        | Device(config-router)# metric-style wide        |                                                                            |
| Step 4 | segment-routing mpls                            | Configures segment routing operation state.                                |
|        | Example:                                        |                                                                            |
|        | Device(config-router)# segment-routing mpls     |                                                                            |
| Step 5 | exit                                            | Exits segment routing mode and returns to the configuration terminal mode. |
|        | Example:                                        |                                                                            |
|        | Device(config-router)# exit                     |                                                                            |
| Step 6 | show isis segment-routing                       | Displays the current state of the IS-IS segment routing.                   |
|        | Example:                                        |                                                                            |
|        | Device# show is-is segment-routing              |                                                                            |
|        |                                                 |                                                                            |

The following example displays output from the show isis segment-routing state command for the segment routing under IS-IS:

```
Device# show isis segment-routing
```

```
ISIS protocol is registered with MFI
ISIS MFI Client ID:0x63
Tag 1 - Segment-Routing:
   SR State:SR_ENABLED
   Number of SRGB:1
   SRGB Start:16000, Range:8000, srgb_handle:0x4500AED0, srgb_state: created
   Address-family IPv4 unicast SR is configured
        Operational state:Enabled
```

## **Configuring Prefix-SID for IS-IS**

I

This task explains how to configure prefix segment identifier (SID) index under each interface.

#### **Before You Begin**

Segment routing must be enabled on the corresponding address family.

1

#### **SUMMARY STEPS**

- 1. enable
- **2**. configure terminal
- **3.** segment-routing mpls
- 4. connected-prefix-sid-map
- **5.** address-family ipv4
- **6.** 1.1.1.1/32 index 100 range 1
- **7.** exit

### **DETAILED STEPS**

|        | Command or Action                                        | Purpose                                                                                              |
|--------|----------------------------------------------------------|----------------------------------------------------------------------------------------------------|
| Step 1 | enable                                                   | Enables privileged EXEC mode.                                                                        |
|        | Example:                                                 |                                                                                                    |
|        | Device# enable                                           |                                                                                                    |
| Step 2 | configure terminal                                       | Enters global configuration mode.                                                                    |
|        | Example:                                                 |                                                                                                    |
|        | Device# configure terminal                               |                                                                                                    |
| Step 3 | segment-routing mpls                                     | Configures segment routing mpls mode.                                                                |
|        | Example:                                                 |                                                                                                    |
|        | Device(config)# segment-routing mpls                     |                                                                                                    |
| Step 4 | connected-prefix-sid-map                                 | Enters a sub-mode where you can configure<br>address-family specific mappings for local prefixes and |
|        | Example:                                                 | SIDs.                                                                                                |
|        | Device(config-srmpls)# connected-prefix-sid-map          |                                                                                                    |
| Step 5 | address-family ipv4                                      | Specifies the IPv4 address family and enters router address family configuration mode.               |
|        | Example:                                                 |                                                                                                    |
|        | Device(config-srmpls-conn)# address-family ipv4          |                                                                                                    |
| Step 6 | 1.1.1.1/32 index 100 range 1                             | Associates SID 100 with the address 1.1.1.1/32.                                                      |
|        | Example:                                                 |                                                                                                    |
|        | Device(config-srmpls-conn-af)# 1.1.1.1/32 100<br>range 1 |                                                                                                    |

|        | Command or Action           | Purpose                                                                    |
|--------|-----------------------------|----------------------------------------------------------------------------|
| Step 7 | exit                        | Exits segment routing mode and returns to the configuration terminal mode. |
|        | Example:                    |                                                                            |
|        | Device(config-router)# exit |                                                                            |

## **Configuring Prefix Attribute N-flag-clear**

By default, a flag called N-flag is set by IS-IS when advertising a SID which is associated with a loopback address. If you wish to clear this flag add explicit configuration.

#### **SUMMARY STEPS**

- 1. enable
- 2. configure terminal
- **3.** interface loopback3
- 4. isis prefix n-flag-clear

#### **DETAILED STEPS**

|        | Command or Action                                      | Purpose                            |
|--------|--------------------------------------------------------|------------------------------------|
| Step 1 | enable                                                 | Enables privileged EXEC mode.      |
|        | Example:                                               | • Enter your password if prompted. |
|        | Device# enable                                         |                                    |
| Step 2 | configure terminal                                     | Enters global configuration mode.  |
|        | Example:                                               |                                    |
|        | Device# configure terminal                             |                                    |
| Step 3 | interface loopback3                                    | Specifies the interface loopback.  |
|        | Example:                                               |                                    |
|        | <pre>Device(config)# interface loopback3</pre>         |                                    |
| Step 4 | isis prefix n-flag-clear                               | Clears the prefix N-flag.          |
|        | Example:                                               |                                    |
|        | <pre>Device(config-if)# isis prefix n-flag-clear</pre> |                                    |
|        |                                                        |                                    |

## **Configuring Explicit Null Attribute**

To disable penultimate-hop-popping (PHP) and add explicit-Null label, explicit-null option needs to be specified. Once the option is given, IS-IS sets the E flag in the prefix-SID sub TLV.

By default, a flag called E-flag (Explicit-Null flag) is set to 0 by ISIS when advertising a Prefix SID which is associated with a loopback address. If you wish to set this flag add explicit configuration.

### **SUMMARY STEPS**

- 1. enable
- 2. configure terminal
- **3.** segment-routing mpls
- 4. set-attributes
- 5. address-family ipv4
- **6.** explicit-null
- 7. exit-address-family

#### **DETAILED STEPS**

|        | Command or Action                                | Purpose                                                                                |
|--------|--------------------------------------------------|----------------------------------------------------------------------------------------|
| Step 1 | enable                                           | Enables privileged EXEC mode.                                                          |
|        | Example:                                         | • Enter your password if prompted.                                                     |
|        | Device# enable                                   |                                                                                        |
| Step 2 | configure terminal                               | Enters global configuration mode.                                                      |
|        | Example:                                         |                                                                                        |
|        | Device# configure terminal                       |                                                                                        |
| Step 3 | segment-routing mpls                             | Configures segment routing mpls mode.                                                  |
|        | Example:                                         |                                                                                        |
|        | Device(config)# segment-routing mpls             |                                                                                        |
| Step 4 | set-attributes                                   | Sets the attribute.                                                                    |
|        | Example:                                         |                                                                                        |
|        | <pre>Device(config-srmpls)# set-attributes</pre> |                                                                                        |
| Step 5 | address-family ipv4                              | Specifies the IPv4 address family and enters router address family configuration mode. |
|        | Example:                                         |                                                                                        |
|        | Device(config-srmpls-attr)# address-family ipv4  |                                                                                        |

|        | Command or Action                                       | Purpose                      |
|--------|---------------------------------------------------------|------------------------------|
| Step 6 | explicit-null                                           | Specifies the explicit-null. |
|        | Example:                                                |                              |
|        | <pre>Device(config-srmpls-attr-af)# explicit-null</pre> |                              |
| Step 7 | exit-address-family                                     | Exits the address family.    |
|        | Example:                                                |                              |
|        | Device(config-srmpls-attr-af)# exit-address-family      |                              |

# **Configuring Segment Routing Label Distribution Protocol Preference**

#### **SUMMARY STEPS**

- 1. enable
- 2. configure terminal
- **3.** segment-routing mpls
- 4. set-attributes
- 5. address-family ipv4
- 6. sr-label-preferred
- 7. exit-address-family

#### **DETAILED STEPS**

I

|        | Command or Action                    | Purpose                               |
|--------|--------------------------------------|---------------------------------------|
| Step 1 | enable                               | Enables privileged EXEC mode.         |
|        | Example:                             | • Enter your password if prompted.    |
|        | Device# enable                       |                                       |
| Step 2 | configure terminal                   | Enters global configuration mode.     |
|        | Example:                             |                                       |
|        | Device# configure terminal           |                                       |
| Step 3 | segment-routing mpls                 | Configures segment routing mpls mode. |
|        | Example:                             |                                       |
|        | Device(config)# segment-routing mpls |                                       |

|        | Command or Action                                            | Purpose                                                                                |
|--------|--------------------------------------------------------------|----------------------------------------------------------------------------------------|
| Step 4 | set-attributes                                               | Sets the attribute.                                                                    |
|        | Example:                                                     |                                                                                        |
|        | <pre>Device(config-srmpls)# set-attributes</pre>             |                                                                                        |
| Step 5 | address-family ipv4                                          | Specifies the IPv4 address family and enters router address family configuration mode. |
|        | Example:                                                     |                                                                                        |
|        | <pre>Device(config-srmpls-attr)# address-family ipv4</pre>   |                                                                                        |
| Step 6 | sr-label-preferred                                           | Specifies SR label to be preferred over the LDP.                                       |
|        | Example:                                                     |                                                                                        |
|        | <pre>Device(config-srmpls-attr-af)# sr-label-preferred</pre> |                                                                                        |
| Step 7 | exit-address-family                                          | Exits the address family.                                                              |
|        | Example:                                                     |                                                                                        |
|        | Device(config-srmpls-attr-af)# exit-address-family           |                                                                                        |

# **Configuring IS-IS SRMS**

The following command enables the IS-IS SRMS and allows IS-IS to advertise local mapping entries. IS-IS does not send remote entries to the SRMS library. However, IS-IS uses the SRMS active policy, which is computed based only on the locally configured mapping entries.

[no] segment-routing prefix-sid-map advertise-local

# **Configuring IS-IS SRMS Client**

By default, the IS-IS SRMS client mode is enabled. IS-IS always sends remote prefix-sid-mapping entries received through LSP to SRMS. The SRMS active policy is calculated based on local and remote mapping entries.

The following command disables the prefix-sid-mapping client functionality and it is configured on the receiver side.

segment-routing prefix-sid-map receive [disable]

### **Configuring IS-IS SID Binding TLV Domain Flooding**

By default, the IS-IS SRMS server does not flood SID binding entries within the routing domain. From Cisco IOS-XE Release 3.18, the optional keyword **domain-wide** is added in the IS-IS SRMS server mode command to enable the SID and Label binding TLV flooding functionality.

```
segment-routing prefix-sid-map advertise-local [domain-wide]
The domain-wide keyword enables the IS-IS SRMS server to advertise SID binding TLV across the entire
routing domain.
```

```
Note
```

The option is valid only if IS-IS SRMS performs in the SRMS server mode.

# Configuration Examples for Segment Routing —IS-IS v4 Node SID

# **Example: Configuring Segment Routing on IS-IS Network**

The following example shows how to configure prefix segment identifier (SID) index under each interface:

```
Device(config)#segment-routing mpls
Device(config-srmpls)#connected-prefix-sid-map
Device(config-srmpls-conn)#address-family ipv4
Device(config-srmpls-conn-af)#10.1.2.2/32 index 2 range 1
Device(config-srmpls-conn-af)#exit-address-family
Device(config-srmpls-conn-af)#end
```

# **Example: Configuring Explicit Null Attribute**

The following is an example for configuring explicit null attribute:

```
Device(config)# segment-routing mpls
Device(config-srmpls)# set-attributes
Device(config-srmpls-attr)# address-family ipv4
Device(config-srmpls-attr-af)# explicit-null
Device (config-srmpls-attr-af)# exit-address-family
```

# Additional References for Segment Routing With IS-IS v4 Node SID

#### **Related Documents**

| Related Topic            | Document Title                                                                                                    |
|--------------------------|----------------------------------------------------------------------------------------------------|
| Cisco IOS commands       | Cisco IOS Master Command List, All Releases http://www.cisco.com/c/en/us/td/docs/ios-xml/ios/mcl/allreleasemcl/all-book.html |
| IP Routing ISIS commands | Cisco IOS IP Routing ISIS commands http://<br>www.cisco.com/c/en/us/td/docs/ios-xml/ios/mcl/<br>allreleasemcl/all-book.html  |

#### RFCs

| RFC     | Title                                                                                               |
|---------|----------------------------------------------------------------------------------------------------|
| RFC4971 | Intermediate System to Intermediate System (IS-IS)<br>Extensions for Advertising Router Information |
| RFC5305 | IS-IS Extensions for Traffic Engineering. Defines the advertisement of router IDs for IPv4.         |
| RFC6119 | IPv6 Traffic Engineering in IS-IS. Defines the advertisement of router IDs for IPv6.                |

# Feature Information for Segment Routing—IS-IS v4 Node SID

The following table provides release information about the feature or features described in this module. This table lists only the software release that introduced support for a given feature in a given software release train. Unless noted otherwise, subsequent releases of that software release train also support that feature.

Use Cisco Feature Navigator to find information about platform support and Cisco software image support. To access Cisco Feature Navigator, go to www.cisco.com/go/cfn. An account on Cisco.com is not required.

ſ

| Feature Name                         | Releases                                               | Feature Information                                                                                                    |
|--------------------------------------|--------------------------------------------------------|----------------------------------------------------------------------------------------------------|
| Segment Routing—IS-IS v4 Node<br>SID | Cisco IOS XE Release 3.16S<br>Cisco IOS XE Fuji 16.7.1 | The Segment Routing—ISIS v4<br>node SID feature provides support<br>for segment routing on IS-IS<br>networks.                                                |
|                                      |                                                        | The following commands were<br>introduced or modified:<br>connected-prefix-sid-map, show<br>isis segment-routing, isis prefix<br>n-flag-clear, explicit-null |
|                                      |                                                        | In Cisco IOS XE Fuji 16.7.1, this<br>feature is supported on Cisco 4000<br>Series Integrated Service Routers.                                                |

#### Table 2: Feature Information for Segment Routing—IS-IS v4 Node SID

٦

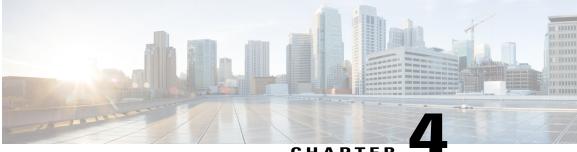

#### CHAPTER

# IS-IS Link-protection Topology Independent Loop Free Alternate Fast Reroute

This document describes the functionalities and IS-IS implementation of IP Fast Re-Route feature (IPFRR) using Segment Routing (SR) Topology Independent Loop Free Alternative (TI-LFA) link protection.

- Prerequisites for IS-IS Link-protection Topology Independent Loop Free Alternate Fast Reroute, page 29
- Information About IS-IS Link-protection Topology Independent Loop Free Alternate Fast Reroute, page 31
- How to Configure IS-IS Link-protection Topology Independent Loop Free Alternate Fast Reroute, page 33
- Additional References for IS-IS Link-protection Topology Independent Loop Free Alternate Fast Reroute, page 42
- Feature Information for IS-IS Link-protection Topology Independent Loop Free Alternate Fast Reroute, page 42

# Prerequisites for IS-IS Link-protection Topology Independent Loop Free Alternate Fast Reroute

• Enable TI-LFA on all the nodes, before configuring SR-TE for TI-LFA.

```
mpls traffic-eng tunnels
!
segment-routing mpls
connected-prefix-sid-map
address-family ipv4
1.1.1.1/32 index 11 range 1
exit-address-family
!
interface Loopback1
ip address 1.1.1.1 255.255.255.255
ip router isis 1
!
interface Tunnel1
ip unnumbered Loopback1
```

```
tunnel mode mpls traffic-eng
 tunnel destination 6.6.6.6
 tunnel mpls traffic-eng autoroute announce
tunnel mpls traffic-eng path-option 10 explicit name IP PATH segment-routing
interface GigabitEthernet2
 ip address 192.168.1.1 255.255.255.0
 ip router isis 1
negotiation auto
mpls traffic-eng tunnels
isis network point-to-point
interface GigabitEthernet3
ip address 192.168.2.1 255.255.255.0
 ip router isis 1
negotiation auto
mpls traffic-eng tunnels
isis network point-to-point
Т
router isis 1
net 49.0001.0010.0100.1001.00
is-type level-1
metric-style wide
log-adjacency-changes
 segment-routing mpls
 fast-reroute per-prefix level-1 all
fast-reroute ti-lfa level-1
mpls traffic-eng router-id Loopback1
mpls traffic-eng level-1
ip explicit-path name IP PATH enable
next-address 4.4.4.4
next-address 5.5.5.5
next-address 6.6.6.6
```

• If a microloop gets created between routers in case of primary and secondary path switch over you need to bring down the convergence time. Use the **microloop avoidance rib-update-delay** command to bring down the convergence time:

```
router isis ipfrr
net 49.0001.0120.1201.2012.00
is-type level-2-only
metric-style wide
log-adjacency-changes
segment-routing mpls
segment-routing prefix-sid-map advertise-local
fast-reroute per-prefix level-2 all
fast-reroute ti-lfa level-2
microloop avoidance rib-update-delay 10000
```

• Enable MPLS-TE nonstop routing (NSR) and IS-IS nonstop forwarding (NSF) to reduce or minimize traffic loss after a high availability (HA) switch over. Use the **mpls traffic-eng nsr** command in global exec mode.

mpls traffic-eng nsr

Use the nsf command under IS-IS.

```
router isis
nsf cisco
nsf interval 0
```

# Information About IS-IS Link-protection Topology Independent Loop Free Alternate Fast Reroute

When the local LFA and remote LFA are enabled, there is a good coverage of the prefixes to be protected. However, for some rare topologies that do not have a PQ intersect node, both local and remote LFA will fail to find a release node to protect the failed link. Furthermore, there is no way to prefer a post-convergence path, as the two algorithms have no knowledge of the post-convergence characteristics of the LFA.

To overcome the above limitation, effective Cisco IOS-XE Release 3.18, topology-independent LFA (TI-LFA) is supported on an SR-enabled network.

# **Topology-Independent Loop Free Alternate**

TI-LFA provides supports for the following:

- Link Protection—The LFA provides repair path for failure of the link.
- Local LFA—Whenever a local LFA on the post convergence path is available, it is preferred over TI-LFA because local LFA does not require additional SID for the repair path. That is, the label for the PQ node is not needed for the release node.
- Local LFA for extended P space—For nodes in the extended P space, local LFA is still the most economical method for the repair path. In this case, TI-LFA will not be chosen.
- Tunnel to PQ intersect node—This is similar to remote LFA except that the repair path is guaranteed on the post convergence path using TI-LFA.
- Tunnel to PQ disjoint node—This capability is unique to the TI-LFA in the case when local and remote LFA cannot find a repair path.
- Tunnel to traverse multiple intersect or disjoint PQ nodes, up to the platform's maximum supported labels—TI-LFA provides complete coverage of all prefixes.
- P2P interfaces for the protected link—TI-LFA protects P2P interfaces.
- Asymmetrical links-The ISIS metrics between the neighbors are not the same.
- Multi-homed (anycast) prefix protection—The same prefix may be originated by multiple nodes.
- Protected prefix filtering—The route-map includes or excludes a list of prefixes to be protected and the option to limit the maximum repair distance to the release node.
- Tiebreakers—A subset of existing tiebreakers, applicable to TI-LFA, is supported.

#### **Topology Independent Loop Free Alternate Tie-break**

Local and remote LFA use default or user-configured heuristics to break the tie when there is more than one path to protect the prefix. The attributes are used to trim down the number of repair paths at the end of the TI-LFA link protection computation before the load balancing. Local LFA and remote LFA support the following tiebreakers:

• Linecard-disjoint-Prefers the line card disjoint repair path

- · Lowest-backup-path-metric-Prefers the repair path with lowest total metric
- Node-protecting-Prefers node protecting repair path
- SRLG-disjoint—Prefers SRLG disjoint repair path
- · Load-sharing-Distributes repair paths equally among links and prefixes

When there are two repair paths for a particular prefix, the path that the output port on different line card than that of the primary port is chosen as the repair path. For TI-LFA link protection, the following tiebreakers are supported:

- Linecard-disjoint-Prefers the line card disjoint repair path.
- LC disjoint index—If both the repair paths are on the same line card as that of the primary path, then, both paths are considered as candidates. If one of the path is on a different line card, then that path is chosen as the repair path.
- SRLG index—If both the repair paths have the same SRLG ID as that of the primary path, then, both the paths are considered as candidates. If one of the path has a different srlg id, then path is chosen as the repair path.
- Node-protecting—For TI-LFA node protection, the protected node is removed when computing the post-convergence shortest path. The repair path must direct traffic around the protected node.

The SRLG ID can be configured for each interface. When there are two repair paths for a prefix, the configured SRLG ID for the repair path is compared with that of the primary path SRLG ID. If the SRLG IDs for the secondary path is different than that of the primary, that path is chosen as the repair path. This policy comes into effect only when the primary path is configured with an SRLG ID. It is possible to configure both node and SRLG protection modes for the same interface or the same protocol instance. In that case, an additional TI-LFA node-SRLG combination protection algorithm is run. The TI-LFA node-SRLG group when computing the post-convergence SPT.

#### Interface Fast Reroute Tiebreakers

Interface fast reroute (FRR) tiebreakers are also needed for TI-LFA node and SRLG protection. When interface and protocol instance FRR tiebreakers both are configured, the interface FRR tiebreakers take precedence over the protocol instance. When interface FRR tiebreakers are not configured, the interface inherits the protocol instance FRR tiebreakers.

The following interface FRR tiebreaker commands apply only to the particular interface.

```
isis fast-reroute tie-break
[level-1 | level-2] linecard-disjoint
priority
isis fast-reroute tie-break
[level-1 | level-2] lowest-backup-metric
priority
isis fast-reroute tie-break
[level-1 | level-2] node-protecting
priority
isis fast-reroute tie-break
[level-1 | level-2] srlg-disjoint
priority
isis fast-reroute tie-break
[level-1 | level-2] default
Tie-breaker default and explicit tie-breaker on the same interface are mutually exclusive.
```

The following tie-breakers are enabled by default on all LFAs:

- linecard-disjoint
- lowest-backup-metric
- srlg-disjoint

Effective with Cisco IOS-XE Release 3.18, node-protecting tie-breaker is disabled by default.

# How to Configure IS-IS Link-protection Topology Independent Loop Free Alternate Fast Reroute

Perform the following steps to configure Link-protection Topology Independent Loop Free Alternate Fast Reroute.

### **Configuring Topology Independent Loop Free Alternate Fast Reroute**

You can enable TI-LFA using any of the following two methods:

1 Protocol enablement—Enables TI-LFA in router isis mode for all IS-IS interfaces. Optionally, use the interface command to exclude the interfaces on which TI-LFA should be disabled. For example, to enable TI-LFA for all IS-IS interfaces:

```
router isis 1
fast-reroute per-prefix {level-1 | level-2}
fast-reroute ti-lfa {level-1 | level-2} [maximum-metric value]
```

Note

The isis fast-reroute protection level-x command enables local LFA and is required to enable TI-LFA.

2 Interface enablement—Enable TI-LFA selectively on each interface.

```
interface interface-name
isis fast-reroute protection {level-1 | level-2}
isis fast-reroute ti-lfa protection {level-1 | level-2} [maximum-metric value]
```

The **maximum-metric** option specifies the maximum repair distance which a node is still considered eligible as a release node.

When both interface and protocol are TI-LFA enabled, the interface configuration takes precedence over the protocol configuration. TI-LFA is disabled by default.

To disable TI-LFA on a particular interface, use the following command:

```
interface interface-name
isis fast-reroute ti-lfa protection level-1 disable
```

### **Configuring Topology Independent Loop Free Alternate With Mapping Server**

Consider the following topology to understand the configuration:

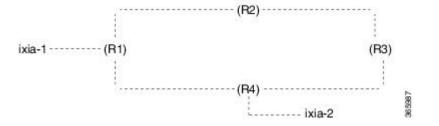

IXIA-2 injects ISIS prefixes, and IXIA-1 sends one-way traffic to IXIA-2

• In R1 10,000 prefixes are configured in the segment-routing mapping-server.

The configuration on R1 is:

```
configure terminal
segment-routing mpls
global-block 16 20016
connected-prefix-sid-map
address-family ipv4
11.11.11.11/32 index 11 range 1
exit-address-family
mapping-server
prefix-sid-map
address-family ipv4
120.0.0/24 index 2 range 1 attach
200.0.0/24 index 1 range 1 attach
192.168.0.0/24 index 100 range 10000 attach
exit-address-family
interface Loopback0
ip address 11.11.11.11 255.255.255.255
ip router isis ipfrr
interface GigabitEthernet0/1/0
ip address 14.0.0.1 255.255.255.0
ip router isis ipfrr
negotiation auto
isis network point-to-point
interface GigabitEthernet0/1/2
ip address 11.0.0.1 255.255.255.0
ip router isis ipfrr
negotiation auto
isis network point-to-point
interface GigabitEthernet0/1/4
ip address 200.0.0.1 255.255.255.0
ip router isis ipfrr
negotiation auto
isis network point-to-point
router isis ipfrr
net 49.0001.0110.1101.1011.00
is-type level-2-only
metric-style wide
log-adjacency-changes
nsf cisco
```

```
segment-routing mpls
segment-routing prefix-sid-map advertise-local
fast-reroute per-prefix level-2 all
fast-reroute ti-lfa level-2
microloop avoidance rib-update-delay 10000
```

#### On R2 the configuration is

```
configure terminal
1
segment-routing mpls
connected-prefix-sid-map
address-family ipv4
12.12.12.12/32 index 12 range 1
exit-address-family
interface Loopback0
ip address 12.12.12.12 255.255.255.255
ip router isis ipfrr
interface GigabitEthernet0/1/0
ip address 12.0.0.1 255.255.255.0
ip router isis ipfrr
negotiation auto
isis network point-to-point
interface GigabitEthernet0/1/1
ip address 11.0.0.2 255.255.255.0
ip router isis ipfrr
negotiation auto
isis network point-to-point
router isis ipfrr
net 49.0001.0120.1201.2012.00
is-type level-2-only
metric-style wide
log-adjacency-changes
nsf cisco
segment-routing mpls
segment-routing prefix-sid-map advertise-local
fast-reroute per-prefix level-2 all
fast-reroute ti-lfa level-2
microloop avoidance rib-update-delay 10000
```

#### On R3 the configuration is

```
configure terminal
1
mpls traffic-eng tunnels
segment-routing mpls
connected-prefix-sid-map
address-family ipv4
13.13.13.13/32 index 13 range 1
exit-address-family
interface Loopback0
ip address 13.13.13.13 255.255.255
ip router isis ipfrr
interface GigabitEthernet0/0/4
ip address 13.0.0.1 255.255.255.0
ip router isis ipfrr
load-interval 30
speed 1000
no negotiation auto
```

```
isis network point-to-point
interface GigabitEthernet0/0/5
ip address 12.0.0.2 255.255.255.0
ip router isis ipfrr
negotiation auto
isis network point-to-point
router isis ipfrr
net 49.0001.0130.1301.3013.00
is-type level-2-only
metric-style wide
log-adjacency-changes
nsf cisco
segment-routing mpls
segment-routing prefix-sid-map advertise-local
fast-reroute per-prefix level-2 all
fast-reroute ti-lfa level-2
microloop avoidance rib-update-delay 10000
```

#### On R4 the configuration is:

```
configure terminal
mpls traffic-eng tunnels
segment-routing mpls
connected-prefix-sid-map
address-family ipv4
14.14.14.14/32 index 14 range 1
exit-address-family
interface Loopback0
ip address 14.14.14.14 255.255.255.255
ip router isis ipfrr
interface GigabitEthernet0/0/0
ip address 14.0.0.2 255.255.255.0
ip router isis ipfrr
negotiation auto
isis network point-to-point
interface GigabitEthernet0/0/3
ip address 13.0.0.2 255.255.255.0
ip router isis ipfrr
speed 1000
no negotiation auto
isis network point-to-point
interface GigabitEthernet0/0/5
ip address 120.0.0.1 255.255.255.0
ip router isis ipfrr
speed 1000
no negotiation auto
isis network point-to-point
router isis ipfrr
net 49.0001.0140.1401.4014.00
is-type level-2-only
metric-style wide
log-adjacency-changes
nsf cisco
segment-routing mpls
segment-routing prefix-sid-map advertise-local
fast-reroute per-prefix level-2 all
fast-reroute ti-lfa level-2
microloop avoidance rib-update-delay 10000
1
```

# Examples: Configuring IS-IS Link-protection Topology Independent Loop Free Alternate Fast Reroute

Example 1: In the following example, local LFA is configured with linecard-disjoint and srlg-disjoint tiebreakers. Linecard-disjoint is given preference with a lower priority value (10) than the srlg-disjoint (11).

```
router isis access
net 49.0001.2037.0685.b002.00
metric-style wide
fast-flood 10
max-lsp-lifetime 65535
lsp-refresh-interval 65000
spf-interval 5 50 200
prc-interval 5 50 200
lsp-gen-interval 5 5 200
log-adjacency-changes
nsf ietf
segment-routing mpls
fast-reroute per-prefix level-1 all - configures the local LFA
fast-reroute per-prefix level-2 all
fast-reroute remote-lfa level-1 mpls-ldp - enables rLFA (optional)
fast-reroute remote-lfa level-2 mpls-ldp
fast-reroute ti-lfa level-1 - enables TI-LFA
microloop avoidance rib-update-delay 10000
bfd all-interfaces
```

Example 2—Enable TI-LFA node-protecting tie-breaker on all ISIS level-2 interfaces with priority 100. All other tiebreakers are disabled.

```
router isis
fast-reroute per-prefix level-2 all
fast-reroute ti-lfa level-2
fast-reroute tie-break level-2 node-protecting 100
```

Example 3—Enable TI-LFA node-protecting tie-breaker with priority 100 and TI-LFA SRLG protection with priority 200 on all IS-IS level-2 interfaces. All other tiebreakers are disabled because the node-protecting tie-breaker is configured.

```
router isis
fast-reroute per-prefix level-2 all
fast-reroute ti-lfa level-2
fast-reroute tie-break level-2 node-protecting 100
fast-reroute tie-break level-2 srlg-disjoint 200
```

Example 4—Enable TI-LFA node-protecting tie-breaker with priority 100 on all ISIS level-2 interfaces except on Ethernet0/0. For those IS-IS interfaces, all other tiebreakers are disabled. Ethernet0/0 overwrites the inheritance and uses the default set of tiebreakers with linecard-disjoint, lowest-backup-path-metric, srlg-disjoint enabled.

```
router isis
fast-reroute per-prefix level-2 all
fast-reroute ti-lfa level-2
fast-reroute tie-break level-2 node-protecting 100
!
interface ethernet0/0
ip router isis
isis fast-reroute tie-break level-2 default
```

Example 5—Enable TI-LFA using the default tiebreaker on all IS-IS interfaces except on Ethernet0/0. On Ethernet0/0 enable TI-LFA node-protecting with priority 100 and disable all other tiebreakers.

router isis

```
fast-reroute per-prefix level-2 all
fast-reroute ti-lfa level-2
!
interface ethernet0/0
ip router isis
isis fast-reroute tie-break level-2 node-protecting 100
```

Example 6—Enable TI-LFA node-protecting tie-breaker with priority 200 and linecard-disjoint tie-breaker with priority 100 on all ISIS level-2 interfaces. All other tiebreakers are disabled.

```
router isis
fast-reroute per-prefix level-2 all
fast-reroute ti-lfa level-2
fast-reroute tie-break level-2 linecard-disjoint 100
fast-reroute tie-break level-2 node-protecting 200
```

### Verifying the Tiebreaker

To view tiebreakers enabled on the interface, use the following command:

show running all | section interface interface-name

To view tiebreakers enabled on the router mode, use the following command:

show running all | section router isis

### Verifying the Primary and Repair Paths

In this example, 1.1.1.1 is the protecting neighbor and 4.4.4.4 is the neighbor on the protecting link.

```
Router#
show ip cef 1.1.1.1
1.1.1/32
 nexthop 1.1.1.1 GigabitEthernet0/2/0 label [explicit-null]explicit-null]() - slot 2 is
primary interface
    repair: attached-nexthop 24.0.0.2 TenGigabitEthernet0/3/0 - slot 3 is repair interface
  nexthop 24.0.0.2 TenGigabitEthernet0/3/0 label [explicit-null|explicit-null]()
    repair: attached-nexthop 1.1.1.1 GigabitEthernet0/2/0
Router#
show ip cef 4.4.4.4
4.4.4.4/32
  nexthop 4.4.4.4 GigabitEthernet0/2/3 label [explicit-null|16004]() - slot 2 is primary
interface
    repair: attached-nexthop 5.5.5.5 MPLS-SR-Tunnel2
Router# show ip cef 4.4.4.4 int
4.4.4/32, epoch 3, RIB[I], refcnt 6, per-destination sharing
  sources: RIB, Adj, LTE
  feature space:
    IPRM: 0x00028000
    Broker: linked, distributed at 4th priority LFD: 4.4.4.4/32 2 local labels
    dflt local label info: global/877 [0x3]
    sr local label info: global/16004 [0x1B]
        contains path extension list
        dflt disposition chain 0x46654200
          label implicit-null
          FRR Primary
            <primary: IP adj out of GigabitEthernet0/2/3, addr 4.4.4.4>
        dflt label switch chain 0x46654268
          label implicit-null
          TAG adj out of GigabitEthernet0/2/3, addr 4.4.4.4
        sr disposition chain 0x46654880
          label explicit-null
          FRR Primarv
```

1

```
<primary: TAG adj out of GigabitEthernet0/2/3, addr 4.4.4.4>
        sr label switch chain 0x46654880
          label explicit-null
          FRR Primary
            <primary: TAG adj out of GigabitEthernet0/2/3, addr 4.4.4.4>
  subblocks:
    Adj source: IP adj out of GigabitEthernet0/2/3, addr 4.4.4.4 464C6620
      Dependent covered prefix type adjfib, cover 0.0.0.0/0
  ifnums:
    GigabitEthernet0/2/3(11): 4.4.4.4
    MPLS-SR-Tunnel2(1022)
  path list 3B1FC930, 15 locks, per-destination, flags 0x4D [shble, hvsh, rif, hwcn]
   path 3C04D5E0, share 1/1, type attached nexthop, for IPv4, flags [has-rpr]
     MPLS short path extensions: [rib | lblmrg | srlbl] MOI flags = 0x21 label explicit-null
      nexthop 4.4.4.4 GigabitEthernet0/2/3 label [explicit-null|16004](), IP adj out of
GigabitEthernet0/2/3, addr 4.4.4.4 464C6620
        repair: attached-nexthop 5.5.5.5 MPLS-SR-Tunnel2 (3C04D6B0)
    path 3C04D6B0, share 1/1, type attached nexthop, for IPv4, flags [rpr, rpr-only]
      MPLS short path extensions: [rib | lblmrg | srlbl] MOI flags = 0x1 label 16004
      nexthop 5.5.5.5 MPLS-SR-Tunnel2 label 16004(), repair, IP midchain out of
MPLS-SR-Tunnel2 46CE2440
  output chain:
    label [explicit-null|16004]()
    FRR Primary (0x3B209220)
      <primary: TAG adj out of GigabitEthernet0/2/3, addr 4.4.4.4 464C6480> - primary path
      <repair: TAG midchain out of MPLS-SR-Tunnel2 46CE22A0
                label 16()
                label 16003()
                TAG adj out of TenGigabitEthernet0/3/0, addr 24.0.0.2 46CE25E0> - repair
path
```

### Verifying the IS-IS Segment Routing Configuration

```
Router# show isis segment-routing

ISIS protocol is registered with MFI

ISIS MFI Client ID:0x63

Tag Null - Segment-Routing:

SR State:SR_ENABLED

Number of SRGB:1

SRGB Start:14000, Range:1001, srgb_handle:0xE0934788, srgb_state: created

Address-family IPv4 unicast SR is configured

Operational state: Enabled
```

The command with keyword global-block displays the SRGB and the range for LSPs.

```
Router# show isis segment-routing global-block
IS-IS Level-1 Segment-routing Global Blocks:
System ID SRGB Base SRGB Range
nevada 20000 4001
arizona * 16000 1000
utah 40000 8000
```

The **show isis segment-routing prefix-sid-map** command with keyword **advertise** displays the prefix-sid maps that the router advertises.

```
Roouter# show isis segment-routing prefix-sid-map adv
IS-IS Level-1 advertise prefix-sid maps:
Prefix SID Index Range Flags
16.16.16.16/32 101 1
16.16.16.17/32 102 1 Attached
```

The **show isis segment-routing prefix-sid-map** command with keyword **receive** displays the prefix-sid maps that the router receives.

```
Router #sh isis segment-routing prefix-sid-map receive IS-IS Level-1 receive prefix-sid maps:
```

| Host | Prefix         | SID Index | Range | Flags    |
|------|----------------|-----------|-------|----------|
| utah | 16.16.16.16/32 | 101       | 1     |          |
|      | 16.16.16.17/32 | 102       | 1     | Attached |

To display the connected-SIDs found in the LSPs and passed to the mapping server component, use the **show** isis segment-routing connected-sid command.

| Router# show isis segment-routing connected-sid |               |           |       |       |  |
|-------------------------------------------------|---------------|-----------|-------|-------|--|
| IS-IS Level-1 conn                              | ected-sids    |           |       |       |  |
| Host                                            | Prefix        | SID Index | Range | Flags |  |
| nevada                                          | * 1.1.1.2/32  | 1002      | 1     |       |  |
|                                                 | 2.2.2/32      | 20        | 1     |       |  |
|                                                 | 100.1.1.10/32 | 10        | 1     |       |  |
| colorado                                        | 1.1.1.3/32    | 33        | 1     |       |  |
|                                                 | 1.1.1.6/32    | 6         | 1     |       |  |
| IS-IS Level-2 conn                              | ected-sids    |           |       |       |  |
| Host                                            | Prefix        | SID Index | Range | Flags |  |

### Verifying the IS-IS Topology Independent Loop Free Alternate Tunnels

| : Host |
|--------|
|        |
|        |
|        |
|        |
|        |
|        |
| -      |

# Verifying the Segment Routing Traffic Engineering With Topology Independent **Loop Free Alternate Configuration**

```
Router# show mpls traffic-eng tunnels tunnel1
Name: PE1
                                     (Tunnel1) Destination: 6.6.6.6
  Status:
   Admin: up
                      Oper: up
                                   Path: valid
                                                     Signalling: connected
   path option 10, (SEGMENT-ROUTING) type explicit IP PATH (Basis for Setup)
  Config Parameters:
                        kbps (Global) Priority: 7 7 Affinity: 0x0/0xFFFF
    Bandwidth: 0
   Metric Type: TE (default)
    Path Selection:
    Protection: any (default)
   Path-invalidation timeout: 45000 msec (default), Action: Tear
   AutoRoute: enabled LockDown: disabled Loadshare: 0 [0] bw-based
    auto-bw: disabled
    Fault-OAM: disabled, Wrap-Protection: disabled, Wrap-Capable: No
  Active Path Option Parameters:
    State: explicit path option 10 is active
    BandwidthOverride: disabled LockDown: disabled Verbatim: disabled
  History:
    Tunnel:
      Time since created: 4 hours, 25 minutes
     Time since path change: 4 hours, 21 minutes
     Number of LSP IDs (Tun_Instances) used: 37
    Current LSP: [ID: 37]
     Uptime: 4 hours, 21 minutes
  Tun Instance: 37
  Segment-Routing Path Info (isis level-1)
    Segment0[Node]: 4.4.4.4, Label: 16014
    Segment1[Node]: 5.5.5.5, Label: 16015
    Segment2[Node]: 6.6.6.6, Label: 16016
Router# show isis fast-reroute ti-lfa tunnel
```

```
Tag 1:
Fast-Reroute TI-LFA Tunnels:
Tunnel Interface Next Hop
                                    End Point
                                                      Label
                                                                End Point Host
        Gi2
                   192.168.1.2
                                                      16016
MP1
                                    6.6.6.6
                                                                SR R6
MP2
        Gi3
                   192.168.2.2
                                    6.6.6.6
                                                      16016
                                                                SR R6
Router# show frr-manager client client-name ISIS interfaces detail
TunnelI/F : MP1
  Type : SR
  Next-hop : 192.168.1.2
  End-point : 6.6.6.6
  OutI/F : Gi2
  Adjacency State : 1
  Prefix0 : 6.6.6.6(Label : 16016)
TunnelI/F : MP2
  Type : SR
  Next-hop : 192.168.2.2
  End-point : 6.6.6.6
  OutI/F : Gi3
  Adjacency State : 1
  Prefix0 : 6.6.6.6(Label : 16016)
Router# show ip cef 6.6.6.6 internal
6.6.6/32, epoch 2, RIB[I], refcnt 6, per-destination sharing
  sources: RIB, LTE
  feature space:
    IPRM: 0x00028000
    Broker: linked, distributed at 1st priority
    LFD: 6.6.6.6/32 1 local label
    sr local label info: global/16016 [0x1A]
        contains path extension list
        sr disposition chain 0x7FC6B0BF2AF0
          label implicit-null
          IP midchain out of Tunnell
          label 16016
          FRR Primarv
            <primary: label 16015
                      TAG adj out of GigabitEthernet3, addr 192.168.2.2>
        sr label switch chain 0x7FC6B0BF2B88
          label implicit-null
          TAG midchain out of Tunnell
          label 16016
          FRR Primary
            <primary: label 16015
                      TAG adj out of GigabitEthernet3, addr 192.168.2.2>
  ifnums:
    Tunnel1(13)
  path list 7FC6B0BBDDE0, 3 locks, per-destination, flags 0x49 [shble, rif, hwcn]
    path 7FC7144D4300, share 1/1, type attached nexthop, for IPv4
      MPLS short path extensions: [rib | prfmfi | lblmrg | srlbl] MOI flags = 0x3 label
implicit-null
      nexthop 6.6.6.6 Tunnell, IP midchain out of Tunnell 7FC6B0BBB440
  output chain:
    IP midchain out of Tunnell 7FC6B0BBB440
    label [16016|16016]
    FRR Primary (0x7FC714515460)
      <primary: label 16015
                TAG adj out of GigabitEthernet3, addr 192.168.2.2 7FC6B0BBB630>
      <repair:
                label 16015
                label 16014
                TAG midchain out of MPLS-SR-Tunnel1 7FC6B0BBAA90
                label 16016
                TAG adj out of GigabitEthernet2, addr 192.168.1.2 7FC6B0BBBA10>
```

```
Note
```

To ensure a less than 50 msec traffic protection with TI-LFA, SR-TE with dynamic path option must use the backup adjacency SID.

To create an SR-TE with dynamic path option, use the following configuration on every router in the topology:

```
router isis 1
fast-reroute per-prefix level-1 all
At the tunnel head-end router:
```

interface Tunnel1
ip unnumbered Loopback1
tunnel mode mpls traffic-eng
tunnel destination 6.6.6.6
tunnel mpls traffic-eng autoroute announce
tunnel mpls traffic-eng path-option 1 dynamic segment-routing
tunnel mpls traffic-eng path-selection segment-routing adjacency protected

# Additional References for IS-IS Link-protection Topology Independent Loop Free Alternate Fast Reroute

**Related Documents** 

| Related Topic      | Document Title                              |  |  |
|--------------------|---------------------------------------------|--|--|
| Cisco IOS Commands | Cisco IOS Master Command List, All Releases |  |  |

# Feature Information for IS-IS Link-protection Topology Independent Loop Free Alternate Fast Reroute

Table 3: Feature Information for IS-IS Link-protection Topology Independent Loop Free Alternate Fast Reroute

| Feature Name                                                                      | Releases                                                | Feature Information                                                                                                    |
|-----------------------------------------------------------------------------------|---------------------------------------------------------|----------------------------------------------------------------------------------------------------|
| IS-IS Link-protection Topology<br>Independent Loop Free Alternate<br>Fast Reroute | Cisco IOS XE Everest 16.4.1<br>Cisco IOS XE Fuji 16.7.1 | The following commands were<br>introduced or modified:<br>fast-reroute ti-lfa {level-1  <br>level-2} [maximum-metric value]<br>, isis fast-reroute ti-lfa protection<br>level-1 disable, isis fast-reroute<br>ti-lfa protection {level-1   level-2}<br>[maximum-metric value], show<br>running all   section interface<br>interface-name, show running all<br>  section router isis.<br>In Cisco IOS XE Fuji 16.7.1, this<br>feature is supported on Cisco 4000<br>Series Integrated Service Routers. |

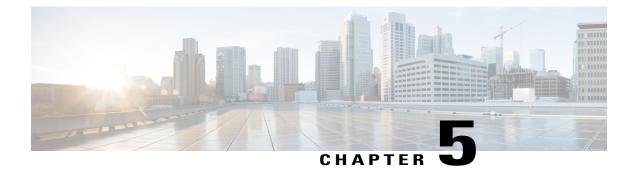

# **Segment Routing Traffic Engineering With IS-IS**

This chapter describes how segment routing traffic engineering (SR-TE) can be implemented using IS-IS.

- Restrictions for Segment Routing-Traffic Engineering With IS-IS, page 43
- Information About Segment Routing Traffic Engineering With IS-IS, page 43
- How to Configure Segment Routing Traffic Engineering With IS-IS, page 49
- Additional References for Segment Routing Traffic Engineering With IS-IS, page 58
- Feature Information for Segment Routing -Traffic Engineering With IS-IS, page 58

# **Restrictions for Segment Routing-Traffic Engineering With IS-IS**

- SR-TE is not supported on broadcast interfaces; it is supported only point-to-point interfaces.
- The Cisco ASR routers support only a specific number of labels imposed on an outgoing packet. If the number of labels are greater than the specified number, the SR-TE tunnel creation fails. The Cisco ASR1000 routers support a maximum of 16 labels.
- Only one instance of protocol should be enabled for TE at a given point of time.
- You can use the verbatim keyword only on a label-switched path (LSP) that is configured with the explicit path option.
- Re-optimization is unsupported on the verbatim LSP.

# Information About Segment Routing Traffic Engineering With IS-IS

A Traffic Engineered (TE) tunnel is a container of TE LSPs instantiated between the tunnel ingress and the tunnel destination. A TE tunnel can instantiate one or more SR-TE LSPs that are associated with the same tunnel. The SR-TE LSP path may not necessarily follow the same IGP path to a destination node. In this case, the SR-TE path can be specified through either a set of prefix-SIDs, or adjacency-SIDs of nodes, or both, and links to be traversed by the SR-TE LSP.

The head-end imposes the corresponding MPLS label stack on outgoing packets to be carried over the tunnel. Each transit node along the SR-TE LSP path uses the incoming top label to select the next-hop, pop or swap the label, and forward the packet to the next node with the remainder of the label stack, until the packet reaches the ultimate destination. The set of hops or segments that define an SR-TE LSP path are provisioned by the operator.

### **SR-TE LSP Instantiation**

A Traffic Engineered (TE) tunnel is a container of one or more instantiated TE LSPs. An SR-TE LSP is instantiated by configuring 'segment-routing' on the path-option of the TE tunnel. The traffic mapped to the tunnel is forwarded over the primary SR-TE instantiated LSP.

Multiple path-options can also be configured under the same tunnel. Each path-option is assigned a preference index or a path-option index that is used to determine the more favorable path-option for instantiating the primary LSP—the lower the path-option preference index, the more favorable the path-option. The other less favorable path-options under the same TE tunnel are considered secondary path-options and may be used once the currently used path-option is invalidated (for example, due to a failure on the path.

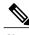

Note

A forwarding state is maintained for the primary LSP only.

#### SR-TE LSP Explicit Null

MPLS-TE tunnel head-end does not impose explicit-null at the bottom of the stack. When penultimate hop popping (PHP) is enabled for SR prefix SIDs or when an adjacency SID is the last hop of the SR-TE LSP, the packet may arrive at the tail-end without a transport label. However, in some cases, it is desirable that the packet arrive at the tail-end with explicit-null label, and in such case, the head-end will impose an explicit-null label at the top of the label stack.

#### SR-TE LSP Path Verification

SR-TE tunnel functionality requires that the head-end perform initial verification of the tunnel path as well as the subsequent tracking of the reachability of the tunnel tail-end and traversed segments.

Path verification for SR-TE LSP paths is triggered whenever MPLS-TE is notified of any topology changes or SR SID updates.

The SR-TE LSP validation steps consist of the following checks:

#### **Topology Path Validation**

The head-end validates the path of an SR-TE LSP for connectivity against the TE topology. MPLS-TE head-end checks if links corresponding to the adjacency SIDs are connected in the TE topology.

For newly-instantiated SR-TE LSPs, if the head-end detects a discontinuity on any link of the SR-TE path, that path is considered invalid and is not used. If the tunnel has other path-options with valid paths, those paths are used to instantiate the tunnel LSP.

For TE tunnels with existing instantiated SR-TE LSP, if the head-end detects a discontinuity on any link, the head-end assumes a fault has occurred on that link. In this case, the local repair protection, such as the IP FRR, come in to effect. The IGPs continue to sustain the protected adjacency label and associated forwarding

after the adjacency is lost for some time. This allows the head-ends enough time to reroute the tunnels onto different paths that are not affected by the same failure. The head-end starts a tunnel invalidation timer once it detects the link failure to attempt to reroute the tunnel onto other available path-options with valid paths.

If the TE tunnel is configured with other path-options that are not affected by the failure and are validated, the head-end uses one of those path-options to reroute (and re-optimize) the tunnel by instantiating a new primary LSP for the tunnel using the unaffected path.

If no other valid path-options exist under the same tunnel, or if the TE tunnel is configured with only one path-option that is affected by the failure, the head-end starts an invalidation timer after which it brings the tunnel state to 'down'. This action avoids black-holing the traffic flowing over the affected SR-TE LSP, and allows services riding over the tunnel to reroute over different available paths at the head-end. There is an invalidation drop configuration that keeps the tunnel 'up', but drops the traffic when the invalidation timer expires.

For intra-area SR-TE LSPs, the head-end has full visibility over the LSP path, and validates the path to the ultimate LSP destination. However, for inter-area LSPs, the head-end has partial visibility over the LSP path—only up to the first ABR. In this case, the head-end can only validate the path from the ingress to the first ABR. Any failure along the LSP beyond the first ABR node is invisible to the head-end, and other mechanisms to detect such failures, such as BFD over LSP are assumed.

#### SR SID Validation

SID hops of an SR-TE LSP are used to determine the outgoing MPLS label stack to be imposed on the outgoing packets carried over the SR-TE LSP of a TE tunnel. A database of global and local adjacency-SIDs is populated from the information received from IGPs and maintained in MPLS-TE. Using a SID that is not available in the MPLS TE database invalidates the path-option using the explicit-path. The path-option, in this case, is not used to instantiate the SR TE LSP. Also, withdrawing, adding, or modifying a SID in the MPLS-TE SID-database, results in the MPLS-TE head-end verifying all tunnels with SR path-options (in-use or secondary) and invokes proper handling.

#### **LSP Egress Interface**

When the SR-TE LSP uses an adjacency-SID for the first path hop, TE monitors the interface state and IGP adjacency state associated with the adjacency-SID and the node that the SR-TE LSP egresses on. If the interface or adjacency goes down, TE can assume a fault occurred on the SR-TE LSP path and take the same reactive actions described in the previous sections.

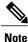

When the SR-TE LSP uses a prefix-SID for the first hop, TE cannot directly infer on which interface the tunnel egresses. TE relies on the IP reachability information of the prefix to determine if connectivity to the first hop is maintained.

#### IP Reachability Validation

MPLS-TE validates that the nodes corresponding to the prefix-SIDs are IP reachable before declaring the SR path valid. MPLS-TE detects path changes for the IP prefixes corresponding to the adjacency or prefix SIDs of the SR-TE LSP path. If the node announcing a specific SID loses IP reachability. due to a link or node failure, MPLS-TE is notified of the path change (no path). MPLS-TE reacts by invalidating the current SR-TE LSP path, and may use other path-options with a valid path, if any to instantiate a new SR-TE LSP.

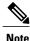

Since IP-FRR does not offer protection against failure of a node that is being traversed by an SR-TE LSP (such as, a prefix-SID failure along the SR-TE LSP path), the head-end immediately reacts to IP route reachability loss for prefix-SID node by setting the tunnel state to 'down' and removes the tunnel forwarding entry if there are no other path-options with valid path for the affected tunnel.

#### **Tunnel Path Affinity Validation**

The affinity of a tunnel path can be specified using the command **tunnel mpls traffic-eng affinity** under the tunnel interface.

The head-end validates that the specified SR path is compliant with the configured affinity. This necessitates that the paths of each segment of the SR path be validated against the specified constraint. The path is declared invalid against the configured affinity constraints if at least a single segment of the path does not satisfy the configured affinity.

#### **Tunnel Path Resource Avoidance Validation**

You can specify a set of addresses to be validated as excluded from being traversed by SR-TE tunnel packets. To achieve this, the head-end runs the per-segment verification checks and validates that the specified node, prefix or link addresses are indeed excluded from the tunnel in the SR path. The tunnel resource avoidance checks can be enabled per path using the commands below. The list of addresses to be excluded are defined and the name of the list is referenced in the path-option.

```
interface tunnel100
tunnel mpls traffic-eng path-option 1 explicit name EXCLUDE segment-routing
ip explicit-path name EXCLUDE enable
exclude-address 192.168.0.2
exclude-address 192.168.0.4
exclude-address 192.168.0.3
!
```

#### Verbatim Path Support

MPLS TE LSPs usually require that all the nodes in the network are TE aware which means that they have IGP extensions to TE in place. However, some network administrators want the ability to build TE LSPs to traverse nodes that do not support IGP extensions to TE, but that do support RSVP extensions to TE. Verbatim LSPs are helpful when all or some of the intermediate nodes in a network do not support IGP extensions for TE.

When this feature is enabled, the IP explicit path is not checked against the TE topology database. Since the TE topology database is not verified, a Path message with IP explicit path information is routed using the shortest path first (SPF) algorithm for IP routing.

#### SR-TE Traffic Load Balancing

SR-TE tunnels support the following load-balancing options:

#### Load Balancing on Port Channel TE Links

Port Channel interfaces carry the SR-TE LSP traffic. This traffic load balances over port channel member links as well as over bundle interfaces on the head or mid of an SR-TE LSP.

#### Load Balancing on Single Tunnel

While using the equal cost multi path protocol (ECMP), the path to a specific prefix-SID may point to multiple next-hops. And if the SR-TE LSP path traverses one or more prefix-SIDs that have ECMP, the SR-TE LSP traffic load-balances on the ECMP paths of each traversed prefix-SID from the head-end or any midpoint traversed node along the SR-TE LSP path.

#### Load Balancing on Multiple Tunnels

Multiple TE tunnels can be used as next-hop paths for routes to specific IP prefixes either by configuring static route on multiple tunnels, or auto-route announcing multiple parallel tunnels to the same destination. In such cases, the tunnels share the traffic load equally or load balance traffic on multiple parallel tunnels. It is also possible to allow Unequal Load Balance (UELB) with an explicit per tunnel configuration at the tunnel head-end. In this case, the tunnel load-share is passed from MPLS-TE to forwarding plane.

The tunnel load-share feature continues to work for TE tunnels that instantiate the SR-TE LSPs.

#### **SR-TE Tunnel Re-optimization**

TE tunnel re-optimization occurs when the head-end determines that there is a more optimal path available than the one currently used. For example, in case of a failure along the SR-TE LSP path, the head-end could detect and revert to a more optimal path by triggering re-optimization.

Tunnels that instantiate SR-TE LSP can re-optimize without affecting the traffic carried over the tunnel.

Re-optimization can occur because:

- the explicit path hops used by the primary SR-TE LSP explicit path are modified,
- the head-end determines the currently used path-option are invalid due to either a topology path disconnect, or a missing SID in the SID database that is specified in the explicit-path
- a more favorable path-option (lower index) becomes available

When the head-end detects a failure on a protected SR adjacency-SID that is traversed by an SR-TE LSP, it starts the invalidation timer. If the timer expires and the head-end is still using the failed path because it is unable to reroute on a different path, the tunnel state is brought 'down' to avoid black-holing the traffic. Once the tunnel is down, services on the tunnel converge to take a different path.

The following is a sample output of a manual re-optimization example. In this example, the path-option is changed from '10' to '20'.

```
Router# mpls traffic-eng reoptimize tunnel 1 path-option 20

The targeted path-option is not in lock down mode. Continue? [no]: yes

Router# show mpls traffic-eng tunnels tunnel1

Name: R1_t1 (Tunnel1) Destination: 6.6.6.6

Status:

Admin: up Oper: up Path: valid Signalling: connected

path option 20, (SEGMENT-ROUTING) type explicit IP_PATH (Basis for Setup)

path option 10, (SEGMENT-ROUTING) type dynamic

Config Parameters:
```

```
Bandwidth: 0
                     kbps (Global) Priority: 6 6 Affinity: 0x0/0xFFFF
 Metric Type: IGP (interface)
  Path Selection:
  Protection: any (default)
  Path-invalidation timeout: 45000 msec (default), Action: Tear
 AutoRoute: enabled LockDown: disabled Loadshare: 10 [20000000]
  auto-bw: disabled
 Fault-OAM: disabled, Wrap-Protection: disabled, Wrap-Capable: No
Active Path Option Parameters:
  State: explicit path option 20 is active
  BandwidthOverride: disabled LockDown: disabled Verbatim: disabled
History:
 Tunnel:
   Time since created: 6 days, 19 hours, 9 minutes
   Time since path change: 14 seconds
   Number of LSP IDs (Tun Instances) used: 1819
  Current LSP: [ID: 1819]
   Uptime: 17 seconds
   Selection: reoptimization
  Prior LSP: [ID: 1818]
    ID: path option unknown
   Removal Trigger: reoptimization completed
Tun_Instance: 1819
Segment-Routing Path Info (isis level-1)
  Segment0[Node]: 4.4.4.4, Label: 114
  Segment1[Node]: 5.5.5.5, Label: 115
  Segment2[Node]: 6.6.6.6, Label: 116
```

#### SR-TE With Lockdown Option

The **lockdown** option prevents SR-TE from re-optimizing to a better path. However, it does not prevent signaling the existence of a new path.

```
interface Tunnel1
 ip unnumbered Loopback1
 tunnel mode mpls traffic-eng
 tunnel destination 6.6.6.6
 tunnel mpls traffic-eng autoroute announce
 tunnel mpls traffic-eng priority 6 6
 tunnel mpls traffic-eng path-option 10 segment-routing lockdown
 tunnel mpls traffic-eng path-selection metric igp
 tunnel mpls traffic-eng load-share 10
Router# show mpls traffic-eng tunnels tunnel1
                                          (Tunnell) Destination: 6.6.6.6
Name: csr551 t1
  Status:
    Admin: up
                      Oper: up
                                   Path: valid
                                                     Signalling: connected
   path option 10, (LOCKDOWN) type segment-routing (Basis for Setup)
  Config Parameters:
                        kbps (Global) Priority: 6 6 Affinity: 0x0/0xFFFF
    Bandwidth: 0
   Metric Type: IGP (interface)
    Path Selection:
    Protection: any (default)
    Path-invalidation timeout: 45000 msec (default), Action: Tear
    AutoRoute: enabled LockDown: enabled Loadshare: 10 [20000000]
    auto-bw: disabled
    Fault-OAM: disabled, Wrap-Protection: disabled, Wrap-Capable: No
  Active Path Option Parameters:
    State: segment-routing path option 10 is active
    BandwidthOverride: disabled LockDown: enabled Verbatim: disabled
  History:
    Tunnel:
      Time since created: 6 days, 19 hours, 22 minutes
      Time since path change: 1 minutes, 26 seconds
      Number of LSP IDs (Tun Instances) used: 1822
    Current LSP: [ID: 1822]
      Uptime: 1 minutes, 26 seconds
      Selection: reoptimization
    Prior LSP: [ID: 1821]
      ID: path option unknown
```

```
Removal Trigger: configuration changed
Tun_Instance: 1822
Segment-Routing Path Info (isis level-1)
Segment0[Node]: 6.6.6.6, Label: 116
```

#### **SR-TE Tunnel Protection**

Protection for SR TE tunnels can take any of the following alternatives:

#### **IP-FRR Local Repair Protection**

On an SR-TE LSP head-end or mid-point node, IP-FRR is used to compute and program the backup protection path for the prefix-SID or adjacency-SID label.

With IP-FRR, backup repair paths are pre-computed and pre-programmed by IGPs *before* a link or node failure. The failure of a link triggers its immediate withdrawal from the TE topology (link advertisement withdrawal). This allows the head-end to detect the failure of an SR-TE LSP traversing the failed adjacency-SID.

When a protected adjacency-SID fails, the failed adjacency-SID label and associated forwarding are kept functional for a specified period of time (5 to 15 minutes) to allow all SR TE tunnel head-ends to detect and react to the failure. Traffic using the adjacency-SID label continues to be FRR protected even if there are subsequent topology updates that change the backup repair path. In this case, the IGPs update the backup repair path while FRR is active to reroute traffic on the newly-computed backup path.

When the primary path of a protected prefix-SID fails, the PLR reroutes to the backup path. The head-end remains transparent to the failure and continues to use the SR-TE LSP as a valid path.

IP-FRR provides protection for adjacency and prefix-SIDs against link failures only.

#### **Tunnel Path Protection**

Path protection is the instantiation of one or more standby LSPs to protect against the failure of the primary LSP of a single TE tunnel.

Path protection protects against failures by pre-computing and pre-provisioning secondary paths that are failure diverse with the primary path-option under the same tunnel. This protection is achieved by computing a path that excludes prefix-SIDs and adjacency-SIDs traversed by the primary LSP or by computing a path that excludes SRLGs of the primary SR-TE LSP path.

In the event of a failure of the primary SR-TE LSP, at least one standby SR-TE LSP is used for the tunnel. Multiple secondary path-options can be configured to be used as standby SR-TE LSPs paths.

### **Unnumbered Support**

IS-IS description of an unnumbered link does not contain remote interface ID information. The remote interface ID of an unnumbered link is required to include the unnumbered link as part of the SR-TE tunnel.

# How to Configure Segment Routing Traffic Engineering With IS-IS

Perform the following steps to configure Segment Routing Traffic Engineering (SR-TE) with IS-IS.

### **Configuring Path Option for a TE Tunnel**

The **segment-routing** keyword indicates that the specified path is programmed as an SR path:

```
Device (config) # interface tunnel 100
Device (config-if) # tunnel mpls traffic-eng path-option 1 explicit name foo segment-routing
Device (config-if) # tunnel mpls traffic-eng path-option 2 dynamic segment-routing
Device (config-if) # tunnel mpls traffic-eng path-option 3 segment-routing
```

```
Note
```

With IP unnumbered interfaces dynamic path is not supported.

When the path-option type for an operational SR tunnel is changed from SR to non-SR (for example, **dynamic**), the existing forwarding entry of the tunnel is deleted.

Segment Routing can be enabled or disabled on an existing secondary or an in-use path-option. If the tunnel uses a signaled RSVP-TE explicit path-option and segment routing is enabled on that tunnel, the RSVP-TE LSP is torn, and the SR-TE LSP is instantiated using the same path-option. Conversely, if segment routing is disabled on a path-option that is in use by the primary LSP, the tunnel goes down intermittently and a new RSVP-TE LSP will be signaled using the same explicit path.

If the segment-routing path-option is enabled on a secondary path-option (that is, not in-use by the tunnel's primary LSP), the tunnel is checked to evaluate if the newly specified SR-TE LSP path-option is valid and more favorable to use for the tunnel primary LSP.

### **Configuring SR Explicit Path Hops**

The following SR-TE explicit path hops are supported:

- IP addresses
- MPLS labels
- · Mix of IP addresses and MPLS labels

For intra-area LSPs, the explicit path can be specified as a list of IP addresses.

```
Device(config)# ip explicit-path name foo
Device(config-ip-expl-path)# index 10 next-address 1.1.1.1 node address
Device(config-ip-expl-path)# index 20 next-address 12.12.12.2 link address
```

Note

When using IP unnumbered interfaces, you cannot specify next hop address as an explicit path index. It should be node address or label.

The explicit path can also be specified as segment-routing SIDs:

```
Device(config)# ip explicit-path name foo
Device(config-ip-expl-path)# index 10 next-label 20
```

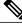

Note

IP addresses cannot be used after using the label in MIXED PATH.

# **Configuring Affinity on an Interface**

Perform the following steps to configure affinity on an interface:

```
interface GigabitEthernet2
ip address 192.168.2.1 255.255.255.0
ip router isis 1
negotiation auto
mpls traffic-eng tunnels
mpls traffic-eng attribute-flags 0x1
isis network point-to-point
ip rsvp bandwidth
```

# **Enabling Verbatim Path Support**

To enable verbatim with SR-TE you can use the following example. In the example, tunnel destination 11.11.11 is in different area and an explicit path with name multihop is defined with SR-TE path option.

```
R6#
interface Tunnel4
ip unnumbered Loopback66
tunnel mode mpls traffic-eng
tunnel destination 11.11.11
tunnel mpls traffic-eng path-option 1 explicit name multihop segment-routing verbatim
!
ip explicit-path name multihop enable
index 1 next-label 16003
index 2 next-label 16002
index 3 next-label 16001
!
End
```

# **Use Case: Segment Routing Traffic Engineering Basic Configuration**

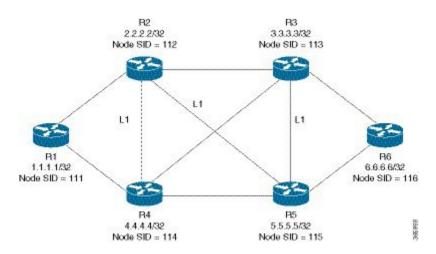

Consider the following topology to understand the SR-TE configuration:

To configure at the head-end router, R1:

```
1
mpls traffic-eng tunnels
segment-routing mpls
connected-prefix-sid-map
 address-family ipv4
   1.1.1.1/32 index 111
                         range 1
  exit-address-family
set-attributes
  address-family ipv4
  sr-label-preferred
exit-address-family
interface Loopback1
ip address 1.1.1.1 255.255.255.255
ip router isis 1
int gig0/0
ip address 11.11.11.1 255.255.255.0
ip router isis 1
mpls traffic-eng tunnels
isis network point-to-point
router isis 1
net 49.0001.0010.0100.1001.00
is-type level-1
metric-style wide
segment-routing mpls
segment-routing prefix-sid-map advertise-local
mpls traffic-eng router-id Loopback1
mpls traffic-eng level-1
end
```

To enable SR-TE Explicit path (Node SID based), enable the following CLI on R1:

```
Head end SR-TE configuration R1#
!
interface tunnel1
ip unnumbered Loopback1
tunnel mode mpls traffic-eng
tunnel destination 6.6.6.6
tunnel mpls traffic-eng autoroute announce
tunnel mpls traffic-eng priority 6 6
tunnel mpls traffic-eng path-option 10 explicit name Node_PATH segment-routing
!
ip explicit-path name Node_PATH
next-label 16114
next-label 16115
next-label 16116
```

To verify proper operation of SR-TE tunnel 1 on R1 enable the following CLI:

```
Tunnel verification on (R1) # show mpls traffic-eng tun tun 1 detail
Name: R1 t1
                                       (Tunnel1) Destination: 6.6.6.6
  Status:
                                  Path: valid
   Admin: up
                      Oper: up
                                                     Signalling: connected
   path option 10, (SEGMENT-ROUTING) type explicit Node PATH (Basis for Setup)
  Config Parameters:
   Bandwidth: 0
                        kbps (Global) Priority: 6 6 Affinity: 0x0/0xFFFF
    Metric Type: IGP (interface)
Verbatim: disabled
Number of LSP IDs (Tun Instances) used: 1815
   Current LSP: [ID: 1815]
     Uptime: 2 seconds
Removal Trigger: configuration changed
    Segment-Routing Path Info (isis level-1)
```

| Segment0[Node]: | 4.4.4.4, | Label: | 16114 |
|-----------------|----------|--------|-------|
| Segment1[Node]: | 5.5.5.5, | Label: | 16115 |
| Segment2[Node]: | 6.6.6.6, | Label: | 16116 |

To configure at the tail-end router, R6:

```
interface GigabitEthernet2
ip address 100.101.1.1 255.255.255.0
ip router isis 1
negotiation auto
mpls traffic-eng tunnels
router isis 1
net 49.0001.0060.0600.6006.00
ispf level-1
metric-style wide
log-adjacency-changes
segment-routing mpls
segment-routing prefix-sid-map advertise-local
mpls traffic-eng router-id Loopback1
```

## mpls traffic-eng level-1

#### **Explicit Path SR-TE Tunnel 1**

Consider tunnel 1 based only on IP addresses:

```
ip explicit-path name IP_PATH1
next-address 2.2.2.2
next-address 3.3.3.3
next-address 6.6.6.6
!
interface Tunnel1
ip unnumbered Loopback1
tunnel mode mpls traffic-eng
tunnel destination 6.6.6.6
tunnel mpls traffic-eng priority 6 6
tunnel mpls traffic-eng path-option 10 explicit name IP_PATH1 segment-routing
tunnel mpls traffic-eng path-selection metric igp
tunnel mpls traffic-eng load-share 10
end
```

#### Explicit Path SR-TE Tunnel 2

Consider tunnel 2 based on node SIDs

```
ip explicit-path name IA_PATH
next-label 114
next-label 115
next-label 115
!
interface Tunnel2
ip unnumbered Loopback1
tunnel mode mpls traffic-eng
tunnel destination 6.6.6.6
tunnel mpls traffic-eng priority 6 6
tunnel mpls traffic-eng path-option 10 explicit name NODE_PATH segment-routing
tunnel mpls traffic-eng path-selection metric igp
tunnel mpls traffic-eng load-share 10
end
```

#### **Explicit Path SR-TE Tunnel 3**

Consider that tunnel 3 is based on a mix of IP addresses and label

```
ip explicit-path name MIXED_PATH enable
next-address 2.2.2.2
next-address 3.3.3.3
next-label 115
next-label 116
!
interface Tunnel3
ip unnumbered Loopback1
tunnel mode mpls traffic-eng
tunnel destination 6.6.6.6
tunnel mpls traffic-eng priority 6 6
tunnel mpls traffic-eng path-option 10 explicit name MIXED_PATH segment-routing
tunnel mpls traffic-eng path-selection metric igp
tunnel mpls traffic-eng load-share 10
```

**Note** In the case of mixed path, IP next-hop cannot be used after using Node SIDs in the path. The following path will not be valid:

```
ip explicit-path name MIXED_PATH enable
next-label 115
next-label 116
next-address 2.2.2.2
```

#### **Dynamic Path SR-TE Tunnel 4**

Consider that tunnel 4is based on adjacency SIDs

```
interface Tunnel4
ip unnumbered Loopback1
tunnel mode mpls traffic-eng
tunnel destination 6.6.6.6
tunnel mpls traffic-eng autoroute announce
tunnel mpls traffic-eng priority 6 6
tunnel mpls traffic-eng bandwidth 10000 class-type 1
tunnel mpls traffic-eng path-option 10 dynamic segment-routing
tunnel mpls traffic-eng path-selection metric igp
tunnel mpls traffic-eng load-share 10
end
```

#### **Dynamic Path SR-TE Tunnel 5**

Consider that tunnel 5 is based on Node SIDs

```
interface Tunnel5
ip unnumbered Loopback1
tunnel mode mpls traffic-eng
tunnel destination 6.6.6.6
tunnel mpls traffic-eng autoroute announce
tunnel mpls traffic-eng priority 6 6
tunnel mpls traffic-eng path-option 10 segment-routing
tunnel mpls traffic-eng path-selection metric igp
tunnel mpls traffic-eng load-share 10
```

### Verifying Configuration of the SR-TE Tunnels

Use the **show mpls traffic-eng tunnels** *tunnel-number* command to verify the configuration of the SR-TE tunnels.

#### Verifying Tunnel 1

```
Name: R1 t1
                                       (Tunnel1) Destination: 6.6.6.6
  Status:
   Admin: up
                      Oper: up
                                   Path: valid
                                                     Signalling: connected
   path option 10, (SEGMENT-ROUTING) type explicit IP PATH (Basis for Setup)
  Config Parameters:
    Bandwidth: 0
                        kbps (Global) Priority: 6 6 Affinity: 0x0/0xFFFF
   Metric Type: IGP (interface)
    Path Selection:
     Protection: any (default)
    Path-invalidation timeout: 45000 msec (default), Action: Tear
    AutoRoute: enabled LockDown: disabled Loadshare: 10 [20000000]
    auto-bw: disabled
    Fault-OAM: disabled, Wrap-Protection: disabled, Wrap-Capable: No
  Active Path Option Parameters:
    State: explicit path option 10 is active
    BandwidthOverride: disabled LockDown: disabled Verbatim: disabled
  History:
    Tunnel:
      Time since created: 6 days, 19 hours
      Time since path change: 2 seconds
      Number of LSP IDs (Tun_Instances) used: 1814
    Current LSP: [ID: 1814]
      Uptime: 2 seconds
      Selection: reoptimization
    Prior LSP: [ID: 1813]
      ID: path option unknown
      Removal Trigger: configuration changed
  Tun_Instance: 1814
  Segment-Routing Path Info (isis level-1)
    Segment0[Node]: 4.4.4.4, Label: 114
    Segment1[Node]: 5.5.5.5, Label: 115
    Segment2[Node]: 6.6.6.6, Label: 116
```

#### Verifying Tunnel 2

```
Name: R1 t2
                                      (Tunnel1) Destination: 6.6.6.6
  Status:
   Admin: up
                                  Path: valid
                     Oper: up
                                                     Signalling: connected
   path option 10, (SEGMENT-ROUTING) type explicit IA PATH (Basis for Setup)
  Config Parameters:
   Bandwidth: 0
                        kbps (Global) Priority: 6 6 Affinity: 0x0/0xFFFF
   Metric Type: IGP (interface)
    Path Selection:
     Protection: any (default)
    Path-invalidation timeout: 45000 msec (default), Action: Tear
   AutoRoute: enabled LockDown: disabled Loadshare: 10 [20000000]
    auto-bw: disabled
   Fault-OAM: disabled, Wrap-Protection: disabled, Wrap-Capable: No
  Active Path Option Parameters:
    State: explicit path option 10 is active
    BandwidthOverride: disabled LockDown: disabled Verbatim: disabled
  History:
    Tunnel:
      Time since created: 6 days, 19 hours, 1 minutes
     Time since path change: 1 seconds
     Number of LSP IDs (Tun_Instances) used: 1815
```

```
Current LSP: [ID: 1815]

Uptime: 1 seconds

Prior LSP: [ID: 1814]

ID: path option unknown

Removal Trigger: configuration changed

Tun_Instance: 1815

Segment-Routing Path Info (isis level-1)

Segment0[ - ]: Label: 114

Segment1[ - ]: Label: 115

Segment2[ - ]: Label: 116
```

#### Verifying Tunnel 3

```
Name: R1 t3
                                      (Tunnell) Destination: 6.6.6.6
  Status:
                                   Path: valid
                                                     Signalling: connected
    Admin: up
                      Oper: up
    path option 10, (SEGMENT-ROUTING) type explicit MIXED_PATH (Basis for Setup)
  Config Parameters:
    Bandwidth: 0
                        kbps (Global) Priority: 6 6 Affinity: 0x0/0xFFFF
   Metric Type: IGP (interface)
    Path Selection:
    Protection: any (default)
    Path-invalidation timeout: 45000 msec (default), Action: Tear
    AutoRoute: enabled LockDown: disabled Loadshare: 10 [20000000]
    auto-bw: disabled
    Fault-OAM: disabled, Wrap-Protection: disabled, Wrap-Capable: No
  Active Path Option Parameters:
    State: explicit path option 10 is active
    BandwidthOverride: disabled LockDown: disabled Verbatim: disabled
  History:
    Tunnel:
      Time since created: 6 days, 19 hours, 2 minutes
      Time since path change: 2 seconds
      Number of LSP IDs (Tun Instances) used: 1816
    Current LSP: [ID: 1816]
      Uptime: 2 seconds
      Selection: reoptimization
    Prior LSP: [ID: 1815]
      ID: path option unknown
      Removal Trigger: configuration changed
  Tun Instance: 1816
  Segment-Routing Path Info (isis level-1)
    Segment0[Node]: 2.2.2.2, Label: 112
    Segment1[Node]: 3.3.3.3, Label: 113
    Segment2[ - ]: Label: 115
    Segment3[ - ]: Label: 116
```

#### Verifying Tunnel 4

```
Name: R1 t4
                                      (Tunnell) Destination: 6.6.6.6
  Status:
   Admin: up
                      Oper: up
                                   Path: valid
                                                     Signalling: connected
    path option 10, (SEGMENT-ROUTING) type dynamic (Basis for Setup, path weight 30)
  Config Parameters:
   Bandwidth: 0
                        kbps (Global) Priority: 6 6
                                                       Affinity: 0x0/0xFFFF
   Metric Type: IGP (interface)
    Path Selection:
    Protection: any (default)
    Path-invalidation timeout: 45000 msec (default), Action: Tear
    AutoRoute: enabled LockDown: disabled Loadshare: 10 [20000000]
    auto-bw: disabled
   Fault-OAM: disabled, Wrap-Protection: disabled, Wrap-Capable: No
  Active Path Option Parameters:
    State: dynamic path option 10 is active
    BandwidthOverride: disabled LockDown: disabled Verbatim: disabled
  History:
```

```
Tunnel:
Time since created: 6 days, 19 hours
Time since path change: 2 seconds
Number of LSP IDs (Tun_Instances) used: 1813
Current LSP: [ID: 1813]
Uptime: 2 seconds
Prior LSP: [ID: 1806]
ID: path option unknown
Removal Trigger: configuration changed
Tun_Instance: 1813
Segment-Routing Path Info (isis level-1)
Segment0[Link]: 192.168.2.1 - 192.168.2.2, Label: 17
Segment1[Link]: 192.168.4.2 - 192.168.4.1, Label: 25
Segment2[Link]: 192.168.8.1 - 192.168.8.2, Label: 300
```

#### Verifying Tunnel 5

```
Name: R1 t5
                                      (Tunnell) Destination: 6.6.6.6
  Status:
    Admin: up
                     Oper: up
                                   Path: valid
                                                     Signalling: connected
   path option 10, type segment-routing (Basis for Setup)
  Config Parameters:
    Bandwidth: 0
                        kbps (Global) Priority: 6 6 Affinity: 0x0/0xFFFF
    Metric Type: IGP (interface)
    Path Selection:
     Protection: any (default)
    Path-invalidation timeout: 45000 msec (default), Action: Tear
    AutoRoute: enabled LockDown: disabled Loadshare: 10 [20000000]
    auto-bw: disabled
    Fault-OAM: disabled, Wrap-Protection: disabled, Wrap-Capable: No
  Active Path Option Parameters:
    State: segment-routing path option 10 is active
    BandwidthOverride: disabled LockDown: disabled Verbatim: disabled
  History:
    Tunnel:
      Time since created: 6 days, 19 hours, 4 minutes
      Time since path change: 14 seconds
     Number of LSP IDs (Tun Instances) used: 1817
    Current LSP: [ID: 1817]
      Uptime: 14 seconds
      Selection: reoptimization
    Prior LSP: [ID: 1816]
      ID: path option unknown
      Removal Trigger: configuration changed
  Tun Instance: 1817
  Segment-Routing Path Info (isis level-1)
    Segment0[Node]: 6.6.6.6, Label: 116
```

### Verifying Verbatim Path Support

To verify proper operation and SR-TE tunnel state use following CLI:

```
R6#sh mpl traffic-eng tunnels tunnel 4
Name: R6 t4
                                          (Tunnel4) Destination: 11.11.11.11
  Status:
   Admin: up
                      Oper: up
                                   Path: valid
                                                     Signalling: connected
    path option 1, (SEGMENT-ROUTING) type explicit (verbatim) multihop (Basis for Setup)
  Config Parameters:
    Bandwidth: 0
                        kbps (Global) Priority: 7 7 Affinity: 0x0/0xFFFF
   Metric Type: TE (default)
    Path Selection:
    Protection: any (default)
    Path-selection Tiebreaker:
                      Tunnel Specific: not set Effective: min-fill (default)
     Global: not set
```

```
Hop Limit: disabled [ignore: Verbatim Path Option]
  Cost Limit: disabled
  Path-invalidation timeout: 10000 msec (default), Action: Tear
 AutoRoute: disabled LockDown: disabled Loadshare: 0 [0] bw-based
  auto-bw: disabled
 Fault-OAM: disabled, Wrap-Protection: disabled, Wrap-Capable: No
Active Path Option Parameters:
 State: explicit path option 1 is active
 BandwidthOverride: disabled LockDown: disabled Verbatim: enabled
History:
  Tunnel:
   Time since created: 16 minutes, 40 seconds
   Time since path change: 13 minutes, 6 seconds
   Number of LSP IDs (Tun Instances) used: 13
  Current LSP: [ID: 13]
   Uptime: 13 minutes, 6 seconds
   Selection: reoptimization
  Prior LSP: [ID: 12]
   ID: path option unknown
   Removal Trigger: configuration changed (severe)
Tun Instance: 13
Segment-Routing Path Info (IGP information is not used)
  Segment0[First Hop]: 0.0.0.0, Label: 16003
  Segment1[ - ]: Label: 16002
  Segment2[ - ]: Label: 16001
```

# Additional References for Segment Routing Traffic Engineering With IS-IS

#### **Related Documents**

| Related Topic      | Document Title                              |
|--------------------|---------------------------------------------|
| Cisco IOS Commands | Cisco IOS Master Command List, All Releases |

# Feature Information for Segment Routing -Traffic Engineering With IS-IS

The following table provides release information about the feature or features described in this module. This table lists only the software release that introduced support for a given feature in a given software release train. Unless noted otherwise, subsequent releases of that software release train also support that feature.

Use Cisco Feature Navigator to find information about platform support and Cisco software image support. To access Cisco Feature Navigator, go to www.cisco.com/go/cfn. An account on Cisco.com is not required.

I

Γ

| Releases                                                | Feature Information                                                                                                    |
|---------------------------------------------------------|----------------------------------------------------------------------------------------------------|
| Cisco IOS XE Everest 16.4.1<br>Cisco IOS XE Fuji 16.7.1 | The following commands were<br>introduced or modified:<br>mpls traffic-eng nsr, show mpls<br>traffic-eng tunnels tunnel1, show<br>isis fast-reroute ti-lfa tunnel,<br>show frr-manager client<br>client-name ISIS interfaces<br>detail, show ip cef 6.6.6.6 internal<br>In Cisco IOS XE Fuji 16.7.1, this<br>feature is supported on Cisco 4000 |
|                                                         | Cisco IOS XE Everest 16.4.1                                                                                                    |

٦

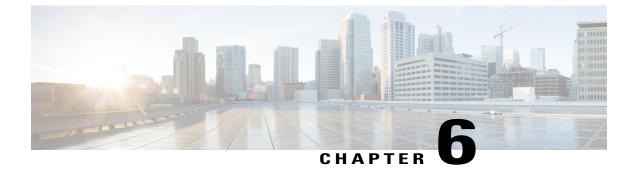

# **Segment Routing With OSPFv2 Node SID**

This chapter describes how Segment Routing works with OSPFv2 node SID.

- Information About Segment Routing With OSPFv2 Node SID, page 61
- How to Configure Segment Routing With OSPFv2 Node SID, page 64
- Additional References for Segment Routing With OSPFv2 Node SID, page 72
- Feature Information for Segment Routing With OSPFv2 Node SID, page 73

## Information About Segment Routing With OSPFv2 Node SID

Segment Routing relies on a small number of extensions to Open Shortest Path First (OSPF) protocols. There are two levels of configuration required to enable segment routing for a routing protocol instance. The top level segment routing configuration which is managed by segment routing infrastructure component enables segment routing, whereas, segment routing configuration at the router ospf level enables segment routing for the ospf instance. There are three segment routing states:

- SR\_NOT\_CONFIGURED
- SR\_DISABLED
- SR\_ENABLED

Segment routing configuration under the IGPs is allowed only if the SR state is either SR\_DISABLED or SR\_ENABLED. The SR\_ENABLED state indicates that there is at least a valid SRGB range reserved. You can enable segment routing for IGPs under the router configuration sub mode, through commands. However, IGP segment routing are enabled only after the global SR is configured.

The SR\_ENABLED is a necessary state for any protocol to enable SR, however, it is not a sufficient for enabling SR for a protocol instance. The reason being that the OSPF still does not have any information about segment routing global block (SRGB) information. When the request to receive information about the SRGB is processed successfully, the OSPF SR operational state is enabled.

Segment Routing requires each router to advertise its segment routing data-plane capability and the range of MPLS label values that are used for segment routing in the case where global SIDs are allocated. Data-plane capabilities and label ranges are advertised using the SR-capabilities sub-TLV inserted into the OSPF Router Information Opaque LSA.

OSPF SR-capabilities sub TLV includes all reserved SRGB ranges. However, the Cisco implementation supports only one SRGB range.

## **Prefix-SID Received in Label Switched Path From Remote Routers**

OSPF sends the prefix SIDs associated with the connected prefix using the Extended Prefix Sub TLV in its opaque Extended prefix LSA. Prefix SIDs received in a LSA which have got reachability are downloaded to the routing information base (RIB) in the same way as BGP downloads per prefix VPN labels, only if the following conditions are met:

- Segment routing is enabled for the topology and address-family.
- Prefix-SID is valid.
- The local label binding to MFI is successful.

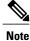

For SIDs that do not fit in the specified SID range, labels are not used when updating the RIB. For the cases, where SID fits in the SID range, but does not fit the next-hop neighbor SID range, remote label associated with that path is not installed.

## **Segment Routing Adjacency SID Advertisement**

Effective with Cisco IOS-XE Release 3.17, OSPF supports the advertisement of segment routing adjacency SID. An Adjacency Segment Identifier (Adj-SID) represents a router adjacency in Segment Routing.

A segment routing-capable router may allocate an Adj-SID for each of its adjacencies and an Adj-SID sub-TLV is defined to carry this SID in the Extended Opaque Link LSA.

OSPF allocates the adjacency SID for each OSPF neighbor if the OSPF adjacency which are in two way or in FULL state. OSPF allocates the adjacency SID only if the Segment Routing is enabled. The label for adjacency SID is dynamically allocated by the system. This eliminates the chances of misconfiguration, as this has got only the local significance.

#### Multiple Adjacency-SIDs

Effective with Cisco IOS-XE Release 16.3, multiple adjacency-SIDs are supported. For each OSPF adjacency, OSPF allots to Adj SIDs, unprotected and protected Adj-SIDs which are carried in the extended link LSAs. The protected adjacency SID (or back up Adj-SID) is allocated and advertised only when FRR is enabled on the router and also on the interface where SR is enabled on the system. When FRR or SR is disabled, the protected Adj-SID is released.

The persistence of protected adj-SID in forwarding plane is supported. When the primary link is down, OSPF delays the release of its backup Adj-SID until the delay timer (30 sec) expires. This allows the forwarding plane to continue to forward the traffic through the backup path until the router is converged.

The allocated and advertised backup Adj-SIDs can be displayed in the output of **show ip ospf neighbor detail** and **show ip ospf segment-routing protected-adjacencies command**.

## Segment Routing Mapping Server

Segment Routing Mapping Server (SRMS) allows configuration and maintenance of the Prefix-SID mapping policy entries. Effective with Cisco IOS-XE Release 3.17, the IGPs use the active policy of the SRMS to determine the SID values when programming the forwarding plane.

The SRMS provides prefixes to SID/Label mapping policy for the network. IGPs, on the other hand, are responsible for advertising prefixes to SID/Label mapping policy through the Prefix-SID/Label Binding TLV.

Active policy information and changes are notified to the IGPs, which use active policy information to update forwarding information.

#### **Connected Prefix SIDs**

When a router installs a prefix with a SID that is different than what it advertises to the LSP, for example, if more than one protocol or more than one IGP instance is announcing the same prefix with different SIDs to the SRMS, the SRMS resolves the conflict and announces the winning prefix and SID that may not be the same as the local instance. In that case, the IGP always advertises what it learns from its source LSP although it still tries to install the SID which may be different than what it learns in its LSP. This is done to prevent the IGP from redistributing the SIDs from another protocol or another protocol instance.

## **SRGB Range Changes**

When OSPF segment routing is configured, OSPF must request an interaction with the SRGB before OSPF SR operational state can be enabled. If no SRGB range is created, OSPF will not be enabled.

When an SRGB change event occurs, OSPF makes the corresponding changes in its sub-block entries. OSPF also advertises the newly created or extended SRGB range in SR-capabilities sub-TLV and updates the prefix-sid sub TLV advertisement.

## **MPLS** Forwarding on an Interface

MPLS forwarding must be enabled before segment routing can use an interface. OSPF is responsible for enabling MPLS forwarding on an interface.

When segment routing is enabled for a OSPF topology, or OSPF segment routing operational state is enabled, it enables MPLS for any interface on which the OSPF topology is active. Similarly, when segment routing is disabled for a OSPF topology, it disables the MPLS forwarding on all interfaces for that topology.

## **Conflict Handling of SID Entries**

When there is a conflict between the SID entries and the associated prefix entries use any of the following methods to resolve the conflict:

• When the system receives two SID entries for the same prefix, then the prefix received by higher router ID is treated as the SID corresponding to the prefix. The prefix is installed with the SID entry which was advertised by the higher router ID.

- When the system receives two SID entries one by OSPF protocol and the other by IS-IS protocol, then the SID entry received by OSPF protocol is treated as valid SID. The prefix is installed with the SID entry which was received by OSPF protocol.
- When two prefixes are advertised with the same SID entry, then the prefix which is advertised by the higher router ID is installed with the SID entry and the other prefix is installed without any SID entry.

In an ideal situation, each prefix should have unique SID entries assigned.

## How to Configure Segment Routing With OSPFv2 Node SID

Perform the following steps to configure segment routing with OSPFv2 node SID.

## **Configuring Segment Routing With OSPF**

#### **Before You Begin**

Before configuring OSPF to support segment routing you must first configure the segment routing feature in global configuration mode.

#### SUMMARY STEPS

- 1. enable
- **2**. configure terminal
- **3.** segment-routing mpls
- 4. connected-prefix-sid-map
- 5. address-family ipv4
- **6.** 1.1.1.1/32 index 100 range 1
- 7. exit-address-family

#### **DETAILED STEPS**

|        | Command or Action          | Purpose                            |
|--------|----------------------------|------------------------------------|
| Step 1 | enable                     | Enables privileged EXEC mode.      |
|        | Example:                   | • Enter your password if prompted. |
|        | Device# enable             |                                    |
| Step 2 | configure terminal         | Enters global configuration mode.  |
|        | Example:                   |                                    |
|        | Device# configure terminal |                                    |

|        | Command or Action                                          | Purpose                                                                                       |
|--------|------------------------------------------------------------|-----------------------------------------------------------------------------------------------|
| Step 3 | segment-routing mpls                                       | Enables the segment feature using the mpls data plane.                                        |
|        | Example:                                                   |                                                                                               |
|        | Device(config-sr)# segment-routing mpls                    |                                                                                               |
| Step 4 | connected-prefix-sid-map                                   | Enters a sub-mode where you can configure address-family specific mappings for local prefixes |
|        | Example:                                                   | and SIDs.                                                                                     |
|        | <pre>Device(config-srmpls)# connected-prefix-sid-map</pre> |                                                                                               |
| Step 5 | address-family ipv4                                        | Specifies IPv4 address prefixes.                                                              |
|        | Example:                                                   |                                                                                               |
|        | <pre>Device(config-srmpls-conn)# address-family ipv4</pre> |                                                                                               |
| Step 6 | 1.1.1.1/32 index 100 range 1                               | Associates SID 100 with the address 1.1.1.1/32.                                               |
|        | Example:                                                   |                                                                                               |
|        | Device(config-srmpls-conn-af)# 1.1.1.1/32 100<br>range 1   |                                                                                               |
| Step 7 | exit-address-family                                        | Exits the address family.                                                                     |
|        | Example:                                                   |                                                                                               |
|        | Device(config-srmpls-conn-af)# exit-address-family         |                                                                                               |

## **Configuring Segment Routing on OSPF Network**

#### **Before You Begin**

Before you configure segment routing on OSPF network, OSPF must be enabled on your network.

#### **SUMMARY STEPS**

I

- 1. router ospf 10
- 2. router-id<*id*>
- 3. segment-routing mpls
- 4. segment-routing area <area id> mpls
- 5. show ip ospf 10 segment-routing

1

#### **DETAILED STEPS**

|         | Command or Action                                      | Purpose                                                                                                    |
|---------|--------------------------------------------------------|----------------------------------------------------------------------------------------------------|
| Step 1  | router ospf 10                                         | Enables the OSPF mode.                                                                                                    |
|         | Example:                                               |                                                                                                    |
|         |                                                        |                                                                                                    |
| <u></u> | Device(config) # router ospf 10                        | Conference OCDE method                                                                                                    |
| Step 2  | router-id< <i>id</i> >                                 | Configures OSPF routes.                                                                                                    |
|         | Example:                                               |                                                                                                    |
|         | Device(config-router)# router-id<br>1.0.0.0            |                                                                                                    |
| Step 3  | segment-routing mpls                                   | Configures segment routing mpls mode.                                                                                                    |
|         | Example:                                               |                                                                                                    |
|         | Device(config-router)# segment-routing mpls            |                                                                                                    |
| Step 4  | segment-routing area <i><area id=""/></i> mpls         | Configures segment routing mpls mode in a specific area.                                                                                                    |
|         | Example:                                               |                                                                                                    |
|         | Device(config-router) #<br>segment-routing area 0 mpls |                                                                                                    |
| Step 5  | show ip ospf 10 segment-routing                        | Shows the output for configuring SR under OSPF.                                                                                                    |
|         | Example:                                               | The following example displays output from the show ip ospf segment-routing state command for the segment routing under OSPF:                                         |
|         | Device# show ip ospf 10<br>segment-routing             | Device#show ip ospf 10 segment-routing                                                                                                    |
|         |                                                        | OSPF Router with ID (0.0.0.1) (Process ID 10)                                                                                                    |
|         |                                                        | Global segment-routing state: Enabled                                                                                                    |
|         |                                                        | Segment Routing enabled:<br>Area Topology name Forwarding<br>0 Base MPLS<br>1 Base MPLS                                                                               |
|         |                                                        | <pre>SR Attributes     Prefer non-SR (LDP) Labels     Do not advertise Explicit Null Local MPLS label block (SRGB):     Range: 16000 - 23999     State: Created</pre> |
|         |                                                        | Registered with SR App, client handle: 3<br>Connected map notifications active (handle 0x4), bitmask                                                                  |

| Command or Action | Purpose                                                     |  |
|-------------------|-------------------------------------------------------------|--|
|                   | 0x1                                                         |  |
|                   | Active policy map notifications active (handle 0x5), bitmas |  |
|                   | 0xC                                                         |  |
|                   | Registered with MPLS, client-id: 100                        |  |
|                   | Bind Retry timer not running                                |  |
|                   | Adj Label Bind Retry timer not running                      |  |
|                   |                                                             |  |

## **Configuring Prefix-SID for OSPF**

This task explains how to configure prefix segment identifier (SID) index under each interface.

#### **Before You Begin**

Segment routing must be enabled on the corresponding address family.

#### **SUMMARY STEPS**

- 1. enable
- 2. configure terminal
- **3.** segment-routing mpls
- 4. connected-prefix-sid-map
- 5. address-family ipv4
- **6.** 1.1.1.1/32 index 100 range 1
- **7.** exit

#### **DETAILED STEPS**

|        | Command or Action          | Purpose                           |
|--------|----------------------------|-----------------------------------|
| Step 1 | enable                     | Enables privileged EXEC mode.     |
|        | Example:                   |                                   |
|        | Device# enable             |                                   |
| Step 2 | configure terminal         | Enters global configuration mode. |
|        | Example:                   |                                   |
|        | Device# configure terminal |                                   |

|        | Command or Action                                        | Purpose                                                                                           |
|--------|----------------------------------------------------------|---------------------------------------------------------------------------------------------------|
| Step 3 | segment-routing mpls                                     | Configures segment routing mpls mode.                                                             |
|        | Example:                                                 |                                                                                                   |
|        | Device(config)# segment-routing mpls                     |                                                                                                   |
| Step 4 | connected-prefix-sid-map                                 | Enters a sub-mode where you can configure address-family specific mappings for local prefixes and |
|        | Example:                                                 | SIDs.                                                                                             |
|        | Device(config-srmpls)# connected-prefix-sid-map          |                                                                                                   |
| Step 5 | address-family ipv4                                      | Specifies the IPv4 address family and enters router address family configuration mode.            |
|        | Example:                                                 |                                                                                                   |
|        | Device(config-srmpls-conn)# address-family ipv4          |                                                                                                   |
| Step 6 | 1.1.1.1/32 index 100 range 1                             | Associates SID 100 with the address 1.1.1.1/32.                                                   |
|        | Example:                                                 |                                                                                                   |
|        | Device(config-srmpls-conn-af)# 1.1.1.1/32 100<br>range 1 |                                                                                                   |
| Step 7 | exit                                                     | Exits segment routing mode and returns to the configuration terminal mode.                        |
|        | Example:                                                 |                                                                                                   |
|        | Device(config-router)# exit                              |                                                                                                   |

## **Configuring Prefix Attribute N-flag-clear**

OSPF advertises prefix SIDs via Extended Prefix TLV in its opaque LSAs. It carries flags for the prefix and one of them is N flag (Node) indicating that any traffic sent along to the prefix is destined to the router originating the LSA. This flag typically marks host routes of router's loopback.

#### **SUMMARY STEPS**

- 1. enable
- 2. configure terminal
- 3. interface loopback3
- 4. ip ospf prefix-attributes n-flag-clear

#### **DETAILED STEPS**

|        | Command or Action                                            | Purpose                            |
|--------|--------------------------------------------------------------|------------------------------------|
| Step 1 | enable                                                       | Enables privileged EXEC mode.      |
|        | Example:                                                     | • Enter your password if prompted. |
|        | Device# enable                                               |                                    |
| Step 2 | configure terminal                                           | Enters global configuration mode.  |
|        | Example:                                                     |                                    |
|        | Device# configure terminal                                   |                                    |
| Step 3 | interface loopback3                                          | Specifies the interface loopback.  |
|        | Example:                                                     |                                    |
|        | <pre>Device(config)# interface loopback3</pre>               |                                    |
| Step 4 | ip ospf prefix-attributes n-flag-clear                       | Clears the prefix N-flag.          |
|        | Example:                                                     |                                    |
|        | Device(config-if)# ip ospf prefix-attributes<br>n-flag-clear |                                    |

## **Configuring Explicit Null Attribute With OSPF**

To disable penultimate-hop-popping (PHP) and add explicit-Null label, explicit-null option needs to be specified. Once the option is given, OSPF sets the E flag in the Extended prefix-SID TLV in its LSAs.

By default, a flag called E-flag (Explicit-Null flag) is set to 0 by OSPF when advertising a Prefix SID which is associated with a loopback address. If you wish to set this flag add explicit configuration.

#### **SUMMARY STEPS**

I

- 1. enable
- 2. configure terminal
- 3. segment-routing mpls
- 4. set-attributes
- 5. address-family ipv4
- 6. explicit-null
- 7. exit-address-family

٦

#### **DETAILED STEPS**

|        | Command or Action                                       | Purpose                                                                                |
|--------|---------------------------------------------------------|----------------------------------------------------------------------------------------|
| Step 1 | enable                                                  | Enables privileged EXEC mode.                                                          |
|        | Example:                                                | • Enter your password if prompted.                                                     |
|        | Device# enable                                          |                                                                                        |
| Step 2 | configure terminal                                      | Enters global configuration mode.                                                      |
|        | Example:                                                |                                                                                        |
|        | Device# configure terminal                              |                                                                                        |
| Step 3 | segment-routing mpls                                    | Configures segment routing mpls mode.                                                  |
|        | Example:                                                |                                                                                        |
|        | Device(config)# segment-routing mpls                    |                                                                                        |
| Step 4 | set-attributes                                          | Sets the attribute.                                                                    |
|        | Example:                                                |                                                                                        |
|        | <pre>Device(config-srmpls)# set-attributes</pre>        |                                                                                        |
| Step 5 | address-family ipv4                                     | Specifies the IPv4 address family and enters router address family configuration mode. |
|        | Example:                                                |                                                                                        |
|        | Device(config-srmpls-attr)# address-family ipv4         |                                                                                        |
| Step 6 | explicit-null                                           | Specifies the explicit-null.                                                           |
|        | Example:                                                |                                                                                        |
|        | <pre>Device(config-srmpls-attr-af)# explicit-null</pre> |                                                                                        |
| Step 7 | exit-address-family                                     | Exits the address family.                                                              |
|        | Example:                                                |                                                                                        |
|        | Device(config-srmpls-attr-af)# exit-address-family      | Y                                                                                      |
|        |                                                         |                                                                                        |

# **Configuring Segment Routing Label Distribution Protocol Preference With OSPF**

#### **SUMMARY STEPS**

- 1. enable
- 2. configure terminal
- 3. segment-routing mpls
- 4. set-attributes
- **5.** address-family ipv4
- 6. sr-label-preferred
- 7. exit-address-family

#### **DETAILED STEPS**

I

|        | Command or Action                                | Purpose                                                                                |
|--------|--------------------------------------------------|----------------------------------------------------------------------------------------|
| Step 1 | enable                                           | Enables privileged EXEC mode.                                                          |
|        | Example:                                         | • Enter your password if prompted.                                                     |
|        | Device# enable                                   |                                                                                        |
| Step 2 | configure terminal                               | Enters global configuration mode.                                                      |
|        | Example:                                         |                                                                                        |
|        | Device# configure terminal                       |                                                                                        |
| Step 3 | segment-routing mpls                             | Configures segment routing mpls mode.                                                  |
|        | Example:                                         |                                                                                        |
|        | Device(config)# segment-routing mpls             |                                                                                        |
| Step 4 | set-attributes                                   | Sets the attribute.                                                                    |
|        | Example:                                         |                                                                                        |
|        | <pre>Device(config-srmpls)# set-attributes</pre> |                                                                                        |
| Step 5 | address-family ipv4                              | Specifies the IPv4 address family and enters router address family configuration mode. |
|        | Example:                                         |                                                                                        |
|        | Device(config-srmpls-attr)# address-family ipv4  |                                                                                        |

|        | Command or Action                                            | Purpose                                          |
|--------|--------------------------------------------------------------|--------------------------------------------------|
| Step 6 | sr-label-preferred                                           | Specifies SR label to be preferred over the LDP. |
|        | Example:                                                     |                                                  |
|        | <pre>Device(config-srmpls-attr-af)# sr-label-preferred</pre> |                                                  |
| Step 7 | exit-address-family                                          | Exits the address family.                        |
|        | Example:                                                     |                                                  |
|        | Device(config-srmpls-attr-af)# exit-address-family           |                                                  |

## **Configuring OSPF SRMS**

The following command enables the OSPF SRMS and allows OSPF to advertise local mapping entries. OSPF does not send remote entries to the SRMS library. However, OSPF uses the SRMS active policy, which is computed based only on the locally configured mapping entries.

[no] segment-routing prefix-sid-map advertise-local

## **Configuring OSPF SRMS Client**

By default, the OSPF SRMS client mode is enabled. OSPF always sends remote prefix-sid-mapping entries received through LSAs, to SRMS. The SRMS active policy is calculated based on both, local and remote mapping entries.

The following command disables the prefix-sid-mapping client functionality and it is configured on the receiver side.

segment-routing prefix-sid-map receive [disable]

# Additional References for Segment Routing With OSPFv2 Node SID

#### **Related Documents**

| Related Topic      | Document Title                                                                                                    |  |
|--------------------|----------------------------------------------------------------------------------------------------|--|
| Cisco IOS commands | Cisco IOS Master Command List, All Releases http://www.cisco.com/c/en/us/td/docs/ios-xml/ios/mcl/allreleasemcl/all-book.html |  |

| Related Topic            | Document Title                                                                                                    |  |
|--------------------------|----------------------------------------------------------------------------------------------------|--|
| IP Routing ISIS commands | Cisco IOS IP Routing ISIS commands http://<br>www.cisco.com/c/en/us/td/docs/ios-xml/ios/mcl/<br>allreleasemcl/all-book.html |  |

# Feature Information for Segment Routing With OSPFv2 Node SID

| Feature Name              | Releases                                               | Feature Information                                                                                                    |
|---------------------------|--------------------------------------------------------|----------------------------------------------------------------------------------------------------|
| Segment Routing With OSPF | Cisco IOS XE Release 3.16S<br>Cisco IOS XE Fuji 16.7.1 | The Segment Routing OSPFv2<br>node SID feature provides support<br>for segment routing on OSPF<br>networks.<br>The following commands were<br>introduced or modified:<br><b>connected-prefix-sid-map</b> , <b>show</b><br><b>ip ospf 10 segment-routing</b> ,<br><b>sr-label-preferred</b> , <b>ip ospf</b><br><b>prefix-attributes n-flag-clear</b> .<br>In Cisco IOS XE Fuji 16.7.1, this<br>feature is supported on Cisco 4000<br>Series Integrated Service Routers. |

٦

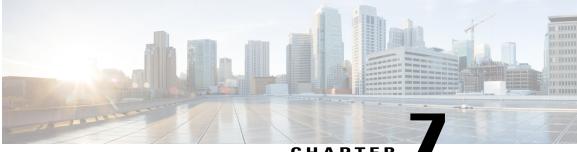

#### CHAPTER

# **OSPFv2 Link-protection Topology Independent Loop Free Alternate Fast Reroute**

This document describes OSPFv2 implementation of IP Fast Re-Route Feature (IP FRR) using TI -LFA (Topology Independent Loop Free Alternative).

- Restrictions for Topology Independent Loop Free Alternate Fast Reroute, page 75
- Information About OSPFv2 Link-Protection Topology Independent Loop Free Alternate Fast Reroute, page 76
- How to Configure Topology Independent Loop Free Alternate Fast Reroute, page 84
- Debugging Topology Independent Loop Free Alternate Fast Reroute, page 88
- Examples: OSPFv2 Link-Protection Topology Independent Loop Free Alternate Fast Reroute, page 89
- Additional References for OSPFv2 Link-protection Topology Independent Loop Free Alternate Fast Reroute, page 90
- Feature Information for OSPFv2 Link-protection Topology Independent Loop Free Alternate Fast Reroute, page 91

# Restrictions for Topology Independent Loop Free Alternate Fast Reroute

- TI-LFA is supported only on OSPFv2.
- TI-LFA tunnels are created only if the router supports SR and it is configured with prefix SID. The prefix (or) node SID can be configured as connected SID (or) advertised using the SRMS (Segment Routing Mapping Server).
- TI-LFA is not supported on OSPF point to multi point interfaces.
- TI-LFA does not support Multi Topology Routing (MTR).
- TI-LFA does not create the repair path using virtual link, sham link (or) TE tunnels.

• TI-LFA tunnel is constructed and programmed by explicitly specifying the node (or) set of repair nodes through which the tunnel needs to traverse.

# Information About OSPFv2 Link-Protection Topology Independent Loop Free Alternate Fast Reroute

Topology-Independent Loop-Free Alternate (TI-LFA) uses segment routing to provide link, node, and Shared Risk Link Groups (SRLG) protection in topologies where other fast reroute techniques, such as RLFA (Remote Loop Free Alternative) cannot provide protection. The goal of TI-LFA is to reduce the packet loss that results while routers converge after a topology change due to a link failure. Rapid failure repair (< 50 msec) is achieved through the use of pre-calculated backup paths that are loop-free and safe to use until the distributed network convergence process is completed.

The following are the major benefits of using TI-LFA:

- Provides 100% coverage for all the prefixes and within 50-msec link and node protection.
- Prevents transient congestion and sub-optimal routing by leveraging on the post-convergence path.
- Protects Label Distribution Protocol (LDP) and IP traffic as well.

### **IP Fast Reroute and Remote Loop Free Alternate**

IP Fast Reroute (FRR) is a set of techniques that allow rerouting the IP traffic around a failed link or failed node in the network within a very short time (<50ms). One of the techniques that is used is Loop Free Alternates (LFA), which is implemented using OSPF protocol. OSPF currently supports per-prefix directly connected LFA and remote LFA (RLFA). The problem with these LFA algorithms is the topology dependency; the LFA algorithms cannot find a loop-free alternate path through the network for all the topologies.

The per-prefix directly connected LFA (also known as DLFA) provides loop-free alternate path for most triangular topologies, but does not provide good coverage for rectangular or circular topologies. The Remote LFA implementation (RLFA) which uses MPLS forwarding with LDP signaling for tunneling the rerouted traffic to an intermediate node, extends the IPFRR coverage in ring or rectangular topologies. For each link, RLFA defines P-Space (set of nodes reachable from calculating node without crossing the protected link) and Q-Space (set of nodes that can reach the neighbor on the protected link without crossing the protected link itself). The nodes that belong to both P and Q-Spaces are called PQ nodes and can be used as the intermediate node for the protected traffic. RLFA forms targeted LDP session to the PQ node and form the RLFA tunnel. But for the topologies where P and Q-Spaces are disjoint, R-LFA does not provide protection for those prefixes.

#### **Topology Independent Fast Reroute**

Topology Independent Fast Reroute (TI-FRR) is a technique which uses segment routing to provide link protection in any topology assuming the metric on the links in the topology is symmetrical. TI-LFA does not guarantee a backup in the cases where bandwidth on a single link is asymmetrical. TI-LFA only considers loop-free repair paths that are on the post-convergence path. It helps to do better capacity planning of the network.

TI-LFA algorithm allows to create a full explicit path through the network. Using fully specified path may lead to issues in larger topologies due to the number of segments along the path. Specifying the whole path

is however not necessary, only a subset of the path is needed to carry the traffic to an intermediate node (release node) which does not loop the traffic back to the protecting node. The TI-LFA algorithm constructs a SR tunnel as the repair path. TI-LFA tunnel is constructed and programmed by explicitly specifying the node (or) set of repair nodes through which the tunnel needs to traverse. The traffic is carried on the tunnel (when the primary path fails) which is also on the post convergence path.

## **Topology-Independent Loop Free Alternate**

When the local LFA and remote LFA are enabled, there is a good coverage of the prefixes to be protected. However, for some rare topologies that do not have a PQ intersect node, both local and remote LFA will fail to find a release node to protect the failed link. Furthermore, there is no way to prefer a post-convergence path, as the two algorithms have no knowledge of the post-convergence characteristics of the LFA.

To overcome the above limitation, topology-independent LFA (TI-LFA) is supported on an SR-enabled network and provides the following support:

- Link Protection—The LFA provides repair path for failure of the link.
- Local LFA—Whenever a local LFA on the post convergence path is available, it is preferred over TI-LFA because local LFA does not require additional SID for the repair path. That is, the label for the PQ node is not needed for the release node.
- Local LFA for extended P space—For nodes in the extended P space, local LFA is still the most economical method for the repair path. In this case, TI-LFA is not chosen.
- **Tunnel to PQ intersect node**—This is similar to remote LFA except that the repair path is guaranteed on the post convergence path using TI-LFA.
- **Tunnel to PQ disjoint node**—This capability is unique to the TI-LFA in the case when local and remote LFA cannot find a repair path.
- Tunnel to traverse multiple intersect or disjoint PQ nodes—TI-LFA provides complete coverage of all prefixes, up to the platform's maximum supported labels.
- P2P and Broadcast interfaces for the protected link—TI-LFA protects P2P and broadcast interfaces.
- Asymmetrical links—The OSPF metrics between the neighbors are not the same.
- Multi-homed (anycast) prefix protection—The same prefix may be originated by multiple nodes and TI-LFA protects the anycast prefixes also by providing post convergence repair path.
- **Protected prefix filtering**—The route-map includes or excludes a list of prefixes to be protected and the option to limit the maximum repair distance to the release node.
- Tiebreakers—A subset of existing tiebreakers applicable to TI-LFA is supported.

#### **Topology Independent Loop Free Alternate Tie-break**

Local and remote LFA use default or user-configured heuristics to break the tie when there is more than one path to protect the prefix. The attributes are used to trim down the number of repair paths at the end of the TI-LFA link protection computation before the load balancing.

Local LFA and remote LFA support the following tiebreakers:

• Linecard-disjoint—Prefers the line card disjoint repair path.

- Node-protecting—Prefers node protecting repair path.
- SRLG-disjoint—Prefers SRLG disjoint repair path.
- Load-sharing—Distributes repair paths equally among links and prefixes.

When there are two repair paths for a particular prefix, the path that the output port on different line card than that of the primary port is chosen as the repair path.

- LC-disjoint-index—If both the repair paths are on the same line card as that of the primary path, then both paths are considered as candidates. If one of the path is on a different line card, then that path is chosen as the repair path.
- SRLG-disjoint—Prefers the SRLG disjoint repair path.

The SRLG ID can be configured for each interface. When there are two repair paths for a prefix, the configured SRLG ID for the repair path is compared with that of the primary path SRLG ID. If the SRLG IDs for the secondary path is different than that of the primary, that path is chosen as the repair path.

Effective with Cisco IOS-XE Release 3.18, node-protecting tie-breaker is disabled by default. Tie-breaker default and explicit tie-breaker on the same interface are mutually exclusive. The following tie-breakers are enabled by default on all LFAs:

- · linecard-disjoint
- lowest-backup-metric
- SRLG-disjoint

## **P-Space**

The set of routers that can be reached from S on the shortest path tree without traversing S-E is termed the P-space of S with respect to the link S-E.

Figure 5: A Simple Ring Topology

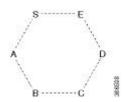

## **Q-Space**

The set of routers from which the node E can be reached, by normal forwarding without traversing the link S-E, is termed the Q-space of E with respect to the link S-E.

## **Post-Convergence Path**

I

Post convergence path is the path that OSPF uses after the link failure. TI-LFA always calculates the repair path which is the post convergence path. You can plan and dimension the post-convergence path to carry the traffic in the case of failure. TI-LFA enforces the post-convergence path by encoding it as a list of segments. The following figure shows an example of TI-LFA using post convergence path:

#### Figure 6: TI-LFA Using Post Convergence Path

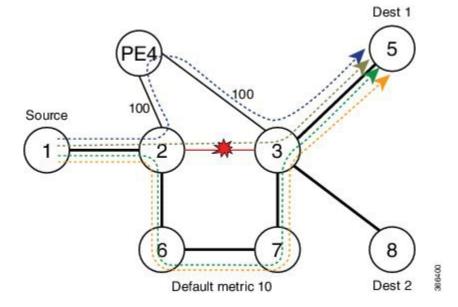

• It protects destination Node 5 on Node 2 against failure of link 2-3.

• Node 2 switches all the traffic destined to Node 5 via core links.

## **Per-Destination Link Protection**

TI-LFA implementation provides per-destination link protection with the number of segments (labels)supported by the underlying hardware. The following figures show the implementation of TI-LFA:

#### Figure 7: TI-LFA: { Prefix-SID(PQ) }

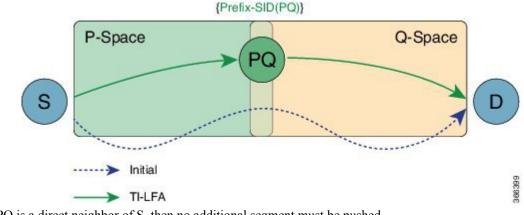

If PQ is a direct neighbor of S, then no additional segment must be pushed.

#### Figure 8: TI-LFA: { Prefix-SID(P) , Adj -SID (P -> 0) }

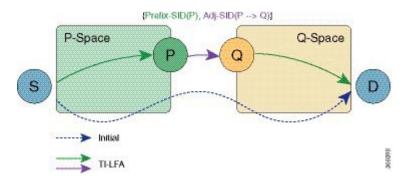

## Per Interface Loop Free Alternate Enablement

- TI-LFA can be enabled on an area basis.
- TI-LFA backup path is calculated only if TI-LFA protection is enabled on the primary interface which is to be protected. By default all the interfaces are enabled for protection.
- TI-LFA repair path is restricted by the number of labels supported by the hardware. If hardware supports only 2 labels then TI-LFA repair path can protect only those prefixes which can be protected by 2 or lesser segments. For those prefixes which need more than 2 segment remain unprotected.

#### **Prefix Processing**

Once TI-LFA path is calculated for the all the links, prefix processing starts. By default only intra and inter area prefixes are protected. For external prefixes to be protected, you need to enable segment routing globally under the OSPF level.

The primary and repair path should be of the same route type for the prefixes that are protected, that means, if the intra area needs to be protected then the TI-LFA repair path also calculates for the same intra area prefix whether the prefix is unique (or) anycast prefix.

#### Anycast Prefix Processing

OSPF TI-LFA also calculates the repair path for the anycast prefixes. Anycast prefixes (or) dual homed prefixes are the prefixes advertised by more than one routers. They could be intra, inter (or), external prefixes. The calculation of TI-LFA repair path for anycast prefixes is as below:

- Assume the prefix P1 is advertised by the routers R1 and R2. The prefix advertised by both the routers should be of the same route type, that is, both R1 and R2 should advertise the prefix as intra area prefix (or inter or external).
- Take the primary path is calculated towards R1 due to the lesser cost.
- When TI-LFA calculates the back up path, it calculates the post convergence path. So, post convergence path need not be towards R1. If the cost to reach R2 (in the post convergence) is shorter, then TI-LFA algorithm chooses the post convergence path towards R2. TI-LFA tunnel is formed towards R2.
- When R2 un-advertises the prefix, then the TI-LFA algorithm is re-calculated towards R1 for the repair path.

#### Per-Prefix Loop Free Alternate Tie-Break

IP FRR has the following tie break rules in the order given below. If you have more than one repair path available to choose the best path from, the following tie-break rules are applied. If more than one path matches all the tie break rules, then all the paths are used as repair paths.

- **Post Convergence**: Prefers backup path which is the post convergence path. This is enabled by default and user can not modify this.
- Primary-path: Prefers backup path from ECMP set.
- **Interface-disjoint**: Point-to-point interfaces have no alternate next hop for rerouting if the primary gateway fails. You can set the interface-disjoint attribute to prevent selection of such repair paths, thus protecting the interface.
- Lowest-backup-metric: Prefers backup path with lowest total metric. This is not applicable for TI-LFA since TI-LFA always chooses the back up path which is lowest cost.
- LC-disjoint: Prefers the back up path which is in different line card than that of the primary path.
- **Broadcast-interface-disjoint**: LFA repair paths protect links when a repair path and a protected primary path use different next-hop interfaces. However, on broadcast interfaces if the LFA repair path is computed via the same interface as the primary path and their next-hop gateways are different, in that case the node gets protected, but the link might not be. You can set the broadcast-interface-disjoint attribute to

specify that the repair path never crosses the broadcast network the primary path points to, that means, it cannot use the interface and the broadcast network connected to it.

• Load Sharing: When more than one repair path matches the above rules, load share the backup paths. This rule also can be modified by the user.

Note

The user can alter and define the tiebreak rules according to the requirement. In this way, the user can re-prioritize the sequence and/or remove some of the tie break indexes which are not needed.

Note

The Lowest-backup-metric policy is not applicable for TI-LFA since TI-LFA always chooses the lowest back up path only.

You can see the above rules by using the following command:

```
R2#show ip ospf fast-reroute
            OSPF Router with ID (2.2.2.200) (Process ID 10)
Microloop avoidance is enabled for protected prefixes, delay 5000 msec
Loop-free Fast Reroute protected prefixes:
                       Topology name
                                      Priority Remote LFA Enabled
                                                                         TI-LFA Enabled
           Area
              0
                                Base
                                            Low
                                                                  No
                                                                                     Yes
    AS external
                                Base
                                            TIOW
                                                                  No
                                                                                     Yes
  Repair path selection policy tiebreaks (built-in default policy):
      0 post-convergence
     10 primary-path
     20 interface-disjoint
     30 lowest-metric
     40
         linecard-disjoint
     50 broadcast-interface-disjoint
    256 load-sharing
OSPF/RIB notifications:
 Topology Base: Notification Enabled, Callback Registered
Last SPF calculation started 17:25:51 ago and was running for 3 ms.
```

With the introduction of TI-LFA, the following two tie-break rules are enhanced.

- node-protection
- srlg-protection

The above two tie-break rules are not enabled by default. The user needs to configure the above mentioned tie-break policies.

## **Node Protection**

TI-LFA node protection provides protection from node failures. Node protecting TI-LFA attempts to calculate the post conversion repair path that protects against the failure of a particular next-hop, not just the link to that particular next-hop.

I

Node protection is used as a tiebreaker in the implementation of the local LFA also. But when it is combined with TI-LFA, the back up path calculated post convergences with node protecting path. Per-Prefix TI-LFA node protection is disabled by default. The IPFRR TI-LFA node protection features is enabled when the corresponding tiebreak is enabled along with TI-LFA feature, that is,

```
router ospf 10
[no] fast-reroute per-prefix ti-lfa [area <area> [disable]]
[no] fast-reroute per-prefix tie-break node-protecting index <index>
[no] fast-reroute per-prefix tie-break node-protecting required index <index>
```

When you enable node protection, all the other tie break rules also need to manually configured. The node protection is built over the link protection.

The difference between **node-protecting** and **node-protecting required** is in selecting the backup path. When you configure **node-protecting required**, then back up which is chosen has to be the path which does not go through the node (which is part of the link which we are protecting). If no such path is available, then no path is chosen as the backup path.

## **Shared Risk Link Groups Protection**

A shared risk link group (SRLG) is a group of next-hop interfaces of repair and protected primary paths that have a high likelihood of failing simultaneously. The OSPFv2 Loop-Free Alternate Fast Reroute feature supports only SRLGs that are locally configured on the computing router. With the introduction of TI LFA, the post convergence path which does not share the SRLG group id with the primary path interface will be chosen. In that way, the user will be sure of the SRLG protection whenever the primary link fails.

The IPFRR TI-LFA SRLG protection features is enabled when the corresponding tiebreak is enabled along with Ti-LFA feature, that is,

```
router ospf 10
[no] fast-reroute per-prefix ti-lfa [area <area> [disable]]
[no] fast-reroute per-prefix tie-break srlg index <index>
[no] fast-reroute per-prefix tie-break srlg required index <index>
```

When you enable SRLG protection, you need to manually configure all the other tie break rules. The difference between **srlg-protecting** and **srlg-protecting required** is in selecting the backup path. When you configure **srlg-protecting required**, then back up which is chosen has to be the path which does not share SRLG ID with the primary link which is protected. If no such path is available, then no path is chosen as the backup path.

Whereas, if you configure **srlg-protecting** alone then if the SRLG protection path is not available, the link protection path is chosen as the backup path. And when the SRLG protection path is available, the switchover happens to the SRLG protection path.

## **Node-Shared Risk Link Groups Protection**

You can configure both node and SRLG protection tie breaks together. This means that the back up path needs to fulfil both the criteria of node protection as well as SRLG protection. In that case, an additional TI-LFA node-SRLG combination protection algorithm is run. The TI-LFA node-SRLG combination algorithm removes the protected node and all members of the interface with the same SRLG group when computing the post-convergence shortest path tree (SPT).

To enable node and SRLG protection tie breaks together, use the following command:

```
router ospf 10
```

[no] fast-reroute per-prefix ti-lfa [area <area> [disable]]
[no] fast-reroute per-prefix tie-break node-protecting index <index>
[no] fast-reroute per-prefix tie-break srlg index <index>

The following show command is used to display the tie break policy:

```
R3#show ip ospf fast-reroute
            OSPF Router with ID (3.3.3.33) (Process ID 10)
Loop-free Fast Reroute protected prefixes:
           Area
                        Topology name
                                         Priority
                                                   Remote LFA Enabled
                                                                             TI-LFA Enabled
              0
                                 Base
                                             Low
                                                                     No
                                                                                         No
              1
                                 Base
                                              LOW
                                                                     No
                                                                                         No
           1000
                                 Base
                                              Low
                                                                     No
                                                                                         No
    AS external
                                 Base
                                              Low
                                                                     No
                                                                                         No
  Repair path selection policy tiebreaks:
     0 post-convergence
60 node-protecting
     70 srlg
    256 load-sharing
OSPF/RIB notifications:
 Topology Base: Notification Disabled, Callback Not Registered
Last SPF calculation started 00:00:06 ago and was running for 2 ms.
```

# How to Configure Topology Independent Loop Free Alternate Fast Reroute

### **Enabling Topology Independent Loop Free Alternate Fast Reroute**

By default, TI-LFA is disabled. You can use protocol enablement to enable TI-LFA.

**Protocol enablement**: Enables TI-LFA in router OSPF mode for all the OSPF areas. Perform the following steps to enable TI-LFA FRR.

[no] fast-reroute per-prefix ti-lfa [ area <area> disable]

router ospf <process>
fast-reroute per-prefix enable area <area> prefix-priority {low | high}
fast-reroute per-prefix ti-lfa [ area <area> disable]

You can also use interface command to enable or disable IP FRR on specific interfaces.

```
interface <interface>
ip ospf fast-reroute per-prefix protection disable
ip ospf fast-reroute per-prefix candidate disable
ip ospf fast-reroute per-prefix protection ti-lfa [disable]
```

Note

• When TI-LFA is configured on the OSPF router and area wide, area specific configuration takes precedence.

I

To protect external prefixes, TI-LFA should be enabled globally.

## **Configuring Topology Independent Loop Free Alternate Fast Reroute**

This task describes how to enable per-prefix Topology Independent Loop-Free Alternate (TI-LFA) computation to converge traffic flows around link, node, and SRLG failures. TI-LFA can be configured on instance or area level inherited by lower levels. You can enable or disable per prefix FRR per interface level which is applicable for TI-LFA also.

Before you begin to configure, ensure that the following topology requirements are met:

- Router interfaces are configured as per the topology.
- Routers are configured with OSPF.
- Segment routing is enabled globally as well as under OSPF level.
- 1 Enables OSPF routing for the specified routing process and enters in router configuration mode. Device (config) # router ospf 10
- 2 Enables FRR.

```
Device(config-router) # fast-reroute per-prefix enable prefix-priority low
```

- 3 Enables TI-LFA. Device (config-router) # fast-reroute per-prefix ti-lfa
- 4 Enables TI-LFA on the specific area. Device (config-router) # fast-reroute per-prefix ti-lfa area 0
- 5 Exits the TI-LFA mode.

Device(config-router)# exit

6 Enters the interface mode.

Device(config)#interface ethernet 0/0

- 7 If you do not wish to enable FRR on a specific inteface, use the protection disable command. Device(config-if) #ip ospf fast-reroute per-prefix protection disable
- 8 If you do not wish a specific interface to be enabled as a repair path, use the candidate disable command. Device(config-if) #ip ospf fast-reroute per-prefix candidate disable

## **Configuring Topology Independent Fast Reroute Tie-breaker**

You need to enable segment routing on all the routers with prefix SIDs configured for all the nodes. Use the following topology as a reference to understand the configuration.

#### Figure 9: Configuration Example

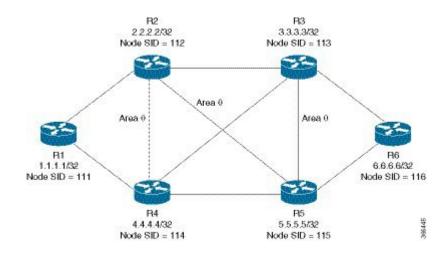

Let us take the device R2 which is protecting the link between R2 and R3. The configuration at R2:

```
router ospf 10
fast-reroute per-prefix enable prefix-priority low
fast-reroute per-prefix ti-lfa
segment-routing mpls
segment-routing area 0 mpls
fast-reroute per-prefix enable prefix-priority low
fast-reroute per-prefix ti-lfa
fast-reroute per-prefix ti-lfa area 0
fast-reroute per-prefix tie-break node-protecting index 60
fast-reroute per-prefix tie-break srlg index 70
mpls traffic-eng router-id Loopback1
mpls traffic-eng area 0
interface GigabitEthernet4
                            //interface connecting to the router 4
ip address 100.101.4.4 255.255.255.0
ip ospf 10 area 0
ip ospf network point-to-point
srlg gid 10
negotiation auto
interface GigabitEthernet3
                            //interface connecting to the router 3
ip address 100.101.3.3 255.255.255.0
ip ospf 10 area 0
ip ospf network point-to-point
srlg gid 10
negotiation auto
interface GigabitEthernet5
                             //interface connecting to the router 2
ip address 100.101.5.5 255.255.255.0
ip ospf 10 area 0
ip ospf network point-to-point
srlg gid 20
negotiation auto
```

interface loopback2

ip address 2.2.2.2/32 ip ospf 10 area 0

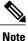

In all the other devices, configuration of segment routing and assignment of connected prefix SIDs need to be done.

**How Node Protection Works**: Using the same topology as an example, let us take the case where you are protecting the link between R2 and R3 and also the prefix which is leant from R6. In that case, let us assume that the primary path for the prefix is via R2-R3. So, our primary path is R2---R3---R6 and we are protecting the link R2---R3.

In this scenario, only link-protection is configured and enabled. When you enable TI-LFA under OSPF process, then you get the following paths provided the cost for all the paths are equal:

R2----R4----R5----R6

R2---R5----R3----R6

R2----R5----R6

If you have only link protection configured, then all the three paths will be chosen and they will share the load amongst them.

If you wish to configure node protection, then the backup would be calculated in such a way that the back up path does not contain the node that you are protecting. In this example, the node R3 in the back up is not required. As a result, only the following two paths would be chosen as the back up paths:

R2----R4----R5----R6

R2----R5----R6

It is possible that R2---R5---R6 have the lesser cost than the above two paths. But since the node protection is configured, only the paths amongst the above two will be considered.

**How SRLG Protection Works**: SRLG protection further eliminates the back up paths in a such a way that the primary path and the backup does not share the same SRLG ID. Suppose the following back up paths are available:

R2----R4----R5----R6

R2----R5----R6

Then, the SRLG ID of (R2----R4) and (R2----R5) are compared against the primary interface (R2----R3) which is 10. It is noticed that only the interface R2----R5 has different SRLG ID which is 20. So, only the backup path R2---R5---R6 will be chosen.

## Verifying Topology Independent Fast Reroute Tunnels

You can use the following command, to check the TI LFA tunnels:

Device#show ip ospf fast-reroute ti-lfa tunnels OSPF Router with ID (2.2.2.200) (Process ID 10) Area with ID (0) Base Topology (MTID 0)

| Tunnel                                                | Interface               | Next Hop                      | Mid/End Point                 | Label                   |
|-------------------------------------------------------|-------------------------|-------------------------------|-------------------------------|-------------------------|
| MPLS-SR-Tunnel2<br>MPLS-SR-Tunnel6<br>MPLS-SR-Tunnel7 | Et1/1<br>Et0/3<br>Et1/1 | 2.7.0.7<br>2.8.0.0<br>2.7.0.7 | 1.1.1.1<br>3.3.3.3<br>1.1.1.1 | 16020<br>16003<br>16020 |
|                                                       |                         |                               | 5.5.5.5<br>3.3.3.3            | 16005<br>16003          |
| MPLS-SR-Tunnel5                                       | Et0/3                   | 2.8.0.0                       | 5.5.5.5                       | 16005                   |
| MPLS-SR-Tunnel1                                       | Et1/1                   | 2.7.0.7                       | 1.1.1.1<br>5.5.5.5            | 16020<br>16005          |
| MPLS-SR-Tunnel3                                       | Et1/1                   | 2.7.0.7                       | 6.6.6.6                       | 16006                   |

You can use the following command, to check the route in OSPF routing table with primary and repair path:

Device#show ip ospf rib 6.6.6.6

OSPF Router with ID (2.2.2.200) (Process ID 10)

Base Topology (MTID 0)

OSPF local RIB Codes: \* - Best, > - Installed in global RIB LSA: type/LSID/originator

```
*> 6.6.6.6/32, Intra, cost 31, area 0
SPF Instance 19, age 02:12:11
contributing LSA: 10/7.0.0.0/6.6.6.6 (area 0)
SID: 6
CSTR Local label: 0
Properties: Sid, LblRegd, SidIndex, N-Flag, TeAnn
Flags: RIB, HiPrio
via 2.7.0.7, Ethernet1/1 label 16006
Flags: RIB
LSA: 1/6.6.6.6/6.6.6.6
PostConvrg repair path via 3.3.3.3, MPLS-SR-Tunnel6 label 16006, cost 81, Lbl cnt 1
Flags: RIB, Repair, PostConvrg, IntfDj, LC Dj
LSA: 1/6.6.6.6/6.6.6.6
```

You can use the following command, to display the route in the IP routing table:

```
Device#show ip route 6.6.6.6
Routing entry for 6.6.6.6/32
Known via "ospf 10", distance 110, metric 31, type intra area
Last update from 2.7.0.7 on Ethernet1/1, 00:25:14 ago
SR Incoming Label: 16006
Routing Descriptor Blocks:
* 2.7.0.7, from 6.6.6.6, 00:25:14 ago, via Ethernet1/1, merge-labels
Route metric is 31, traffic share count is 1
MPLS label: 16006
MPLS Flags: NSF
Repair Path: 3.3.3.3, via MPLS-SR-Tunnel6
```

# Debugging Topology Independent Loop Free Alternate Fast Reroute

You can use the following commands to debug TI-LFA FRR:

debug ip ospf fast-reroute spf

```
debug ip ospf fast-reroute spf detail
debug ip ospf fast-reroute rib
debug ip ospf fast-reroute rib [<access-list>]
```

# Examples: OSPFv2 Link-Protection Topology Independent Loop Free Alternate Fast Reroute

The following are the examples for the OSPFv2 Link-Protection TI-LFA FRR.

## Example: Configuring Topology Independent Loop Free Alternate Fast Reroute

This example shows how to configure TI-LFA for segment routing TE tunnels using single or disjoint PQ nodes. The following are the two topologies used:

• Topology 1: A single PQ Node and therefore has two SIDs from the source router, R1 through the PQ Node to the destination router, R5.

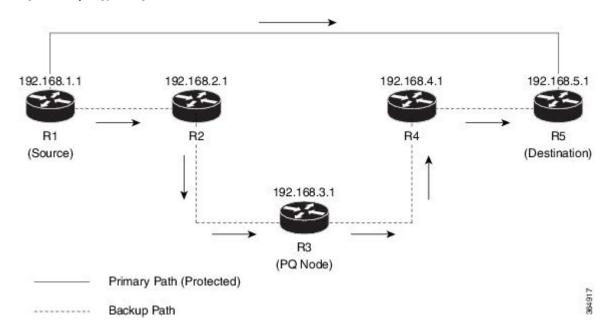

#### Figure 10: Topology 1: Single PQ Node

• Topology 2: Disjoint PQ Nodes and therefore consists of three SIDs from the source router R1, through the P Node and the Q Node to the destination router, R5.

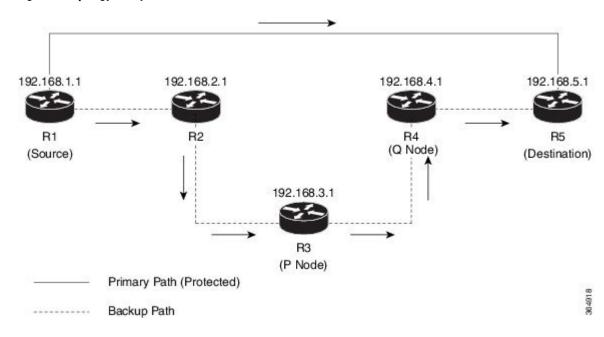

#### Figure 11: Topology 2: Disjoint PQ Nodes

Configure TI-LFA for OSPF on the source router (R1) interface connecting to the destination router (R5).

Device(config)# router ospf 10
Device(config-router)# fast-reroute per-prefix enable prefix-priority low
Device(config-router)# fast-reroute per-prefix ti-lfa
Device(config-router)# fast-reroute per-prefix ti-lfa area 0
Device(config-router)# exit

# Additional References for OSPFv2 Link-protection Topology Independent Loop Free Alternate Fast Reroute

#### **Related Documents**

| Related Topic      | Document Title                              |  |
|--------------------|---------------------------------------------|--|
| Cisco IOS Commands | Cisco IOS Master Command List, All Releases |  |

I

# Feature Information for OSPFv2 Link-protection Topology Independent Loop Free Alternate Fast Reroute

The following table provides release information about the feature or features described in this module. This table lists only the software release that introduced support for a given feature in a given software release train. Unless noted otherwise, subsequent releases of that software release train also support that feature.

Use Cisco Feature Navigator to find information about platform support and Cisco software image support. To access Cisco Feature Navigator, go to www.cisco.com/go/cfn. An account on Cisco.com is not required.

| Feature Name                                                                       | Releases                                                | Feature Information                                                                                                    |
|------------------------------------------------------------------------------------|---------------------------------------------------------|----------------------------------------------------------------------------------------------------|
| OSPFv2 Link-protection Topology<br>Independent Loop Free Alternate<br>Fast Reroute | Cisco IOS XE Everest 16.4.1<br>Cisco IOS XE Fuji 16.7.1 | Topology-Independent Loop-Free<br>Alternate (TI-LFA) uses segment<br>routing to provide link, node, and<br>Shared Risk Link Groups (SRLG)<br>protection in topologies where<br>other fast reroute techniques cannot<br>provide protection. The goal of<br>TI-LFA is to reduce the packet loss<br>that results while routers converge<br>after a topology change due to a<br>link failure.                                                                                                    |
|                                                                                    |                                                         | The following commands were introduced or modified:                                                                                                    |
|                                                                                    |                                                         | fast-reroute per-prefix ti-lfa<br>[area <area/> [disable]],<br>fast-reroute per-prefix tie-break<br>node-protecting index <index>,<br/>fast-reroute per-prefix tie-break<br/>node-protecting required index<br/><index>, fast-reroute per-prefix<br/>tie-break srlg index <index>,<br/>fast-reroute per-prefix tie-break<br/>srlg required index <index>, ip<br/>ospf fast-reroute per-prefix<br/>protection disable, ip ospf<br/>fast-reroute per-prefix candidate<br/>disable, show ip ospf fast-reroute<br/>ti-lfa tunnels.</index></index></index></index> |
|                                                                                    |                                                         | In Cisco IOS XE Fuji 16.7.1, this feature is supported on Cisco 4000 Series Integrated Service Routers.                                                                                                    |

Table 6: Feature Information for OSPFv2 Link-protection Topology Independent Loop Free Alternate Fast Reroute

٦

Feature Information for OSPFv2 Link-protection Topology Independent Loop Free Alternate Fast Reroute

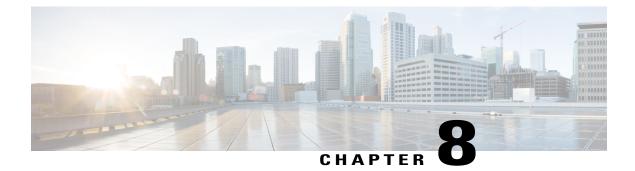

# **Segment Routing Traffic Engineering With OSPF**

This chapter describes how Segment Routing traffic engineering can be implemented using OSPF.

- Restrictions for Segment Routing Traffic Engineering With OSPF, page 93
- Information About Segment Routing Traffic Engineering With OSPF, page 93
- How to Configure Segment Routing Traffic Engineering With OSPF, page 102
- Verifying Configuration of the SR-TE Tunnels, page 109
- Additional References for Segment Routing Traffic Engineering With OSPF, page 112
- Feature Information for Segment Routing Traffic Engineering With OSPF, page 112

## **Restrictions for Segment Routing Traffic Engineering With OSPF**

- Segment Routing Traffic Engineering is supported only on OSPFv2.
- SR-TE is not supported on broadcast interfaces; it is supported only point-to-point interfaces.
- The Cisco ASR routers support only a specific number of labels imposed on an outgoing packet. If the number of labels are greater than the specified number, the SR-TE tunnel creation fails. The Cisco ASR1000 routers support a maximum of 16 labels.
- Only one instance of protocol should be enabled for TE at a given point of time.

# Information About Segment Routing Traffic Engineering With OSPF

A Traffic Engineered (TE) tunnel is a container of TE LSP(s) instantiated between the tunnel ingress and the tunnel destination. A TE tunnel may instantiate one or more SR-TE LSP(s) that are associated with the same tunnel. The SR-TE LSP path may not necessarily follow the same IGP path to a destination node. In this case, the SR-TE path can be specified a set of prefix-SID(s) and/or adjacency-SID(s) of nodes and/or links to be traversed by the SR-TE LSP.

The head-end imposes the corresponding MPLS label stack on to outgoing packets to be carried over the tunnel. Each transit node along the SR-TE LSP path uses the incoming top label to select the next-hop, pop or swap the label, and forward the packet to the next node with the remainder of the label stack, until the packet reaches the ultimate destination. OSPF provides TE with the topology and SR related information. SR related information include SRGB/prefix/Adjacency SIDs of all nodes/links with SR enabled in the network.

## **Benefits of Using Segment Routing Traffic Engineering With OSPF**

Segment routing traffic engineering offers a comprehensive support for all useful optimizations and constraints, for example:

- Latency
- Bandwidth
- Disjointness
- Resource avoidance

OSPFv2 provides the following functionalities for SR-TE:

- OSPFv2 provides SR information along with TE topology information to TE module.
- TE uses this information to construct SR TE path/tunnel comprising of one or more segments with the combination of prefix and/or adjacency segments.
- For the prefixes TE is interested in, OSPF provides first hop resolution to setup the forwarding plane.
- SR TE tunnels are also advertised back into OSPF (like RSVP TE tunnels) for diverting traffic over the SR-TE tunnels.

## **OSPFv2 Segment Routing Traffic Engineering Functionalities**

OSPFv2 perform the following functionalities for SR-TE:

- OSPFv2 provides SR information along with TE topology information to TE module.
- TE uses this information to construct SR TE path/tunnel comprising of one or more segments with the combination of prefix and/or adjacency segments.
- For the prefixes TE is interested in, OSPF provides first hop resolution to setup the forwarding plane.
- SR TE tunnels are also advertised back into OSPF (like RSVP TE tunnels) for diverting traffic over the SR-TE tunnels.

#### Protected Adjacency SID

Segment routing creates protected adjacency SID for point to point to point interfaces and broadcast interfaces. It advertises them to the extended link-state advertisement (LSA) along with the unprotected adjacency SID. Protected adjacency SID can have a repair path, but it is not guaranteed to have a repair path.

## **Traffic Engineering Interfaces**

In order to support SR-TE functionality, TE interfaces with various components, and with IGP (OSPF and ISIS) to distribute and receive information on TE topology. For SR-TE support, OSPF needs to additionally provide SR information to TE that it had received through various LSAs, for example,

- Router Information LSA
- Extended Prefix LSA
- Extended Link LSA

TE interfaces distribute information, such as bandwidth resources, constraints, capabilities, and other attributes, associated with the links that are configured for TE. The link information is distributed to other routers using opaque LSAs and is used by TE to create a local topology database. The topology database is a key element in allowing TE to compute a suitable constraint-based path for establishing an LSP. TE also interfaces with the IGP to notify when a TE headend interface can be considered for routing packets.

## **Unnumbered Support**

IS-IS description of an unnumbered link does not contain remote interface ID information. The remote interface ID of an unnumbered link is required to include the unnumbered link as part of the SR-TE tunnel.

## Segment Routing Traffic Engineering Support for Forwarding Adjacency

MPLS TE forwarding adjacency feature is supported by OSPF. In this, TE tunnel is considered as a link in the IGP network. TE tunnel interfaces are advertised in the IGP network like any other links. Routers can then use these links to compute the shortest path tree (SPT).

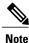

This feature is not supported with the SR-TE tunnels.

# Segment Routing Traffic Engineering Support for Auto-route Announce

MPLS TE auto-route announce feature is supported by OSPF, that uses TE Tunnel as the first-hop, if the node is reachable via that tunnel. It allows the traffic to the nodes that are downstream to the tail-end of the TE tunnel flows through the tunnel. OSPF supports auto-route over the SR-TE tunnels similar to the MPLS TE tunnels setup using RSVP.

The TE tunnel that instantiates an SR-TE LSP can be Auto-route Announced (AA) into IGP (OSPF and ISIS) as an IGP shortcut. The IGP uses the TE tunnel as next hop and installs routes in RIB for all IP prefixes whose shortest path falls behind the TE tunnel destination. Auto-route announce for of TE tunnels is supported to carry IPV4 prefixes.

#### Auto-route Announce IP2MPLS

The auto-routeIP2MPLS feature is introduced for SR tunnels to avoid potential packet from looping indefinitely between the SR-TE tunnel headend/ingress and a node that is pointing/routing the packet back to the headend/ingress.

The solution consists in the headend programming in forwarding two sets of path(s) for the prefixes that are mapped over the SR-TE tunnel. The first is the pure IP route for the prefix(es) mapped on the and having the outgoing interface as the tunnel interface. This allows mapping IP traffic directly over the tunnel. The second is the MPLS path for the prefixes mapped on the tunnel. For this the prefix-SID label is programmed with the IGP shortest path outgoing interface(s), that is, non tunnel output interfaces.

# **SR-TE LSP Instantiation**

A Traffic Engineered (TE) tunnel is a container of one or more instantiated TE LSPs. An SR-TE LSP is instantiated by configuring 'segment-routing' on the path-option of the TE tunnel. The traffic mapped to the tunnel is forwarded over the primary SR-TE instantiated LSP.

Multiple path-options can also be configured under the same tunnel. Each path-option is assigned a preference index or a path-option index that is used to determine the more favorable path-option for instantiating the primary LSP—the lower the path-option preference index, the more favorable the path-option. The other less favorable path-options under the same TE tunnel are considered secondary path-options and may be used once the currently used path-option is invalidated (for example, due to a failure on the path.

Note

A forwarding state is maintained for the primary LSP only.

# **Tunnel Path Affinity Validation**

The affinity of a tunnel path can be specified using the command **tunnel mpls traffic-eng affinity** under the tunnel interface.

The head-end validates that the specified SR path is compliant with the configured affinity. This necessitates that the paths of each segment of the SR path be validated against the specified constraint. The path is declared invalid against the configured affinity constraints if at least a single segment of the path does not satisfy the configured affinity.

## SR-TE Traffic Load Balancing

SR-TE tunnels support the following load-balancing options:

#### Load Balancing on Port Channel TE Links

Port Channel interfaces carry the SR-TE LSP traffic. This traffic load balances over port channel member links as well as over bundle interfaces on the head or mid of an SR-TE LSP.

#### Load Balancing on Single Tunnel

While using the equal cost multi path protocol (ECMP), the path to a specific prefix-SID may point to multiple next-hops. And if the SR-TE LSP path traverses one or more prefix-SIDs that have ECMP, the SR-TE LSP traffic load-balances on the ECMP paths of each traversed prefix-SID from the head-end or any midpoint traversed node along the SR-TE LSP path.

#### Load Balancing on Multiple Tunnels

Multiple TE tunnels can be used as next-hop paths for routes to specific IP prefixes either by configuring static route on multiple tunnels, or auto-route announcing multiple parallel tunnels to the same destination. In such cases, the tunnels share the traffic load equally or load balance traffic on multiple parallel tunnels. It is also possible to allow Unequal Load Balance (UELB) with an explicit per tunnel configuration at the tunnel head-end. In this case, the tunnel load-share is passed from MPLS-TE to forwarding plane.

The tunnel load-share feature continues to work for TE tunnels that instantiate the SR-TE LSPs.

## **SR-TE Tunnel Re-optimization**

TE tunnel re-optimization occurs when the head-end determines that there is a more optimal path available than the one currently used. For example, in case of a failure along the SR-TE LSP path, the head-end could detect and revert to a more optimal path by triggering re-optimization.

Tunnels that instantiate SR-TE LSP can re-optimize without affecting the traffic carried over the tunnel.

Re-optimization can occur because:

- the explicit path hops used by the primary SR-TE LSP explicit path are modified,
- the head-end determines the currently used path-option are invalid due to either a topology path disconnect, or a missing SID in the SID database that is specified in the explicit-path
- a more favorable path-option (lower index) becomes available

When the head-end detects a failure on a protected SR adjacency-SID that is traversed by an SR-TE LSP, it starts the invalidation timer. If the timer expires and the head-end is still using the failed path because it is unable to reroute on a different path, the tunnel state is brought 'down' to avoid black-holing the traffic. Once the tunnel is down, services on the tunnel converge to take a different path.

The following is a sample output of a manual re-optimization example. In this example, the path-option is changed from '10' to '20'.

```
Router# mpls traffic-eng reoptimize tunnel 1 path-option 20
The targeted path-option is not in lock down mode. Continue? [no]: yes
Router# show mpls traffic-eng tunnels tunnel1
Name: R1 t1
                                      (Tunnell) Destination: 6.6.6.6
 Status:
                                  Path: valid
   Admin: up
                      Oper: up
                                                     Signalling: connected
   path option 20, (SEGMENT-ROUTING) type explicit IP PATH (Basis for Setup)
   path option 10, (SEGMENT-ROUTING) type dynamic
  Config Parameters:
                        kbps (Global) Priority: 6 6 Affinity: 0x0/0xFFFF
    Bandwidth: 0
    Metric Type: IGP (interface)
    Path Selection:
     Protection: any (default)
    Path-invalidation timeout: 45000 msec (default), Action: Tear
    AutoRoute: enabled LockDown: disabled Loadshare: 10 [20000000]
```

```
auto-bw: disabled
 Fault-OAM: disabled, Wrap-Protection: disabled, Wrap-Capable: No
Active Path Option Parameters:
 State: explicit path option 20 is active
  BandwidthOverride: disabled LockDown: disabled Verbatim: disabled
History:
  Tunnel:
   Time since created: 6 days, 19 hours, 9 minutes
   Time since path change: 14 seconds
   Number of LSP IDs (Tun Instances) used: 1819
  Current LSP: [ID: 1819]
   Uptime: 17 seconds
   Selection: reoptimization
  Prior LSP: [ID: 1818]
    ID: path option unknown
    Removal Trigger: reoptimization completed
Tun Instance: 1819
Segment-Routing Path Info (isis level-1)
  Segment0[Node]: 4.4.4.4, Label: 114
  Segment1[Node]: 5.5.5.5, Label: 115
  Segment2[Node]: 6.6.6.6, Label: 116
```

#### SR-TE With Lockdown Option

The **lockdown** option prevents SR-TE from re-optimizing to a better path. However, it does not prevent signaling the existence of a new path.

```
interface Tunnel1
ip unnumbered Loopback1
 tunnel mode mpls traffic-eng
tunnel destination 6.6.6.6
 tunnel mpls traffic-eng autoroute announce
 tunnel mpls traffic-eng priority 6 6
 tunnel mpls traffic-eng path-option 10 segment-routing lockdown
 tunnel mpls traffic-eng path-selection metric igp
 tunnel mpls traffic-eng load-share 10
Router# show mpls traffic-eng tunnels tunnel1
Name: csr551 t1
                                          (Tunnel1) Destination: 6.6.6.6
 Status:
   Admin: up
                      Oper: up
                                   Path: valid
                                                     Signalling: connected
   path option 10, (LOCKDOWN) type segment-routing (Basis for Setup)
  Config Parameters:
                                                       Affinity: 0x0/0xFFFF
   Bandwidth: 0
                        kbps (Global) Priority: 6 6
   Metric Type: IGP (interface)
   Path Selection:
    Protection: any (default)
    Path-invalidation timeout: 45000 msec (default), Action: Tear
   AutoRoute: enabled LockDown: enabled Loadshare: 10 [20000000]
    auto-bw: disabled
   Fault-OAM: disabled, Wrap-Protection: disabled, Wrap-Capable: No
  Active Path Option Parameters:
    State: segment-routing path option 10 is active
                                                     Verbatim: disabled
    BandwidthOverride: disabled LockDown: enabled
  History:
   Tunnel:
      Time since created: 6 days, 19 hours, 22 minutes
      Time since path change: 1 minutes, 26 seconds
     Number of LSP IDs (Tun Instances) used: 1822
    Current LSP: [ID: 1822]
      Uptime: 1 minutes, 26 seconds
      Selection: reoptimization
    Prior LSP: [ID: 1821]
      ID: path option unknown
      Removal Trigger: configuration changed
  Tun Instance: 1822
  Segment-Routing Path Info (isis level-1)
    Segment0[Node]: 6.6.6.6, Label: 116
```

## **SR-TE Tunnel Protection**

Protection for SR TE tunnels can take any of the following alternatives:

#### **IP-FRR Local Repair Protection**

On an SR-TE LSP head-end or mid-point node, IP-FRR is used to compute and program the backup protection path for the prefix-SID or adjacency-SID label.

With IP-FRR, backup repair paths are pre-computed and pre-programmed by IGPs *before* a link or node failure. The failure of a link triggers its immediate withdrawal from the TE topology (link advertisement withdrawal). This allows the head-end to detect the failure of an SR-TE LSP traversing the failed adjacency-SID.

When a protected adjacency-SID fails, the failed adjacency-SID label and associated forwarding are kept functional for a specified period of time (5 to 15 minutes) to allow all SR TE tunnel head-ends to detect and react to the failure. Traffic using the adjacency-SID label continues to be FRR protected even if there are subsequent topology updates that change the backup repair path. In this case, the IGPs update the backup repair path while FRR is active to reroute traffic on the newly-computed backup path.

When the primary path of a protected prefix-SID fails, the PLR reroutes to the backup path. The head-end remains transparent to the failure and continues to use the SR-TE LSP as a valid path.

IP-FRR provides protection for adjacency and prefix-SIDs against link failures only.

#### **Tunnel Path Protection**

Path protection is the instantiation of one or more standby LSPs to protect against the failure of the primary LSP of a single TE tunnel.

Path protection protects against failures by pre-computing and pre-provisioning secondary paths that are failure diverse with the primary path-option under the same tunnel. This protection is achieved by computing a path that excludes prefix-SIDs and adjacency-SIDs traversed by the primary LSP or by computing a path that excludes SRLGs of the primary SR-TE LSP path.

In the event of a failure of the primary SR-TE LSP, at least one standby SR-TE LSP is used for the tunnel. Multiple secondary path-options can be configured to be used as standby SR-TE LSPs paths.

## SR-TE LSP Path Verification

SR-TE tunnel functionality requires that the head-end perform initial verification of the tunnel path as well as the subsequent tracking of the reachability of the tunnel tail-end and traversed segments.

Path verification for SR-TE LSP paths is triggered whenever MPLS-TE is notified of any topology changes or SR SID updates.

The SR-TE LSP validation steps consist of the following checks:

#### **Topology Path Validation**

The head-end validates the path of an SR-TE LSP for connectivity against the TE topology. MPLS-TE head-end checks if links corresponding to the adjacency SIDs are connected in the TE topology.

For newly-instantiated SR-TE LSPs, if the head-end detects a discontinuity on any link of the SR-TE path, that path is considered invalid and is not used. If the tunnel has other path-options with valid paths, those paths are used to instantiate the tunnel LSP.

For TE tunnels with existing instantiated SR-TE LSP, if the head-end detects a discontinuity on any link, the head-end assumes a fault has occurred on that link. In this case, the local repair protection, such as the IP FRR, come in to effect. The IGPs continue to sustain the protected adjacency label and associated forwarding after the adjacency is lost for some time. This allows the head-ends enough time to reroute the tunnels onto different paths that are not affected by the same failure. The head-end starts a tunnel invalidation timer once it detects the link failure to attempt to reroute the tunnel onto other available path-options with valid paths.

If the TE tunnel is configured with other path-options that are not affected by the failure and are validated, the head-end uses one of those path-options to reroute (and re-optimize) the tunnel by instantiating a new primary LSP for the tunnel using the unaffected path.

If no other valid path-options exist under the same tunnel, or if the TE tunnel is configured with only one path-option that is affected by the failure, the head-end starts an invalidation timer after which it brings the tunnel state to 'down'. This action avoids black-holing the traffic flowing over the affected SR-TE LSP, and allows services riding over the tunnel to reroute over different available paths at the head-end. There is an invalidation drop configuration that keeps the tunnel 'up', but drops the traffic when the invalidation timer expires.

For intra-area SR-TE LSPs, the head-end has full visibility over the LSP path, and validates the path to the ultimate LSP destination. However, for inter-area LSPs, the head-end has partial visibility over the LSP path—only up to the first ABR. In this case, the head-end can only validate the path from the ingress to the first ABR. Any failure along the LSP beyond the first ABR node is invisible to the head-end, and other mechanisms to detect such failures, such as BFD over LSP are assumed.

#### SR SID Validation

SID hops of an SR-TE LSP are used to determine the outgoing MPLS label stack to be imposed on the outgoing packets carried over the SR-TE LSP of a TE tunnel. A database of global and local adjacency-SIDs is populated from the information received from IGPs and maintained in MPLS-TE. Using a SID that is not available in the MPLS TE database invalidates the path-option using the explicit-path. The path-option, in this case, is not used to instantiate the SR TE LSP. Also, withdrawing, adding, or modifying a SID in the MPLS-TE SID-database, results in the MPLS-TE head-end verifying all tunnels with SR path-options (in-use or secondary) and invokes proper handling.

#### LSP Egress Interface

When the SR-TE LSP uses an adjacency-SID for the first path hop, TE monitors the interface state and IGP adjacency state associated with the adjacency-SID and the node that the SR-TE LSP egresses on. If the interface or adjacency goes down, TE can assume a fault occurred on the SR-TE LSP path and take the same reactive actions described in the previous sections.

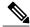

Note

When the SR-TE LSP uses a prefix-SID for the first hop, TE cannot directly infer on which interface the tunnel egresses. TE relies on the IP reachability information of the prefix to determine if connectivity to the first hop is maintained.

### **IP** Reachability Validation

MPLS-TE validates that the nodes corresponding to the prefix-SIDs are IP reachable before declaring the SR path valid. MPLS-TE detects path changes for the IP prefixes corresponding to the adjacency or prefix SIDs of the SR-TE LSP path. If the node announcing a specific SID loses IP reachability. due to a link or node failure, MPLS-TE is notified of the path change (no path). MPLS-TE reacts by invalidating the current SR-TE LSP path, and may use other path-options with a valid path, if any to instantiate a new SR-TE LSP.

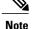

Since IP-FRR does not offer protection against failure of a node that is being traversed by an SR-TE LSP (such as, a prefix-SID failure along the SR-TE LSP path), the head-end immediately reacts to IP route reachability loss for prefix-SID node by setting the tunnel state to 'down' and removes the tunnel forwarding entry if there are no other path-options with valid path for the affected tunnel.

### **Tunnel Path Resource Avoidance Validation**

You can specify a set of addresses to be validated as excluded from being traversed by SR-TE tunnel packets. To achieve this, the head-end runs the per-segment verification checks and validates that the specified node, prefix or link addresses are indeed excluded from the tunnel in the SR path. The tunnel resource avoidance checks can be enabled per path using the commands below. The list of addresses to be excluded are defined and the name of the list is referenced in the path-option.

```
interface tunnel100
tunnel mpls traffic-eng path-option 1 explicit name EXCLUDE segment-routing
ip explicit-path name EXCLUDE enable
exclude-address 192.168.0.2
exclude-address 192.168.0.4
exclude-address 192.168.0.3
!
```

### **SR-TE LSP Explicit Null**

MPLS-TE tunnel head-end does not impose explicit-null at the bottom of the stack. When penultimate hop popping (PHP) is enabled for SR prefix SIDs or when an adjacency SID is the last hop of the SR-TE LSP, the packet may arrive at the tail-end without a transport label. However, in some cases, it is desirable that the packet arrive at the tail-end with explicit-null label, and in such case, the head-end will impose an explicit-null label at the top of the label stack.

### **Verbatim Path Support**

MPLS TE LSPs usually require that all the nodes in the network are TE aware which means that they have IGP extensions to TE in place. However, some network administrators want the ability to build TE LSPs to traverse nodes that do not support IGP extensions to TE, but that do support RSVP extensions to TE. Verbatim LSPs are helpful when all or some of the intermediate nodes in a network do not support IGP extensions for TE.

When this feature is enabled, the IP explicit path is not checked against the TE topology database. Since the TE topology database is not verified, a Path message with IP explicit path information is routed using the shortest path first (SPF) algorithm for IP routing.

# How to Configure Segment Routing Traffic Engineering With OSPF

Perform the following steps to configure Segment Routing Traffic Engineering With OSPF.

## **Enabling Segment Routing Traffic Engineering With OSPF**

OSPF Segment Routing traffic engineering is enabled when the segment-routing is enabled along with mpls traffic engineering. SR-TE support is turned on in an area when you enable SR & MPLS TE in that area.

```
router ospf 10
router-id 10.10.10.2
segment-routing mpls
mpls traffic-eng area 0
```

# **Configuring Path Option for a TE Tunnel**

The segment-routing keyword indicates that the specified path is programmed as an SR path:

```
Device (config) # interface tunnel 100
Device (config-if) # tunnel mpls traffic-eng path-option 1 explicit name foo segment-routing
Device (config-if) # tunnel mpls traffic-eng path-option 2 dynamic segment-routing
Device (config-if) # tunnel mpls traffic-eng path-option 3 segment-routing
```

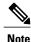

With IP unnumbered interfaces dynamic path is not supported.

When the path-option type for an operational SR tunnel is changed from SR to non-SR (for example, **dynamic**), the existing forwarding entry of the tunnel is deleted.

Segment Routing can be enabled or disabled on an existing secondary or an in-use path-option. If the tunnel uses a signaled RSVP-TE explicit path-option and segment routing is enabled on that tunnel, the RSVP-TE LSP is torn, and the SR-TE LSP is instantiated using the same path-option. Conversely, if segment routing is disabled on a path-option that is in use by the primary LSP, the tunnel goes down intermittently and a new RSVP-TE LSP will be signaled using the same explicit path.

If the segment-routing path-option is enabled on a secondary path-option (that is, not in-use by the tunnel's primary LSP), the tunnel is checked to evaluate if the newly specified SR-TE LSP path-option is valid and more favorable to use for the tunnel primary LSP.

## **Configuring SR Explicit Path Hops**

The following SR-TE explicit path hops are supported:

- IP addresses
- MPLS labels
- · Mix of IP addresses and MPLS labels

For intra-area LSPs, the explicit path can be specified as a list of IP addresses.

```
Device(config)# ip explicit-path name foo
Device(config-ip-expl-path)# index 10 next-address 1.1.1.1 node address
Device(config-ip-expl-path)# index 20 next-address 12.12.12.2 link address
```

```
Note
```

When using IP unnumbered interfaces, you cannot specify next hop address as an explicit path index. It should be node address or label.

The explicit path can also be specified as segment-routing SIDs:

```
Device(config)# ip explicit-path name foo
Device(config-ip-expl-path)# index 10 next-label 20
```

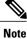

IP addresses cannot be used after using the label in MIXED\_PATH.

### **Configuring Tunnel Path Affinity Validation**

The affinity of a tunnel path can be specified using the command **tunnel mpls traffic-eng affinity** under the tunnel interface.

The head-end validates that the specified SR path is compliant with the configured affinity. This necessitates that the paths of each segment of the SR path be validated against the specified constraint. The path is declared invalid against the configured affinity constraints if at least a single segment of the path does not satisfy the configured affinity.

```
interface Tunnel1
no ip address
 tunnel mode mpls traffic-eng
 tunnel destination 5.5.5.5
 tunnel mpls traffic-eng priority 5 5
 tunnel mpls traffic-eng bandwidth 100
 tunnel mpls traffic-eng affinity 0x1 mask 0xFFFF
        tunnel mpls traffic-eng path-option 10 dynamic segment-routing
Router# show tunnel ??
Name: R1 t1
                                      (Tunnel1) Destination: 5.5.5.5
  Status:
    Admin: up
                      Oper: up
                                   Path: valid
                                                     Signalling: connected
   path option 10, (SEGMENT-ROUTING) type dynamic (Basis for Setup, path weight 20)
  Config Parameters:
   Bandwidth: 100
                        kbps (Global) Priority: 5 5
                                                        Affinity: 0x1/0xFFFF
   Metric Type: TE (default)
    Path Selection:
    Protection: any (default)
    Path-selection Tiebreaker:
                        Tunnel Specific: not set
                                                   Effective: min-fill (default)
     Global: not set
    Hop Limit: disabled
    Cost Limit: disabled
    Path-invalidation timeout: 10000 msec (default), Action: Tear
   AutoRoute: disabled LockDown: disabled Loadshare: 100 [0] bw-based
    auto-bw: disabled
    Fault-OAM: disabled, Wrap-Protection: disabled, Wrap-Capable: No
  Active Path Option Parameters:
   State: dynamic path option 10 is active
   BandwidthOverride: disabled LockDown: disabled Verbatim: disabled
  Node Hop Count: 2
  History:
    Tunnel:
      Time since created: 10 minutes, 54 seconds
```

```
Time since path change: 34 seconds
Number of LSP IDs (Tun_Instances) used: 55
Current LSP: [ID: 55]
Uptime: 34 seconds
Prior LSP: [ID: 49]
ID: path option unknown
Removal Trigger: tunnel shutdown
Tun_Instance: 55
Segment-Routing Path Info (isis level-1)
Segment0[Link]: 192.168.2.1 - 192.168.2.2, Label: 46
Segment1[Link]: 192.168.4.2 - 192.168.4.1, Label: 49
```

# **Configuring Affinity on an Interface**

Perform the following steps to configure affinity on an interface:

```
interface GigabitEthernet2
ip address 192.168.2.1 255.255.255.0
ip router isis 1
negotiation auto
mpls traffic-eng tunnels
mpls traffic-eng attribute-flags 0x1
isis network point-to-point
ip rsvp bandwidth
```

## **Configuring Segment Routing Traffic Engineering With OSPF**

Consider the following inter area and intra area use cases for configuring SR-TE with OSPF:

#### **Configuring Intra Area Tunnel**

Consider the following topology to configure intra area tunnel:

#### Figure 12: Intra Area Tunnel

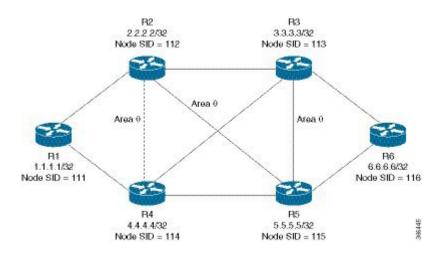

All the routers are configured in the same area, Area 0.

#### Configuration at the head end router R1:

```
router ospf 10
fast-reroute per-prefix enable prefix-priority low
fast-reroute per-prefix ti-lfa
segment-routing mpls
mpls traffic-eng router-id Loopback1
mpls traffic-eng area 0
interface GigabitEthernet2
                            //interface connecting to the router 2
ip address 100.101.1.1 255.255.255.0
ip ospf 10 area 0
ip ospf network point-to-point
negotiation auto
mpls traffic-eng tunnels
interface GigabitEthernet4 //interface connecting to the router 4
ip address 100.101.1.1 255.255.0
ip ospf 10 area 0
ip ospf network point-to-point
negotiation auto
mpls traffic-eng tunnels
interface loopback1
ip address 1.1.1.1/32
```

#### Configuration at the tail-end router R6:

ip ospf 10 area 0

```
router ospf 10
fast-reroute per-prefix enable prefix-priority low
fast-reroute per-prefix ti-lfa
segment-routing mpls
mpls traffic-eng area 0
mpls traffic-eng router-id Loopback1
interface GigabitEthernet2
                            //interface connecting to the router 3
ip address 100.101.2.1 255.255.255.0
ip ospf 10 area 0
ip ospf network point-to-point
negotiation auto
mpls traffic-eng tunnels
interface GigabitEthernet4
                           //interface connecting to the router 5
ip address 100.101.2.1 255.255.255.0
ip ospf 10 area 0
ip ospf network point-to-point
negotiation auto
mpls traffic-eng tunnels
interface loopback1
ip address 6.6.6.6/32
ip ospf 10 area 0
```

#### **Explicit Path SR-TE Tunnel 1**

Consider tunnel 1 based only on IP addresses:

```
ip explicit-path name IP_PATH1
next-address 2.2.2.2
next-address 3.3.3.3
next-address 6.6.6.6
!
interface Tunnel1
ip unnumbered Loopback1
tunnel mode mpls traffic-eng
tunnel destination 6.6.6.6
tunnel mpls traffic-eng autoroute announce
tunnel mpls traffic-eng priority 6 6
tunnel mpls traffic-eng path-option 10 explicit name IP_PATH1 segment-routing
tunnel mpls traffic-eng path-selection metric igp
```

```
tunnel mpls traffic-eng load-share 10 \ensuremath{\mathsf{end}}
```

#### Explicit Path SR-TE Tunnel 2

Consider tunnel 2 based on node SIDs

```
ip explicit-path name IA_PATH
next-label 114
next-label 115
next-label 115
next-label 116
!
interface Tunnel2
ip unnumbered Loopback1
tunnel mode mpls traffic-eng
tunnel destination 6.6.6.6
tunnel mpls traffic-eng path-option 10 explicit name NODE_PATH segment-routing
tunnel mpls traffic-eng path-selection metric igp
end
```

#### **Explicit Path SR-TE Tunnel 3**

Consider that tunnel 3 is based on a mix of IP addresses and label

```
ip explicit-path name MIXED_PATH enable
next-address 2.2.2.2
next-address 3.3.3.3
next-label 115
next-label 116
!
interface Tunnel3
ip unnumbered Loopback1
tunnel mode mpls traffic-eng
tunnel destination 6.6.6.6
tunnel mpls traffic-eng autoroute announce
tunnel mpls traffic-eng piority 6 6
tunnel mpls traffic-eng path-option 10 explicit name MIXED_PATH segment-routing
tunnel mpls traffic-eng load-share 10
```

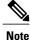

In the case of mixed path, IP next-hop cannot be used after using Node SIDs in the path. The following path will not be valid:

```
ip explicit-path name MIXED_PATH enable
next-label 115
next-label 116
next-address 2.2.2.2
```

#### **Dynamic Path SR-TE Tunnel 4**

Consider that tunnel 4is based on adjacency SIDs

```
interface Tunnel4
ip unnumbered Loopback1
tunnel mode mpls traffic-eng
tunnel destination 6.6.6.6
tunnel mpls traffic-eng autoroute announce
```

```
tunnel mpls traffic-eng priority 6 6
tunnel mpls traffic-eng bandwidth 10000 class-type 1
tunnel mpls traffic-eng path-option 10 dynamic segment-routing
tunnel mpls traffic-eng path-selection metric igp
tunnel mpls traffic-eng load-share 10
end
```

#### **Dynamic Path SR-TE Tunnel 5**

Consider that tunnel 5 is based on Node SIDs

```
interface Tunnel5
ip unnumbered Loopback1
tunnel mode mpls traffic-eng
tunnel destination 6.6.6.6
tunnel mpls traffic-eng autoroute announce
tunnel mpls traffic-eng priority 6 6
tunnel mpls traffic-eng path-option 10 segment-routing
tunnel mpls traffic-eng path-selection metric igp
tunnel mpls traffic-eng load-share 10
```

### **Configuring Inter Area Tunnel**

Consider the following topology to configure inter area tunnel:

#### Figure 13: Inter Area Tunnel

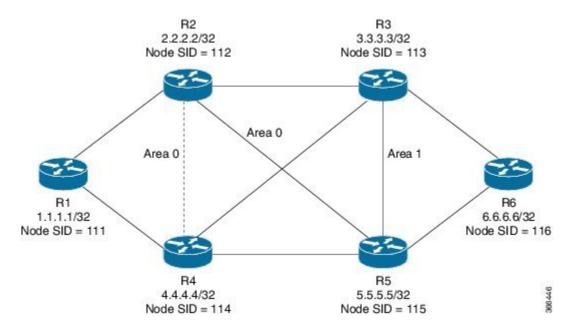

All the routers are configured in the same area, area 0 except R6 which is configured in area 1.

#### Configuration at the head end router R1:

```
router ospf 10
fast-reroute per-prefix enable prefix-priority low
fast-reroute per-prefix ti-lfa
segment-routing mpls
mpls traffic-eng router-id Loopback1
mpls traffic-eng area 0
```

```
interface GigabitEthernet2 //interface connecting to the router 2
ip address 100.101.1.1 255.255.255.0
ip ospf 10 area 0
ip ospf network point-to-point
negotiation auto
mpls traffic-eng tunnels
interface GigabitEthernet4 //interface connecting to the router 4
ip address 100.101.1.1 255.255.255.0
ip ospf 10 area 0
ip ospf network point-to-point
negotiation auto
mpls traffic-eng tunnels
interface loopback1
ip address 1.1.1.1/32
```

ip ospf 10 area 0

Configuration at the tail-end router R6:

```
router ospf 10
fast-reroute per-prefix enable prefix-priority low
fast-reroute per-prefix ti-lfa
segment-routing mpls
mpls traffic-eng area
                      1
mpls traffic-eng router-id Loopback1
interface GigabitEthernet2
                            //interface connecting to the router 3
ip address 100.101.2.1 255.255.255.0
ip ospf 10 area 1
ip ospf network point-to-point
negotiation auto
mpls traffic-eng tunnels
interface GigabitEthernet4 //interface connecting to the router 5
ip address 100.101.2.1 255.255.255.0
ip ospf 10 area 1
ip ospf network point-to-point
negotiation auto
mpls traffic-eng tunnels
interface loopback1
ip address 6.6.6.6/32
ip ospf 10 area 1
```

#### **Restrictions for Configuring Inter Area Tunnel**

The following are the restrictions for configuring inter area tunnel:

- The dynamic option with node and adjacency SID are not supported.
- You can configure inter are tunnel using the explicit path containing only labels and/or IP address and labels.

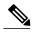

**Note** The IP address can be used only be till the Area Border Router (ABR) and after that you need to specify only the labels.

#### **Explicit Path SR-TE Tunnel 1**

Consider tunnel 2 is based on node SIDs.

```
ip explicit-path name IA_PATH
next-label 114
next-label 115
next-label 115
!
interface Tunnel2
ip unnumbered Loopback1
tunnel mode mpls traffic-eng
tunnel destination 6.6.6.6
tunnel mpls traffic-eng pathore announce
tunnel mpls traffic-eng pathore for the segment-routing
tunnel mpls traffic-eng pathoption 10 explicit name NODE_PATH segment-routing
tunnel mpls traffic-eng load-share 10
end
```

#### Explicit Path SR-TE Tunnel 2

Consider that tunnel 3 is based on a mix of IP Addresses and label.

```
ip explicit-path name MIXED_PATH enable
next-address 2.2.2.2
next-address 3.3.3.3
next-label 115
next-label 116
!
interface Tunnel3
ip unnumbered Loopback1
tunnel mode mpls traffic-eng
tunnel destination 6.6.6.6
tunnel mpls traffic-eng pathoute announce
tunnel mpls traffic-eng path-option 10 explicit name MIXED_PATH segment-routing
tunnel mpls traffic-eng path-selection metric igp
tunnel mpls traffic-eng load-share 10
```

# Verifying Configuration of the SR-TE Tunnels

Use the **show mpls traffic-eng tunnels** *tunnel-number* command to verify the configuration of the SR-TE tunnels.

# **Verifying Tunnel 1**

```
Name: R1 t1
                                      (Tunnel1) Destination: 6.6.6.6
  Status:
   Admin: up
                      Oper: up
                                  Path: valid
                                                     Signalling: connected
    path option 10, (SEGMENT-ROUTING) type explicit IP_PATH (Basis for Setup)
  Config Parameters:
    Bandwidth: 0
                        kbps (Global) Priority: 6 6 Affinity: 0x0/0xFFFF
    Metric Type: IGP (interface)
    Path Selection:
     Protection: any (default)
    Path-invalidation timeout: 45000 msec (default), Action: Tear
    AutoRoute: enabled LockDown: disabled Loadshare: 10 [20000000]
```

```
auto-bw: disabled
 Fault-OAM: disabled, Wrap-Protection: disabled, Wrap-Capable: No
Active Path Option Parameters:
 State: explicit path option 10 is active
  BandwidthOverride: disabled LockDown: disabled Verbatim: disabled
History:
 Tunnel:
   Time since created: 6 days, 19 hours
   Time since path change: 2 seconds
   Number of LSP IDs (Tun_Instances) used: 1814
  Current LSP: [ID: 1814]
    Uptime: 2 seconds
    Selection: reoptimization
  Prior LSP: [ID: 1813]
    ID: path option unknown
    Removal Trigger: configuration changed
Tun Instance: 1814
Segment-Routing Path Info (ospf 10 area 0)
  Segment0[Node]: 4.4.4.4, Label: 114
  Segment1[Node]: 5.5.5.5, Label: 115
  Segment2[Node]: 6.6.6.6, Label: 116
```

## Verifying Tunnel 2

```
Name: R1 t2
                                      (Tunnel1) Destination: 6.6.6.6
  Status:
                      Oper: up
                                   Path: valid
                                                     Signalling: connected
   Admin: up
    path option 10, (SEGMENT-ROUTING) type explicit IA PATH (Basis for Setup)
  Config Parameters:
    Bandwidth: 0
                        kbps (Global) Priority: 6 6 Affinity: 0x0/0xFFFF
    Metric Type: IGP (interface)
    Path Selection:
    Protection: any (default)
    Path-invalidation timeout: 45000 msec (default), Action: Tear
    AutoRoute: enabled LockDown: disabled Loadshare: 10 [20000000]
    auto-bw: disabled
    Fault-OAM: disabled, Wrap-Protection: disabled, Wrap-Capable: No
  Active Path Option Parameters:
    State: explicit path option 10 is active
    BandwidthOverride: disabled LockDown: disabled Verbatim: disabled
  History:
    Tunnel:
      Time since created: 6 days, 19 hours, 1 minutes
      Time since path change: 1 seconds
      Number of LSP IDs (Tun Instances) used: 1815
    Current LSP: [ID: 1815]
      Uptime: 1 seconds
    Prior LSP: [ID: 1814]
      ID: path option unknown
      Removal Trigger: configuration changed
  Tun Instance: 1815
  Segment-Routing Path Info (ospf 10 area 0)
    Segment0[ - ]: Label: 114
    Segment1[ - ]: Label: 115
    Segment2[ - ]: Label: 116
```

## **Verifying Tunnel 3**

Name: R1\_t3 (Tunnel1) Destination: 6.6.6.6 Status: Admin: up Oper: up Path: valid Signalling: connected path option 10, (SEGMENT-ROUTING) type explicit MIXED\_PATH (Basis for Setup) Config Parameters:

```
Bandwidth: 0
                      kbps (Global) Priority: 6 6 Affinity: 0x0/0xFFFF
  Metric Type: IGP (interface)
  Path Selection:
  Protection: any (default)
  Path-invalidation timeout: 45000 msec (default), Action: Tear
  AutoRoute: enabled LockDown: disabled Loadshare: 10 [20000000]
  auto-bw: disabled
 Fault-OAM: disabled, Wrap-Protection: disabled, Wrap-Capable: No
Active Path Option Parameters:
  State: explicit path option 10 is active
  BandwidthOverride: disabled LockDown: disabled Verbatim: disabled
History:
  Tunnel:
    Time since created: 6 days, 19 hours, 2 minutes
    Time since path change: 2 seconds
    Number of LSP IDs (Tun Instances) used: 1816
  Current LSP: [ID: 1816]
    Uptime: 2 seconds
    Selection: reoptimization
  Prior LSP: [ID: 1815]
    ID: path option unknown
    Removal Trigger: configuration changed
Tun Instance: 1816
Segment-Routing Path Info (ospf 10 area 0)
  Segment0[Node]: 2.2.2.2, Label: 112
  Segment1[Node]: 3.3.3.3, Label: 113
 Segment2[ - ]: Label: 115
Segment3[ - ]: Label: 116
```

## **Verifying Tunnel 4**

```
Name: R1 t4
                                      (Tunnel1) Destination: 6.6.6.6
  Status:
    Admin: up
                     Oper: up
                                   Path: valid
                                                     Signalling: connected
   path option 10, (SEGMENT-ROUTING) type dynamic (Basis for Setup, path weight 30)
  Config Parameters:
    Bandwidth: 0
                        kbps (Global) Priority: 6 6 Affinity: 0x0/0xFFFF
   Metric Type: IGP (interface)
    Path Selection:
     Protection: any (default)
    Path-invalidation timeout: 45000 msec (default), Action: Tear
    AutoRoute: enabled LockDown: disabled Loadshare: 10 [200000000]
    auto-bw: disabled
   Fault-OAM: disabled, Wrap-Protection: disabled, Wrap-Capable: No
  Active Path Option Parameters:
    State: dynamic path option 10 is active
    BandwidthOverride: disabled LockDown: disabled Verbatim: disabled
  History:
    Tunnel:
      Time since created: 6 days, 19 hours
      Time since path change: 2 seconds
     Number of LSP IDs (Tun_Instances) used: 1813
    Current LSP: [ID: 1813]
      Uptime: 2 seconds
    Prior LSP: [ID: 1806]
      ID: path option unknown
      Removal Trigger: configuration changed
  Tun Instance: 1813
  Segment-Routing Path Info (ospf 10 area 0)
    Segment0[Link]: 192.168.2.1 - 192.168.2.2, Label: 17
    Segment1[Link]: 192.168.4.2 - 192.168.4.1, Label: 25
    Segment2[Link]: 192.168.8.1 - 192.168.8.2, Label: 300
```

## Verifying Tunnel 5

Name: R1 t5 (Tunnell) Destination: 6.6.6.6 Status: Admin: up Path: valid Oper: up Signalling: connected path option 10, type segment-routing (Basis for Setup) Config Parameters: Bandwidth: 0 kbps (Global) Priority: 6 6 Affinity: 0x0/0xFFFF Metric Type: IGP (interface) Path Selection: Protection: any (default) Path-invalidation timeout: 45000 msec (default), Action: Tear AutoRoute: enabled LockDown: disabled Loadshare: 10 [20000000] auto-bw: disabled Fault-OAM: disabled, Wrap-Protection: disabled, Wrap-Capable: No Active Path Option Parameters: State: segment-routing path option 10 is active BandwidthOverride: disabled LockDown: disabled Verbatim: disabled History: Tunnel: Time since created: 6 days, 19 hours, 4 minutes Time since path change: 14 seconds Number of LSP IDs (Tun Instances) used: 1817 Current LSP: [ID: 1817] Uptime: 14 seconds Selection: reoptimization Prior LSP: [ID: 1816] ID: path option unknown Removal Trigger: configuration changed Tun Instance: 1817 Segment-Routing Path Info (ospf 10 area 0) Segment0[Node]: 6.6.6.6, Label: 116

# Additional References for Segment Routing Traffic Engineering With OSPF

**Related Documents** 

| Related Topic      | Document Title                               |  |
|--------------------|----------------------------------------------|--|
| Cisco IOS commands | Cisco IOS Master Commands List, All Releases |  |

# Feature Information for Segment Routing Traffic Engineering With OSPF

The following table provides release information about the feature or features described in this module. This table lists only the software release that introduced support for a given feature in a given software release train. Unless noted otherwise, subsequent releases of that software release train also support that feature.

Use Cisco Feature Navigator to find information about platform support and Cisco software image support. To access Cisco Feature Navigator, go to www.cisco.com/go/cfn. An account on Cisco.com is not required.

ſ

| Feature Name                                     | Releases                                               | Feature Information                                                                                                    |
|--------------------------------------------------|--------------------------------------------------------|----------------------------------------------------------------------------------------------------|
| Segment Routing Traffic<br>Engineering With OSPF | Cisco IOS XE Release 3.17S<br>Cisco IOS XE Fuji 16.7.1 | A Traffic Engineered (TE) tunnel<br>is a container of TE LSP(s)<br>instantiated between the tunnel<br>ingress and the tunnel destination.<br>A TE tunnel may instantiate one or<br>more SR-TE LSP(s) that are<br>associated with the same tunnel.                                                                                                    |
|                                                  |                                                        | The following commands were added or modified:                                                                                                    |
|                                                  |                                                        | show mpls traffic-eng tunnels,<br>tunnel mpls traffic-eng<br>path-option 10 dynamic<br>segment-routing, tunnel mpls<br>traffic-eng path-option 10<br>segment-routing, tunnel mpls<br>traffic-eng path-option 10 explicit<br>name MIXED_PATH<br>segment-routingtunnel mpls<br>traffic-eng path-option 10 explicit<br>name IP_PATH1<br>segment-routingtunnel mpls<br>traffic-eng path-option 10 explicit<br>name NODE_PATH<br>segment-routing. |
|                                                  |                                                        | In Cisco IOS XE Fuji 16.7.1, this<br>feature is supported on Cisco 4000<br>Series Integrated Service Routers.                                                                                                    |

#### Table 7: Feature Information for Segment Routing Traffic Engineering With OSPF

I

٦

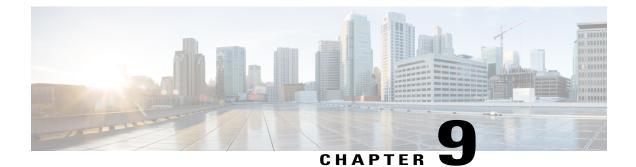

# BGP Dynamic Segment Routing Traffic Engineering

Border Gateway Protocol (BGP) has become a popular choice as a routing protocol in Data Center (DC) network. The ability to setup Segment Routing-Traffic Engineering (SR-TE) path initiated by BGP simplifies DC network operation.

- Restrictions for Segment Routing –Traffic-Engineering Dynamic BGP, page 115
- Information About Segment Routing -Traffic-Engineering Dynamic BGP, page 115
- How to Configure TE Label Switched Path Attribute-Set, page 117
- Additional References for BGP Dynamic Segment Routing Traffic Engineering, page 118
- Feature Information for BGP Dynamic Segment Routing Traffic Engineering, page 118

# Restrictions for Segment Routing – Traffic-Engineering Dynamic BGP

- For Anycast SID support to work BGP-TE should be configured with the prepend feature.
- In the case of BGP Dynamic SR-TE if SR-TE fails, forwarding gets broken.

# Information About Segment Routing –Traffic-Engineering Dynamic BGP

In BGP dynamic SR-TE, the label Switched Path (LSP) is enabled on demand when defined criteria and policies are met and that is the key difference between manually enabled SR-TE and BGP dynamic SR-TE. Policies, for example, low latency path, minimum cost path, and so on are carried via BGP and matches on a given customer prefix. SR-TE tunnel used for L3VPN or Virtual Private LAN Services (VPLS) using BGP for auto-discovery and signaling is referred to as BGP-TE Dynamic.

BGP SR-TE dynamic assumes the on-demand auto-tunnel resides in single IGP domain. In this case path computation is done via IGP. SR-TE auto-tunnel created based on the request from BGP is a dynamic SR-TE tunnel. In other words, tunnel path information, or label stack, is computed based on the BGP next-hop and TE attribute configuration. BGP dynamic SR-TE functions to trigger an On-demand LSP (auto-tunnel). The functions include:

- Tag customer prefixes (IPv4 or L3VPN VRF) using communities (community list) via route map configuration.
- Associate each community with a TE attribute-set or profile.

SR-TE profile is locally configured in attribute-set to define certain SR-TE parameters, for example, latency, disjoint path and so on. Once the BGP customer prefixes are mapped to an SR-TE-profile, a tunnel is dynamically created (auto-tunnel or On demand Label Switched Path (LSP)) using the parameters defined in the attribute-set, for each specified BGP next-hop and attribute-set pair associated with the prefixes. A binding SID is associated with each SR-TE auto-tunnel and passed to BGP. The binding SID or binding label is installed into Routing Information Base (RIB) and Forwarding Information Base (FIB). FIB resolves BGP path via the binding SID or binding label, which forwards over the On demand SR-TE auto-tunnel. The binding-SID is also used to steer the customer traffic over the SR-TE LSP.

It must be noted that BGP only carries the SR-TE policy in this case, while path computation is done via IGP in a single IGP domain. In a single IGP domain the headend node has full visibility of the end to end path and the topology engineering database (Traffic Engineering Database or TED). Also it is assumed with BGP Dynamic SR-TE that all the nodes reside within single AS and single IGP domain.

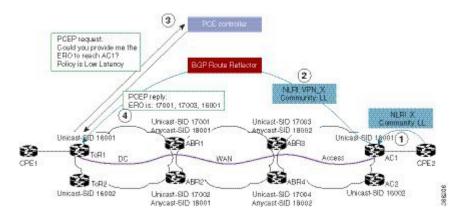

#### Figure 14: BGP-TE Dynamic Workflow

The above figure depicts the workflow for BGP-TE dynamic using multiple routing domains use case:

- Customer premise equipment 2 (CPE) sends BGP update for Prefix-X and adds LL community, for example, 100:333.
- 2 AC1 announces a VPN route for prefix X with LL community.
- **3** After receiving BGP update of the VPN route matching community LL, ToR1 sends a request to PCE controller for LSP path towards AC1 with low latency TE policy.
- 4 Path calculation element (PCE) controller replies with a label stack, for example, 17003, 1600.
- **5** ToR1 creates SR-TE auto-tunnel and installs the route for Prefix-X in VRF of this VPN.

# **TE Label Switched Path Attribute-Set**

TE-LSP attribute-set is used to configure the properties of a LSP. It describes TE profile or policy such as bandwidth, affinities inclusion and exclusion, links/nodes/SRLG inclusion and exclusion, metrics, path disjoint degree and group, and so on that are used to create an auto-tunnel.

# How to Configure TE Label Switched Path Attribute-Set

# **Configuring TE Label Switched Path Attribute-Set**

You can use the command **mpls traffic-eng lsp attribute** *<name>* to configure TE-LSP attribute. The following options are available:

| Mpls traffic-eng | lsp attribute name                               |
|------------------|--------------------------------------------------|
| affinity         | Specify attribute flags for links comprising LSP |
| lockdown         | Lockdown the LSPdisable reoptimization           |
| priority         | Specify LSP priority                             |

TE-LSP attribute command can be extended to support configuration for the two options **pce** and **path-selection**. It can be configured as following:

```
mpls traffic-eng lsp attribute name <test>
    path-selection
    metric <te/igp>
    invalidation <time-out> <drop/tear>
    segment-routing adjacency <protected/unprotected>
```

- If pce option is set in the TE attribute the dynamic path is calculated by PCE. Otherwise, the path is calculated locally by TE PCALC (path-calculation) entity. In the later case, IGP has to be configured and the BGP next-hop has to be both advertised by IGP and reachable from the local node over an IGP route.
- The option path-selection metric indicates whether the path calculation is based on TE metrics or IGP metrics. If this option is not configured the global value configured under mpls traffic-eng path-selection metric is used.
- The option **path-selection invalidation** configures the behavior of how an LSP reacts to soft failure from network. When an LSP path has a protected path from IGP against a link or node failure, the failure to the link or node is considered as soft failure.
- The option **path-selection segment-routing adjacency** indicates whether to choose an adjacency-SID with or without IGP protection when calculating LSP label stack.
- The option **pce disjoint-path** indicates the tunnel LSP is a member of disjoint-path group. Any LSPs within the same disjoint-path group do not traverse the same resources, such as links, nodes, or SRLG, in its path. This is used to create two or more tunnel LSPs with disjoint paths.

For BGP-TE Dynamic, a TE attribute name is associated with a BGP route-map set extension as following:

```
route-map <name>
  match community <name>
    set attribute-set <name>
```

BGP uses the attribute-set <name> string together with its BGP next-hop to request a SR-TE auto-tunnel.

# Additional References for BGP Dynamic Segment Routing Traffic Engineering

#### **Related Documents**

| Related Topic      | Document Title                              |  |
|--------------------|---------------------------------------------|--|
| Cisco IOS Commands | Cisco IOS Master Command List, All Releases |  |

# Feature Information for BGP Dynamic Segment Routing Traffic Engineering

The following table provides release information about the feature or features described in this module. This table lists only the software release that introduced support for a given feature in a given software release train. Unless noted otherwise, subsequent releases of that software release train also support that feature.

Use Cisco Feature Navigator to find information about platform support and Cisco software image support. To access Cisco Feature Navigator, go to www.cisco.com/go/cfn. An account on Cisco.com is not required.

| Feature Name                                       | Releases                     | Feature Information                                                                                                    |
|----------------------------------------------------|------------------------------|----------------------------------------------------------------------------------------------------|
| BGP Dynamic Segment Routing<br>Traffic Engineering | Cisco IOS XE Everest 16.5.1b | In BGP dynamic SR-TE, the label<br>Switched Path (LSP) is enabled on<br>demand when defined criteria and<br>policies are met. |
|                                                    |                              | The following commands were introduced or modified:                                                                           |
|                                                    |                              | <b>mpls traffic-eng lsp attribute</b><br>name                                                                                 |

Table 8: Feature Information for BGP Dynamic Segment Routing Traffic Engineering

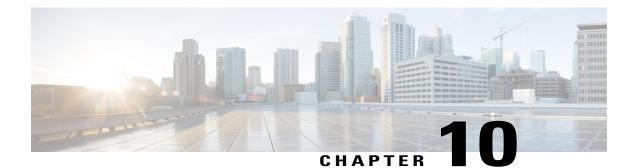

# Segment Routing On Demand Next Hop for L3/L3VPN

When redistributing routing information across domains, provisioning of multi-domain services (L2VPN & L3VPN) has its own complexity and scalability issues. On Demand Next Hop (ODN) triggers delegation of computation of an end-to-end LSP to a PCE controller including constraints and policies without doing any redistribution. It then installs the replied multi-domain LSP for the duration of the service into the local forwarding information base (FIB).

- Restrictions for Segment Routing On Demand Next Hop for L3/L3VPN, page 119
- Information About Segment Routing On Demand Next Hop for L3/L3VPN, page 119
- How to Configure Segment Routing On Demand Next Hop for L3/L3VPN, page 121
- Verifying Segment Routing On Demand Next Hop for L3/L3VPN, page 124
- Additional References for Segment Routing On Demand Next Hop for L3/L3VPN, page 128
- Feature Information for Segment Routing On Demand Next Hop for L3/L3VPN, page 128

# Restrictions for Segment Routing On Demand Next Hop for L3/L3VPN

- On Demand Next Hop (ODN) anycast SID is not supported.
- ODN for IPv6 is not supported.

# Information About Segment Routing On Demand Next Hop for L3/L3VPN

On Demand Next hop leverages upon BGP Dynamic SR-TE capabilities and adds the path computation (PCE) ability to find and download the end to end path based on the requirements. ODN triggers an SR-TE auto-tunnel based on the defined BGP policy. As shown in the below figure, an end to end path between ToR1 and AC1

can be established from both ends based on low latency or other criteria for VRF (L3VPN) or IPv4 services. The work-flow for ODN is summarized as follows:

#### Figure 15: ODN Operation

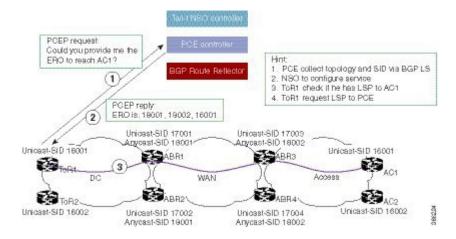

- PCE controller collects topology and SIDs information via BGP Link State (BGP-LS). For more information on BGP-LS, refer BGP Link-State.
- 2 If NSO controller is enable, it configures L3VPN VRF or IPv4 prefixes and requests are sent to ToR1 and AC1.
- **3** ToR1 and AC1 checks if a LSP towards each other exists. If not, a request is sent to the PCE controller to compute that SR-TE path that matches SR-TE policy that is carried via BGP.
- 4 PCE controller computes the path and replies with a label stack (18001, 18002, 16001, example in ToR1).
- **5** ToR1 and AC1 create a SR-TE auto-tunnel and reply back to the NSO controller indicating that the LSP for VRF or IPv4 is up and operational.

# How to Configure Segment Routing On Demand Next Hop for L3/L3VPN

# **Configuring Segment Routing On Demand Next Hop for L3/L3VPN**

Perform the following steps to configure on-demand next hop for SR-TE. The below figure is used as a reference to explain the configuration steps.

#### Figure 16: ODN Auto-Tunnel Setup

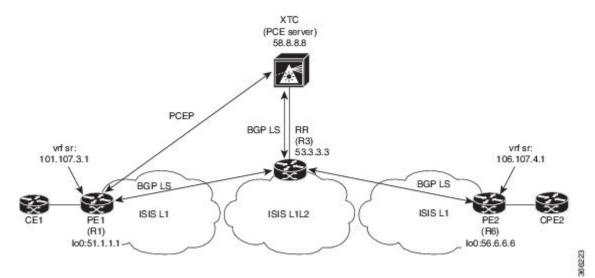

1 Configure the router (R6 tail end) with VRF interface.

```
interface GigabitEthernet0/2/2
vrf forwarding sr
ip address 10.0.0.1 255.0.0.0
negotiation auto
interface Loopback0
ip address 192.168.0.1 255.255.0.0
ip router isis 1
```

**2** Tags VRF prefix with BGP community on R6 (tail end).

```
route-map BGP_TE_MAP permit 9
match ip address traffic
set community 3276850
ip access-list extended traffic
```

- permit ip 10.0.0.1 255.255.0.0 any
- **3** Enable BGP on R6 (tail end) and R1 (head end) to advertise and receive VRF SR prefix and match on community set on R6 (tail end).

```
router bgp 100
bgp router-id 172.16.0.1
bgp log-neighbor-changes
```

I

```
bgp graceful-restart
 no bgp default ipv4-unicast
 neighbor 10.0.0.2 remote-as 100
neighbor 10.0.0.2 update-source Loopback0
 address-family ipv4
  neighbor 10.0.0.2 activate
 neighbor 10.0.0.2 send-community both neighbor 10.0.0.2 next-hop-self
 exit-address-family
 address-family vpnv4
  neighbor 10.0.0.2 activate
  neighbor 10.0.0.2 send-community both
neighbor 10.0.0.2 route-map BGP_TE_MAP out
 exit-address-family
 address-family link-state link-state neighbor 10.0.0.2 activate
 exit-address-family
 address-family ipv4 vrf sr
 redistribute connected
 exit-address-family
route-map BGP TE MAP permit 9
match ip address traffic
 set community 3276850
ip access-list extended traffic
 permit ip 10.0.0.1 255.255.0.0 any
router bgp 100
 bgp router-id 192.168.0.2
 bgp log-neighbor-changes
 bgp graceful-restart
 no bgp default ipv4-unicast
 neighbor 10.0.0.2 remote-as 100
 neighbor 10.0.0.2 update-source Loopback0
address-family ipv4
  neighbor 10.0.0.2 activate
  neighbor 10.0.0.2 send-community both
  neighbor 10.0.0.2 next-hop-self
 exit-address-family
 address-family vpnv4
  neighbor 10.0.0.2 activate
  neighbor 10.0.0.2 send-community both
 neighbor 10.0.0.2 route-map BGP TE MAP in
 exit-address-family
 address-family link-state link-state
 neighbor 10.0.0.2 activate
 exit-address-family
 address-family ipv4 vrf sr
  redistribute connected
 exit-address-family
route-map BGP TE MAP permit 9
 match community 1
 set attribute-set BGP TE5555
ip community-list 1 permit 3276850
mpls traffic-eng lsp attributes BGP TE5555
 path-selection metric igp
 pce
```

4 Enable route-map/attribute set on headend (R1).

```
route-map BGP_TE_MAP permit 9
match community 1
set attribute-set BGP_TE5555
ip community-list 1 permit 3276850
mpls traffic-eng lsp attributes BGP_TE5555
path-selection metric igp
pce
end
```

ena

5 Enable PCE and auto-tunnel configurations on R1.

```
mpls traffic-eng tunnels
mpls traffic-eng pcc peer 10.0.0.3 source 10.0.0.4 precedence 255
mpls traffic-eng auto-tunnel p2p tunnel-num min 2000 max 5000
```

6 Enable all core links with SR-TE configurations and ensure that they are enabled as point to point interfaces.

```
mpls traffic-eng tunnels
interface GigabitEthernet0/2/0
ip address 101.102.6.1 255.255.255.0
ip router isis 1
mpls traffic-eng tunnels
isis network point-to-point
interface GigabitEthernet0/3/1
vrf forwarding sr
ip address 101.107.3.1 255.255.255.0
negotiation auto
```

end

7 Enable R3 (RR) to advertise TED to the PCE server via BGP-LS.

```
router isis 1
net 49.0002.0000.0000.0003.00
 ispf level-1-2
metric-style wide
nsf cisco
nsf interval 0
distribute link-state
 segment-routing mpls
 segment-routing prefix-sid-map advertise-local
redistribute static ip level-1-2
mpls traffic-eng router-id Loopback0
mpls traffic-eng level-1
mpls traffic-eng level-2
router bgp 100
bgp router-id 10.0.0.2
bgp log-neighbor-changes
bgp graceful-restart
no bgp default ipv4-unicast
neighbor 10.0.0.3 remote-as 100
neighbor 10.0.0.3 update-source Loopback0
 address-family ipv4
neighbor 10.0.0.3 activate
 exit-address-family
```

8 Enable PCE server configuration and verify BGP-LS session is properly established with RR.

```
Device# sh bgp li li summary
BGP router identifier 10.0.0.3, local AS number 100
BGP generic scan interval 60 secs
Non-stop routing is enabled
```

```
BGP table state: Active
Table ID: 0x0 RD version: 1436
BGP main routing table version 1436
BGP NSR Initial initsync version 1 (Reached)
BGP NSR/ISSU Sync-Group versions 0/0
BGP scan interval 60 secs
BGP is operating in STANDALONE mode.
Process
         RcvTblVer
                        bRIB/RIB
                                   LabelVer ImportVer SendTblVer StandbyVer
Speaker
                                           1436
                                                 1436
                 1436
                            1436
                                                                    1436
      Ο
Neighbor
                    AS MsgRcvd MsgSent TblVer InQ OutQ Up/Down St/PfxRcd
               Spk
10.0.0.2
                 0
                       100
                            19923
                                        17437
                                                     1436
                                                               0
                                                                     0
                                                                                1w2d
       103
Device# sh pce ipv4 topo | b Node 3
Node 3
  TE router ID: 10.0.0.2
 Host name: R3
 ISIS system ID: 0000.0000.0003 level-1
 ISIS system ID: 0000.0000.0003 level-2
  Prefix SID:
   Prefix 10.0.0.2, label 20011 (regular)
```

# Verifying Segment Routing On Demand Next Hop for L3/L3VPN

The ODN verifications are based on L3VPN VRF prefixes.

1 Verify that PCEP session between R1 (headend and PCE server) is established.

```
Device# sh pce client peer

PCC's peer database:

------

Peer address: 10.0.0.3 (best PCE)

State up

Capabilities: Stateful, Update, Segment-Routing
```

2 Verify that PCEP session is established between all the peers (PCCs).

```
Device# sh pce ipv4 peer

PCE's peer database:

------

Peer address: 10.0.0.4

State: Up

Capabilities: Stateful, Segment-Routing, Update

Peer address: 172.16.0.5

State: Up

Capabilities: Stateful, Segment-Routing, Update
```

**3** Verify that R1 (headend) has no visibility to R6 loopback address.

```
Device# sh ip route 192.168.0.1 % Network not in table
```

4 Verify that VRF prefix is injected via MP-BGP in R1 VRF SR routing table.

```
Device# sh ip route vrf sr
Routing Table: sr
Codes: L - local, C - connected, S - static, R - RIP, M - mobile, B - BGP
D - EIGRP, EX - EIGRP external, O - OSPF, IA - OSPF inter area
N1 - OSPF NSSA external type 1, N2 - OSPF NSSA external type 2
E1 - OSPF external type 1, E2 - OSPF external type 2
i - IS-IS, su - IS-IS summary, L1 - IS-IS level-1, L2 - IS-IS level-2
ia - IS-IS inter area, * - candidate default, U - per-user static route
o - ODR, P - periodic downloaded static route, H - NHRP, 1 - LISP
a - application route
+ - replicated route, % - next hop override, p - overrides from PfR
Gateway of last resort is not set
10.0.0.6/8 is variably subnetted, 2 subnets, 2 masks
```

```
C 10.0.0.7/24 is directly connected, GigabitEthernet0/3/1
L 10.0.0.7/32 is directly connected, GigabitEthernet0/3/1
10.0.0.8/24 is subnetted, 1 subnets
B 10.0.0.9 [200/0] via binding label: 865, 4d21h
```

5 Verify that BGP is associating properly the policy and binding SID with the VRF prefix.

```
Device# sh ip bgp vpnv4 vrf sr 106.107.4.0
BGP routing table entry for 100:100:106.107.4.0/24, version 3011
Paths: (1 available, best #1, table sr)
Not advertised to any peer
Refresh Epoch 4
Local
192.168.0.1 (metric 10) (via default) from 10.0.0.2 (10.0.0.2)
Origin incomplete, metric 0, localpref 100, valid, internal, best
Community: 3276850
Extended Community: RT:100:100
Originator: 192.168.0.1, Cluster list: 10.0.0.2
mpls labels in/out nolabel/1085
binding SID: 865 (BGP_TE5555)
rx pathid: 0, tx pathid: 0x0
```

**6** Verify binding label association with VRF prefix.

```
Device# sh ip route vrf sr 106.107.4.0
Routing Table: sr
Routing entry for 106.107.4.0/24
Known via "bgp 100", distance 200, metric 0, type internal
Routing Descriptor Blocks:
* Binding Label: 865, from 10.0.0.2, 4d22h ago
Route metric is 0, traffic share count is 1
AS Hops 0
MPLS label: 1085
MPLS Flags: NSF
```

7 Verify that VRF prefix is forwarded via ODN auto-tunnel.

Device# sh ip cef label-table Label Next Hop Interface 0 no route 865 attached Tunnel2000 Device# sh ip cef vrf sr 106.107.4.0 detail 10.0.0.8/24, epoch 15, flags [rib defined all labels] recursive via 865 label 1085 attached to Tunnel2000

**8** Verify ODN auto-tunnel status.

```
Device# sh mpls traffic-eng tunnels
P2P TUNNELS/LSPs:
Name: R1_t2000
                               (Tunnel2000) Destination: 192.168.0.1 Ifhandle: 0x6F5
(auto-tunnel for BGP TE)
  Status:
   Admin: up
                                                  Signalling: connected---- auto-tunnel
                                Path: valid
                    Oper: up
 2000
   path option 1, (SEGMENT-ROUTING) (PCE) type dynamic (Basis for Setup, path weight
10)
  Config Parameters:
                        kbps (Global) Priority: 7 7 Affinity: 0x0/0xFFFF
    Bandwidth: 0
    Metric Type: IGP (interface)
    Path Selection:
     Protection: any (default)
    Path-selection Tiebreaker:
      Global: not set
                        Tunnel Specific: not set
                                                   Effective: min-fill (default)
    Hop Limit: disabled
    Cost Limit: disabled
    Path-invalidation timeout: 10000 msec (default), Action: Tear
    AutoRoute: disabled LockDown: disabled Loadshare: 0 [0] bw-based
    auto-bw: disabled
    Attribute-set: BGP TE5555---- attribute-set
   Fault-OAM: disabled, Wrap-Protection: disabled, Wrap-Capable: No
  Active Path Option Parameters:
    State: dynamic path option 1 is active
```

```
BandwidthOverride: disabled LockDown: disabled Verbatim: disabled
PCEP Info:
 Delegation state: Working: yes
                                   Protect: no
 Working Path Info:
    Request status: processed
    Created via PCRep message from PCE server: 10.0.0.3-- via PCE server
    PCE metric: 30, type: IGP
  Reported paths:
    Tunnel Name: Tunnel2000 w
     LSPs:
      LSP[0]:
       source 10.0.0.4, destination 192.168.0.1, tunnel ID 2000, LSP ID 1
       State: Admin up, Operation active
       Binding SID: 865
       Setup type: SR
       Bandwidth: requested 0, used 0
       LSP object:
         PLSP-ID 0x807D0, flags: D:0 S:0 R:0 A:1 0:2
       Metric type: IGP, Accumulated Metric 0
       ERO:
         SID[0]: Adj, Label 2377, NAI: local 101.102.6.1 remote 10.0.0.10
         SID[1]: Unspecified, Label 17, NAI: n/a
         SID[2]: Unspecified, Label 20, NAI: n/a
History:
 Tunnel:
    Time since created: 4 days, 22 hours, 21 minutes
    Time since path change: 4 days, 22 hours, 21 minutes
    Number of LSP IDs (Tun Instances) used: 1
 Current LSP: [ID: 1]
   Uptime: 4 days, 22 hours, 21 minutes
Tun Instance: 1
Segment-Routing Path Info (isis level-1)
  Segment0[Link]: 101.102.6.1 - 10.0.0.10, Label: 2377
  Segment1[ - ]: Label: 17
Segment2[ - ]: Label: 20
```

9 Verify ODN auto-tunnel LSP status on R1 (headend).

```
Device# sh pce client lsp brief
PCC's tunnel database:
_____
 Tunnel Name: Tunnel2000 w
  LSP ID 1
Tunnel Name: Tunnel2000 p
R1# sh pce client lsp detail
PCC's tunnel database:
       _____
Tunnel Name: Tunnel2000 w
LSPs:
  LSP[0]:
   source 10.0.0.4, destination 192.168.0.1, tunnel ID 2000, LSP ID 1
   State: Admin up, Operation active
   Binding SID: 865
   Setup type: SR
   Bandwidth: requested 0, used 0
   LSP object:
     PLSP-ID 0x807D0, flags: D:0 S:0 R:0 A:1 0:2
   Metric type: IGP, Accumulated Metric 0
   ERO:
     SID[0]: Adj, Label 2377, NAI: local 101.102.6.1 remote 10.0.0.10
     SID[1]: Unspecified, Label 17, NAI: n/a
SID[2]: Unspecified, Label 20, NAI: n/a
```

**10** Verify ODN LSP status on the PCE server.

Device# sh pce lsp summ

| Admin state: Up:<br>Setup type: RSVP: | 1 Down:<br>0 Segment routing: | 0<br>1 |
|---------------------------------------|-------------------------------|--------|
| Peer 10.0.0.4:                        |                               |        |
| Number of LSPs:                       | 1                             |        |
| Operational: Up:                      | 1 Down:                       | 0      |
| Admin state: Up:                      | 1 Down:                       | 0      |
| Setup type: RSVP:                     | 0 Segment routing:            | 1      |

11 Verify detailed LSP information on the PCE server.

```
Device# sh pce lsp det
PCE's tunnel database:
PCC 10.0.0.4:
Tunnel Name: Tunnel2000 w
LSPs:
  LSP[0]:
   source 10.0.0.4, destination 192.168.0.1, tunnel ID 2000, LSP ID 48
   State: Admin up, Operation active
   Binding SID: 872
   PCEP information:
     plsp-id 526288, flags: D:1 S:0 R:0 A:1 O:2
   Reported path:
     Metric type: IGP, Accumulated Metric 0
      SID[0]: Adj, Label 885, Address: local 10.0.0.9 remote 10.0.0.10
      SID[1]: Unknown, Label 17,
      SID[2]: Unknown, Label 20,
   Computed path:
     Computed Time: Tue Dec 20 13:12:57 2016 (00:11:53 ago)
     Metric type: IGP, Accumulated Metric 30
      SID[0]: Adj, Label 885, Address: local 10.0.0.9 remote 10.0.0.10
      SID[1]: Adj, Label 17, Address: local 10.0.0.12 remote 10.0.0.13
SID[2]: Adj, Label 20, Address: local 10.0.0.14 remote 10.0.0.14
   Recorded path:
     None
```

12 Shutdown the interface that is connected to VRF SR so that the prefix is no longer advertised by MP-BGP.

Device# int gig0/2/2 Device(config-if)#shut

13 Verify that VRF prefix is no longer advertised to R1 (headend) via R6 (tailend).

```
Device# sh ip route vrf sr
Routing Table: sr
Codes: L - local, C - connected, S - static, R - RIP, M - mobile, B - BGP
D - EIGRP, EX - EIGRP external, O - OSPF, IA - OSPF inter area
N1 - OSPF NSSA external type 1, N2 - OSPF NSSA external type 2
        E1 - OSPF external type 1, E2 - OSPF external type 2
        i - IS-IS, su - IS-IS summary, L1 - IS-IS level-1, L2 - IS-IS level-2
        ia - IS-IS inter area, * - candidate default, U - per-user static route
        o - ODR, P - periodic downloaded static route, H - NHRP, 1 - LISP
        a - application route
        + - replicated route, % - next hop override, p - overrides from PfR
Gateway of last resort is not set
       10.0.0.6/8 is variably subnetted, 2 subnets, 2 masks
С
           10.0.0.7/24 is directly connected, GigabitEthernet0/3/1
          10.0.0.8/32 is directly connected, GigabitEthernet0/3/1
T.
```

14 Verify that no ODN auto-tunnel exists.

```
Device# sh mpls traffic-eng tunnels
P2P TUNNELS/LSPs:
P2MP TUNNELS:
P2MP SUB-LSPS:
```

# Additional References for Segment Routing On Demand Next Hop for L3/L3VPN

#### **Related Documents**

| Related Topic      | Document Title                              |  |
|--------------------|---------------------------------------------|--|
| Cisco IOS Commands | Cisco IOS Master Command List, All Releases |  |

# Feature Information for Segment Routing On Demand Next Hop for L3/L3VPN

The following table provides release information about the feature or features described in this module. This table lists only the software release that introduced support for a given feature in a given software release train. Unless noted otherwise, subsequent releases of that software release train also support that feature.

Use Cisco Feature Navigator to find information about platform support and Cisco software image support. To access Cisco Feature Navigator, go to www.cisco.com/go/cfn. An account on Cisco.com is not required.

| Feature Name                                       | Releases                     | Feature Information                                                                                                    |
|----------------------------------------------------|------------------------------|----------------------------------------------------------------------------------------------------|
| Segment Routing On Demand Next<br>Hop for L3/L3VPN | Cisco IOS XE Everest 16.5.1b | On-Demand Next Hop (ODN)<br>triggers delegation of computation<br>of an end-to-end LSP to a PCE<br>controller including constraints and<br>policies without doing any<br>redistribution.                                                                                                    |
|                                                    |                              | The following commands were introduced or modified:                                                                                                    |
|                                                    |                              | route-map BGP_TE_MAP<br>permit, mpls traffic-eng tunnels,<br>sh bgp li li summary, sh pce<br>client peer, sh pce ipv4 peer, sh<br>ip route vrf sr, sh ip bgp vpnv4<br>vrf sr, sh ip cef label-table, sh<br>mpls traffic-eng tunnels, sh pce<br>client lsp brief, sh pce lsp summ,<br>sh pce lsp det,<br>routing-default-optimize |

Table 9: Feature Information for Segment Routing On Demand Next Hop for L3/L3VPN

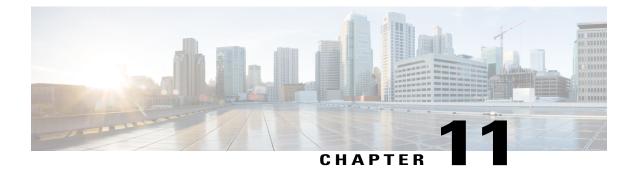

# **Routing Information Base Support**

The Routing Information Base (RIB) enhancement supports route redistribution and on-demand nexthop requirements.

- Routing Information Base Support for Route Redistribution, page 129
- OSPF Node SID Redistribution Support, page 129
- Routing Information Base Support for On-Demand Next Hop, page 132
- Additional References for Routing Information Base Support, page 132
- Feature Information for Routing Information Base Support, page 133

# **Routing Information Base Support for Route Redistribution**

Effective with Cisco IOS XE Everest 16.5.1, a requirement to redistribute labels associated with prefixes is introduced. To support redistribution requirements, the storage of local label per prefix is supported in RIB.

The local label is stored instead of the SID to ease use with different protocols which may use different SRGBs. The SID assigned by the destination protocol may not be the same as the SID associated with the source protocol.

The prefix reachability advertisement or an SRMS advertisement is the source of the SID. In SRMS advertisement, the destination protocols for redistribution do not advertise the SID in their prefix reachability advertisements, as this alters conflict resolution by indicating on other network nodes that the source of the advertisement was not from SRMS.

# **OSPF Node SID Redistribution Support**

Effective Cisco IOS XE 16.7.1, when OSPF receives the redistributed prefixes from other IGPs and vice versa the prefix segment identifiers (SIDs) are also advertised which was not the case earlier. You needed to have the BGP LS (or) segment routing mapping server (SRMS) support to learn the SIDs across the IGP domains.

When the user enable redistribution under OSPF the prefix SID entries associated with the prefix entries are provided to OSPF. This gets advertised by OSPF to all its neighbor. The way OSPF advertises varies depending upon the role of OSPF in the network.

# Information About OSPF Node SID Redistribution Support

#### NSSA ASBR

When you enable **redistribute ISIS** *instance* **ip** under OSPF which is Not-So-Stubby Area autonomous system boundary router (NSSA ASBR), it gets all the prefixes from IP routing information base (RIB) which are learnt by IS-IS along with the SID entries. OSPF generates Extended Prefix LSA (EPL) with the scope as area and the route type as RTYPE\_NSSA1 or RTYPE\_NSSA2 for the prefixes and advertises to all its neighbors. Similarly, when the redistribution is un-configured (or) when the prefixes become unavailable OSPF withdraws the EPL. When the redistributed route is a non-connected route then the OSPF sets the No-PHP flag but explicit NULL flag is not set. However, when the redistributed route is a connected route then SR policy.

When NSSA ABR receives the EPL, the ABR translates the LSA into opaque AS EPL and floods it to all its neighbors.

When a NSSA router which is neither ABR nor ASBR receives the EPL, it learns the prefix along with the SID entries and floods it to all its neighbors in the same area.

#### non-NSSA ASBR

When the user enabled **redistribute ISIS** *instance* **ip** under OSPF which is regular ASBR router, it gets all the prefixes from IP RIB which are learnt by IS-IS along with the SID entries. OSPF generates EPL with the scope as autonomous system (AS) and the route type as RTYPE\_EXTERN1 or RTYPE\_EXTERN2 for the prefixes and advertises to all its neighbors. Similarly when the redistribution is unconfigured (or) when the prefixes become unavailable, OSPF withdraws the EPL again with AS-Scope. When the redistributed route is a non-connected route then the OSPF sets the No-PHP flag but explicit NULL flag is not set. However, when the redistributed route is a connected route then OSPF sets the explicit NULL and No-PHP flag according to the configuration done in the SR policy. When a router receives the EPL with AS scope, it learns the prefix along with the SID entry and floods it to all its neighbors in all areas.

#### **Redistributing Prefix**

When IS-IS is enabled for redistribution of OSPF routes the prefixes are given along with the SID information so that the prefixes reach to other domain with the SID values. Refer to the below topology to understand the OSPF prefixes redistribution to the other domains:

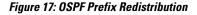

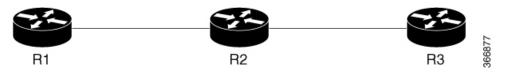

R1 and R2 are enabled for OSPF. R2 and R3 are enabled for IS-IS. Both IS-IS and OSPF are enabled for Segment Routing. In R2, both IS-IS and OSPF are configured. Prefixes configured are:

- 1 1.1.1/32 in R1 (enabled for OSPF with SID 1)
- 2 2.2.2/32 in R2 (enabled for OSPF with SID 2)

**3** 3.3.3/32 in R3 (enabled for ISIS SID 3)

When you enable SID redistribution in R2, then the prefix 3.3.3/32 is redistributed to R1. So, R1 knows the SID to reach the prefix R3.

```
conf t
router isis 10
net 49.0001.0000.0000.0001.00
metric-style wide
distribute link-state
segment-routing mpls
router ospf 10
router-id 2.2.2.2
segment-routing mpls
distribute link-state
```

To enable redistribution of ISIS into OSPF routes:

```
conf t
router ospf 10
redistribute isis 10 ip
```

## Verifying OSPF Node SID Redistribution

Use the **show ip ospf rib redistribution detail** command to verify if OSPF is redistributing the prefixes from IS-IS.

```
Device# show ip ospf rib redistribution detail
OSPF Router with ID (2.2.2.2) (Process ID 10)
Base Topology (MTID 0)
OSPF Redistribution
3.3.3.3/32, type 2, metric 20, tag 0, from IS-IS Router
Attributes 0x1000000, event 1, PDB Index 4, PDB Mask 0x0
Source route metric 20, tag 0
SID 1003, SID Flags NP-bit, EPX Flags None
via 7.9.0.9, Ethernet0/0
```

Use the **show ip ospf segment-routing local-prefix** command to verify if the SID entries are advertised to its neighbor.

Device# show ip ospf segment-routing local-prefix

|              | OSPF | Router | with ID | (2.2.2.2) | (Process | ID 10)    |
|--------------|------|--------|---------|-----------|----------|-----------|
| Area 0:      |      |        |         |           |          |           |
| Prefix:      |      | Sid:   | : Index | :         | Type:    | Source:   |
| 2.2.2.2/32   |      | 2      | 0.0.0.  | 0         | Intra    | Loopback0 |
| AS external: |      |        |         |           |          |           |
| Prefix:      |      | Sid:   | Index:  |           | Type:    | Source:   |
| 3.3.3.3/32   |      | 3      | 0.0.0.1 | I         | External | Redist    |

Use the **show ip ospf segment-routing sid-database** command to verify if the SIDs are received.

Device# show ip ospf segment-routing sid-database OSPF Router with ID (1.1.1.1) (Process ID 10) OSPF Segment Routing SIDs Codes: L - local, N - label not programmed, M - mapping-server Adv-Rtr-Id SID Prefix Area-Id Type \_\_\_\_\_ -----\_\_\_\_\_ 1.1.1.1 0 1 1.1.1.1/32 Intra

I

| 2.2.2.2/32 | 2.2.2.2 | 0 | Intra    |
|------------|---------|---|----------|
| 3.3.3/32   | 2.2.2.2 | - | External |

Use the **show ip route 3.3.3.3** command to verify if the IP routing entry is configured for the redistributed route.

```
Device# show ip route 3.3.3.3
Routing entry for 3.3.3.3/32
Known via "ospf 10", distance 110, metric 20, type extern 2, forward metric 20
Last update from 1.2.0.2 on Ethernet0/1, 00:00:01 ago
SR Incoming Label: 16003
Routing Descriptor Blocks:
* 1.3.1.3, from 2.2.2.2, 00:00:01 ago, via Ethernet1/1, merge-labels
Route metric is 20, traffic share count is 1
MPLS label: 16003
MPLS Flags: NSF
```

## **Routing Information Base Support for On-Demand Next Hop**

For On-Demand Next Hop (ODN) requirements, RIB supports a next hop called binding label which is provided by the supporting routing protocol (BGP). The binding label is used by the FIB to dynamically resolve the next hop.

The route producer installs a local binding label which identifies the ODN tunnel path associated with the next hop. The labeled traffic is sent via the tunnel and the label is distinct from the existing outlabel.

The following is the sample output of **show ip route** command where each next hop is updated to show the binding label.

```
Device# show ip route 10.10.10.2
Routing entry for 10.10.10.2/32
Known via "isis", distance 115, metric 10, type level-1
Redistributing via isis
Last update from 200.200.200.2 on Ethernet0/0, 00:00:14 ago
Incoming Label: 16100
Routing Descriptor Blocks:
 * 200.200.200.2, from 10.10.10.2, 00:00:14 ago, via Ethernet0/0
Route metric is 10, traffic share count is 1
 * Binding Label 4020, from 2.2.2.2, 00:00:14 ago,
Route metric is 10, traffic share count is 1
```

# Note

The incoming labels are seen only after the SID redistribution is enabled.

# Additional References for Routing Information Base Support

### **Related Documents**

| Related Topic      | Document Title                              |  |
|--------------------|---------------------------------------------|--|
| Cisco IOS Commands | Cisco IOS Master Command List, All Releases |  |

I

# **Feature Information for Routing Information Base Support**

The following table provides release information about the feature or features described in this module. This table lists only the software release that introduced support for a given feature in a given software release train. Unless noted otherwise, subsequent releases of that software release train also support that feature.

Use Cisco Feature Navigator to find information about platform support and Cisco software image support. To access Cisco Feature Navigator, go to www.cisco.com/go/cfn. An account on Cisco.com is not required.

| Feature Name                            | Releases                     | Feature Information                                                                                                    |
|-----------------------------------------|------------------------------|----------------------------------------------------------------------------------------------------|
| Routing Information Base Support        | Cisco IOS XE Everest 16.5.1b | The Routing Information Base<br>(RIB) enhancement supports route<br>redistribution and On-Demand<br>Nexthop requirements.<br>No new commands were added or<br>modified.                                                                                                    |
| OSPF Node SID Redistribution<br>Support | Cisco IOS XE Fuji 16.7.1     | Effective the Cisco IOS XE Fuji<br>16.7.1 release, when OSPF receives<br>the redistributed prefixes from<br>other IGPs and vice versa the<br>prefix segment identifiers (SIDs)<br>are also advertised which was not<br>the case earlier. You need to have<br>the BGP LS (or) segment routing<br>mapping server (SRMS) support to<br>learn the SIDs across the IGP<br>domains. |
|                                         |                              | The following commands were<br>added or modified for this feature:<br>show ip ospf rib redistribution<br>detail, show ip ospf<br>segment-routing local-prefix,<br>show ip ospf segment-routing<br>sid-database, show ip route<br>3.3.3.3.                                                                                                    |

Table 10: Feature Information for Routing Information Base Support

٦

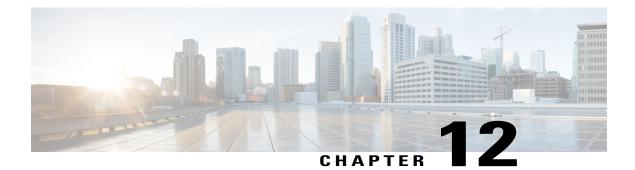

# **SR-TE On Demand LSP**

The SR TE On demand LSP feature provides the ability to connect Metro access rings via a static route to the destination. The static route is mapped to an explicit path and that will trigger an on demand LSP to the destination. The SR TE On demand LSP feature will be used to transport the VPN services between the Metro access rings.

- Restrictions for SR-TE On Demand LSP, page 135
- Information About SR-TE On Demand LSP, page 135
- How to Configure SR-TE On Demand LSP, page 136
- Additional References for SR-TE On Demand LSP, page 139
- Feature Information for SR-TE On Demand LSP, page 140

# **Restrictions for SR-TE On Demand LSP**

- Segment-Routing auto tunnel static route does not support ECMP.
- Metrics for IP explicit path and administrive distance change for auto tunnel SRTE static route is not supported.
- MPLS Traffic Engineering (TE) Nonstop Routing (NSR) must be configured on the active route processor (RP) for Stateful Switchover (SSO). This is because, SR static auto tunnel will fail to come up after SSO, unless the static route auto tunnel configuration is removed and reconfigured.
- IP unnumbered interfaces do not support dynamic path.
- When using IP unnumbered interfaces, you cannot specify next hop address as an explicit path index. It should be a node address or a label.

# **Information About SR-TE On Demand LSP**

The SR TE On demand LSP feature provides the ability to connect Metro access rings via a static route to the destination.

## SR-TE: Setup LSP as Static Route

Agile Carrier Ethernet (ACE) solution leverages Segment Routing-based transport for consolidated VPN services. In metro rings architecture, the access rings do not share their routing topologies with each other.

The SR TE On demand LSP feature provides the ability to connect Metro access rings via a static route to the destination. The static route is mapped to an explicit path and that will trigger an on demand LSP to the destination. The SR TE On demand LSP feature will be used to transport the VPN services between the Metro access rings.

### Figure 18: Inter-Metro LSP in ACE Solution

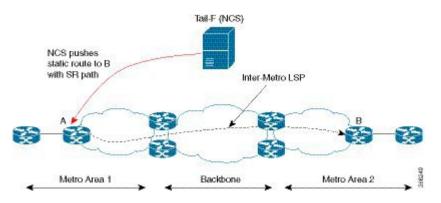

Inter-Metro LSPs have the following aspects:

- The source packet may not know the IP address of the destination device.
- Existing segment routing features are applicable for LSPs.

The binding SID helps in steering the traffic in the SR-TE tunnel. In other words, ingress MPLS packet with the binding SID will be forwarded through the specific SR-TE tunnel.

### Static SRTE over Unnumbered Interfaces

As explained in the previous section, you can set up LSP as static route to create an auto tunnel by specifying an IP explicit path.

The explicit path is a combination of IP addresses (or) IP address and labels. You can also configure the static SRTE tunnel over unnumbered interfaces. There are few restrictions for unnumbered interfaces against numbered interfaces.

- You must specify the node IP address, not the next hop interface address in the ip-explicit path option.
- You must not specify adjacency SID in the explicit path option. In short, the explicit path option should contain only the node IP address (/32 mask) and prefix SID labels.

# How to Configure SR-TE On Demand LSP

Perform the following steps to configure SR-TE On Demand LSP.

## **Configuring LSP as Static Route**

To avoid packet drop after RP switchover with SR TE, it is recommended to use the following command:

```
mpls traffic-eng nsr
If ISIS is configured, use the following command:
router isis
nsf cisco
nsf interval 0
```

## **Enabling Segment Routing Auto Tunnel Static Route**

Perform this task to configure auto tunnel static route as follows:

- Configure IP explicit path
- Associate the auto tunnel with an IP explicit path with a static route
- Enable peer-to-peer (P2P) auto tunnel service

```
ip explicit-path name path1
index 1 next-label 16002
index 2 next-label 16006
exit
ip route 172.16.0.1 255.240.0.0 segment-routing mpls path name path1
mpls traffic-eng auto-tunnel p2p
mpls traffic-eng auto-tunnel p2p config unnumbered-interface loopback0
mpls traffic-eng auto-tunnel p2p tunnel-num min 10 max 100
```

## **Verifying Segment Routing Auto-Tunnel Static Route**

The command **show mpls traffic-eng service summary** displays all registered TE service clients and statistics that use TE auto tunnel.

Device# show mpls traffic-eng service summary

| Service Clients Summary: |     |
|--------------------------|-----|
| Client: BGP TE           |     |
| Client ID                | :0  |
| Total P2P tunnels        | :1  |
| P2P add requests         | :6  |
| P2P delete requests      | :5  |
| P2P add falis            | :0  |
| P2P delete falis         | :0  |
| P2P notify falis         | :0  |
| P2P notify succs         | :12 |
| P2P replays              | :0  |
| Client: ipv4static       |     |
| Client ID                | :1  |
| Total P2P tunnels        | :1  |
| P2P add requests         | :6  |
| P2P delete requests      | :5  |
| P2P add falis            | :0  |
| P2P delete falis         | :0  |
| P2P notify falis         | :0  |
| P2P notify succs         | :85 |
| P2P replays              | :0  |
|                          |     |

The command **show mpls traffic-eng auto-tunnel p2p** displays the peer-to-peer (P2P) auto tunnel configuration and operation status.

```
Device# show mpls traffic-eng auto-tunnel p2p
State: Enabled
   p2p auto-tunnels: 2 (up: 2, down: 0)
   Default Tunnel ID Range: 62336 - 64335
   Config:
    unnumbered-interface: Loopback0
   Tunnel ID range: 1000 - 2000
```

The command show mpls traffic-eng tunnel summary displays the status of P2P auto tunnel.

Device# show mpls traffic-eng tunnel summmary

```
Signalling Summary:
    LSP Tunnels Process:
                                     running
    Passive LSP Listener:
                                     running
    RSVP Process:
                                      running
    Forwarding:
                                      enabled
    auto-tunnel:
              Enabled (1), id-range:1000-2000
        p2p
    Periodic reoptimization:
                                      every 3600 seconds, next in 1265 seconds
    Periodic FRR Promotion:
                                     Not Running
    Periodic auto-bw collection:
                                      every 300 seconds, next in 66 seconds
    SR tunnel max label push:
                                     13 labels
    P2P:
      Head: 11 interfaces, 5234 active signalling attempts, 1 established
            5440 activations, 206 deactivations
            1821 failed activations
            0 SSO recovery attempts, 0 SSO recovered
      Midpoints: 0, Tails: 0
    P2MP:
      Head: 0 interfaces,
                             0 active signalling attempts, 0 established
            0 sub-LSP activations, 0 sub-LSP deactivations
            0 LSP successful activations, 0 LSP deactivations
            0 SSO recovery attempts, LSP recovered: 0 full, 0 partial, 0 fail
      Midpoints: 0, Tails: 0
Bidirectional Tunnel Summary:
    Tunnel Head: 0 total, 0 connected, 0 associated, 0 co-routed LSPs Head: 0 established, 0 proceeding, 0 associated, 0 standby
                 0 established, 0 proceeding, 0 associated, 0 standby
    LSPs Mid:
    LSPs Tail:
                0 established, 0 proceeding, 0 associated, 0 standby
AutoTunnel P2P Summary:
    ipv4static:
        Tunnels: 1 created, 1 up, 0 down
    Total:
        Tunnels: 1 created, 1 up, 0 down
```

The command **show mpls traffic-eng tunnel auto-tunnel** only displays TE service auto tunnel.

Device# show mpls traffic-eng tunnel auto-tunnel detail

```
P2P TUNNELS/LSPs:
Name: R1 t1000
                                          (Tunnel1000) Destination: 0.0.0.0 Ifhandle: 0x17
 (auto-tunnel for ipv4static)
  Status:
                      Oper: up
                                   Path: valid
                                                     Signalling: connected
    Admin: up
   path option 1, (SEGMENT-ROUTING) type explicit (verbatim) path202 (Basis for Setup)
  Config Parameters:
                        kbps (Global) Priority: 7 7 Affinity: 0x0/0xFFFF
    Bandwidth: 0
    Metric Type: TE (default)
   Path Selection:
    Protection: any (default)
    Path-selection Tiebreaker:
      Global: not set
                       Tunnel Specific: not set
                                                   Effective: min-fill (default)
    Hop Limit: disabled [ignore: Verbatim Path Option]
```

```
Cost Limit: disabled
  Path-invalidation timeout: 10000 msec (default), Action: Tear
  AutoRoute: disabled LockDown: disabled Loadshare: 0 [0] bw-based
  auto-bw: disabled
  Fault-OAM: disabled, Wrap-Protection: disabled, Wrap-Capable: No
Active Path Option Parameters:
  State: explicit path option 1 is active
  BandwidthOverride: disabled LockDown: disabled Verbatim: enabled
History:
  Tunnel:
    Time since created: 33 days, 20 hours, 29 minutes
    Time since path change: 10 days, 19 hours, 45 minutes
    Number of LSP IDs (Tun_Instances) used: 1646
  Current LSP: [ID: 1646]
    Uptime: 10 days, 19 hours, 45 minutes
  Prior LSP: [ID: 1645]
    ID: path option unknown
    Removal Trigger: signalling shutdown
Tun Instance: 1646
Segment-Routing Path Info (IGP information is not used)
Segment0[First Hop]: 0.0.0.0, Label: 16002
  Segment1[ - ]: Label: 16006
```

The command show mpls traffic-eng tunnel brief displays auto tunnel information.

#### Device# show mpls traffic-eng tunnel brief

| Signalling Summary:                                                                 |                                               |         |         |            |
|-------------------------------------------------------------------------------------|-----------------------------------------------|---------|---------|------------|
| LSP Tunnels Process:                                                                | running                                       |         |         |            |
| Passive LSP Listener:                                                               | running                                       |         |         |            |
| RSVP Process:                                                                       | running                                       |         |         |            |
| Forwarding:                                                                         | enabled                                       | enabled |         |            |
| auto-tunnel:                                                                        |                                               |         |         |            |
| p2p Enabled (2), id-                                                                | range:1000-2000                               |         |         |            |
| Periodic reoptimization:<br>Periodic FRR Promotion:<br>Periodic auto-bw collection: | every 3600 se<br>Not Running<br>every 300 sec |         |         |            |
| SR tunnel max label push:                                                           | 13 labels                                     | ,       |         |            |
| P2P TUNNELS/LSPs:                                                                   |                                               |         |         |            |
| TUNNEL NAME                                                                         | DESTINATION                                   | UP IF   | DOWN IF | STATE/PROT |
| R1 t1                                                                               | 66.66.66.66                                   | -       | -       | up/down    |
| R1 t2                                                                               | 66.66.66.66                                   | -       | -       | up/up      |
| R1 <sup>-</sup> t3                                                                  | 66.66.66.66                                   | -       | -       | up/up      |
| R1_t10                                                                              | 66.66.66.66                                   | -       | -       | up/up      |
| SBFD tunnel                                                                         | 33.33.33.33                                   | -       | -       | up/up      |
| SBFD Session configured: 1                                                          | SBFD sessions UP                              | °: 1    |         |            |

# **Additional References for SR-TE On Demand LSP**

### **Related Documents**

| Related Topic      | Document Title                              |  |  |
|--------------------|---------------------------------------------|--|--|
| Cisco IOS Commands | Cisco IOS Master Command List, All Releases |  |  |

# **Feature Information for SR-TE On Demand LSP**

The following table provides release information about the feature or features described in this module. This table lists only the software release that introduced support for a given feature in a given software release train. Unless noted otherwise, subsequent releases of that software release train also support that feature.

Use Cisco Feature Navigator to find information about platform support and Cisco software image support. To access Cisco Feature Navigator, go to www.cisco.com/go/cfn. An account on Cisco.com is not required.

| Feature Name        | Releases                     | Feature Information                                                                                                    |
|---------------------|------------------------------|----------------------------------------------------------------------------------------------------|
| SR-TE On Demand LSP | Cisco IOS XE Everest 16.5.1b | The SR TE On demand LSP<br>feature provides the ability to<br>connect Metro access rings via a<br>static route to the destination. The<br>static route is mapped to an explicit<br>path and that will trigger an on<br>demand LSP to the destination. The<br>SR TE On demand LSP feature<br>will be used to transport the VPN<br>services between the Metro access<br>rings.<br>The following command was<br>modified: <b>mpls traffic-eng</b><br><b>auto-tunnel</b> . |

Table 11: Feature Information for SR-TE On Demand LSP

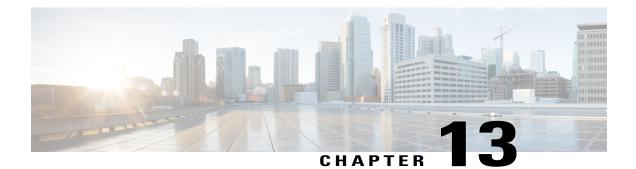

# **Segment Routing MPLS OAM Support**

Segment Routing Operations, Administration, and Maintenance (OAM) helps service providers to monitor label-switched paths (LSPs) and quickly isolate forwarding problems to assist with fault detection and troubleshooting in the network. The Segment Routing OAM feature provides support for Nil-FEC (forwarding equivalence classes) LSP Ping and Traceroute, IGP prefix SID FEC type, and partially IGP adjacency-SID FEC type for SR-TE functionality.

- Restrictions for Segment Routing OAM MPLS Support, page 141
- Information About Segment Routing MPLS OAM Support, page 142
- How to Diagnose Segment Routing with LSP Ping and Trace Route Nil FEC Target, page 143
- Example for LSP Ping Nil FEC Target Support, page 144
- Path Validation in Segment Routing Network, page 145
- Configuring Segment Routing MPLS Traffic Engineering for MPLS Ping and Traceroute, page 147
- Configuring Segment Routing MPLS IGP for MPLS Ping and Traceroute, page 148
- Verifying Segment Routing OAM Using Cisco IOS CLI, page 148
- Additional References for Segment Routing OAM Support, page 153
- Feature Information for Segment Routing OAM Support, page 153

# **Restrictions for Segment Routing OAM MPLS Support**

- Ping and traceroute are unsupported with SR-TE static auto tunnel, BGP Dynamic TE, and on-demand next hop auto tunnels.
- Strict-SID option is not supported by the path installed by OSPF.
- MPLS traceroute does not support popping of two explicit null labels in one node.
- Rerouting the path to IP over MPLS segment without using Layer3 VPN is not supported due to IP routing destination not being a MPLS FEC.

# Information About Segment Routing MPLS OAM Support

## Segment Routing OAM Support

The Nil-FEC LSP ping and traceroute operations are extensions of regular MPLS ping and traceroute . Nil-FEC LSP Ping/Trace functionality support Segment Routing and MPLS Static. It also act as an additional diagnostic tool for all other LSP types. This feature allows operators to test any label stack to specify the following:

- label stack
- outgoing interface
- · nexthop address

In the case of segment routing, each segment nodal label and adjacent label along the routing path is put into the label stack of an echo request message from initiator Label Switch Router (LSR); MPLS data plane forward this packet to the label stack target, and the label stack target reply the echo message back.

## **Benefits of Segment Routing OAM Support**

- The feature enables the MPLS OAM functionality in the Segment Routing Network where the traffic is
  engineering via SR-TE tunnels or native SR forwarding.
- In traditional MPLS networks, source node chooses the path based on hop by hop signaling protocols such as LDP or RSVP-TE. In Segment Routing Networks, the path is specified by set of segments which are advertised by the IGP protocols (currently OSPF and ISIS).
- As the volume of services offered using SR increase, it is important that the operator essentially is able to do the connectivity verification and the fault isolation in the SR architecture.
- The segment assignment is not based on hop by hop protocols as in traditional MPLS network, any broken transit node could lead in traffic blackholing, which could lead to undesired behavior.
- Both SR and SR-TE supports load balancing, it is important to trace all the ECMP paths available between source and target routers. The features offers the multipath traceroute support for both TE and native SR paths.
- The following are the main benefits of Segment Routing-OAM Support:
  - Operations: Network monitoring and fault management.
  - Administration: Network discovery and planning.
  - Maintenance: Corrective and preventive activities, minimize occurrences and impact of failures.

## Segment Routing MPLS Ping

MPLS ping and traceroute are extendable by design. You can add SR support by defining new FECs and/or additional verification procedures. MPLS ping verifies MPLS data path and performs the following:

- Encapsulates echo request packet in MPLS labels.
- · Measures coarse round trip time.
- Measures coarse round trip delay.

## Segment Routing MPLS Traceroute

MPLS ping and traceroute are extendable by design. You can add SR support by defining new forwarding equivalence classes (FECs) and/or additional verification procedures. MPLS traceroute verifies forwarding and control plane at each hop of the LSP to isolate faults. Traceroute sends MPLS echo requests with monotonically increasing time-to-live (TTL), starting with TTL of 1. Upon TTL expiry, transit node processes the request in software and verifies if it has an LSP to the target FEC and intended transit node. The transit node sends echo reply containing return code specifying the result of above verification and label stack to reach the next-hop, as well as ID of the next-hop towards destination, if verification is successful. Originator processes echo reply to build the next echo request containing TTL+1. Process is repeated until the destination replies that it is the egress for the FEC.

## LSP Ping Operation for Nil FEC target

The LSP Ping/Traceroute is used in identifying LSP breakages. The nil-fec target type can be used to test the connectivity for a known label stack. Follow the existing LSP ping procedure (for more information, refer MPLS LSP Ping/Traceroute), with the following modifications:

- Build the echo request packet with the given label stack.
- Append explicit null label at the bottom of the label stack.
- Build echo request FTS TLV with target FEC Nil FEC and label value set to the bottom label of the label stack, which is explicit-null.

# How to Diagnose Segment Routing with LSP Ping and Trace Route Nil FEC Target

## Using LSP Ping for Nil FEC Target

The Nil FEC LSP ping and traceroute operation are simply extension of regular MPLS ping and trace route. **nil-fec labels <label, label...>** is added to the ping mpls command. This command sends an echo request message with MPLS label stack as specified and add another explicit null at bottom of the stack.

```
ping mpls nil-fec labels <comma separated labels> output interface <tx-interface> nexthop
<nexthop ip addr>
[repeat <count>]
[size <size> | sweep <min_size> <max_size> <increment>]
[timeout <seconds>]
[interval <milliseconds>]
[destination <addr_start> [<addr_end> [<addr_incr_mask> | <addr_incr>]]]
[source <addr>]
[exp <exp-value>]
[pad <pattern>]
```

```
[ttl <ttl>]
[reply [mode [ipv4 | router-alert | no-reply]]
[dscp <dscp-bits>]
[pad-tlv]]
[verbose]
[force-disposition ra-label]
{dsmap | ddmap [l2ecmp]} [hashkey {none | {ipv4 | ipv4-label-set {bitmap <bitmap_size>}}]
For more information, refer ping mpls.
```

## **Using LSP Traceroute for Nil FEC Target**

```
trace mpls nil-fec labels <comma separated labels> output interface <tx-interface>} nexthop
  (nexthop ip addr>
[timeout <seconds>]
[destination <addr_start> [<addr_end> [<addr_incr_mask> | <addr_incr>]]]
[source <addr> ]
[exp <exp-value>]
[ttl <ttl-max>]
[reply [mode [ipv4 | router-alert | no-reply]]
[dscp <dscp-bits>]
[pad-tlv]]
[flags {fec | ttl}]
[hashkey ipv4 | ipv4-label-set {bitmap_size>}]
For more information, refer to the traceroute mpls.
```

# **Example for LSP Ping Nil FEC Target Support**

| Node loopback IP address: 1.1.1.3<br>1.1.1.7 |                    |                                                                           | 1.1.1.4     |                | 1.1.1.5              |
|----------------------------------------------|--------------------|---------------------------------------------------------------------------|-------------|----------------|----------------------|
| Node label<br>1600                           | :                  |                                                                           | 160         | 04             | 16005                |
| Nodes:                                       | 1                  | Arizona                                                                   | Ut          | ah             | Wyoming              |
|                                              | Texas              |                                                                           |             |                |                      |
| Interface:                                   |                    | Eth1/0                                                                    | Eth1/0      |                |                      |
| Interface                                    | IP address:        | 30.1.1.3                                                                  | 30.1.1.4    |                |                      |
| D                                            |                    |                                                                           |             |                |                      |
|                                              | mpls forwar        |                                                                           | Dutes Tabal | 0              | Neut IIee            |
|                                              |                    | Prefix                                                                    |             |                |                      |
|                                              |                    | or Tunnel Id<br>3333.3333.0000-E                                          |             |                |                      |
| 10                                           | гор царет          | 5555.5555.0000-E                                                          | 0           |                | 30.1.1.3             |
| 17                                           | Pon Label          | 5555.5555.5555-E                                                          |             |                | 50.1.1.5             |
| 1 /                                          | TOP HUDCI          | 5555.5555.5555 E                                                          | 0           | Et1/1          | 90.1.1.5             |
| 18                                           | Pop Label          | 3333.3333.0253-E                                                          |             | - /            | 50.1.1.0             |
| 10                                           | TOP HUDGE          | 3333.3333.0233 E                                                          | 0           | Et0/2          | 102.102.102.2        |
| 19                                           | Pop Label          | 9.9.9.4/32                                                                | 0           | E+0/2          | 102.102.102.2        |
| 20                                           | Pop Label          | 9.9.9.4/32<br>1.1.1.5/32                                                  | 0           | Et1/1          | 90.1.1.5             |
| 21                                           | Pop Label          | 1.1.1.3/32                                                                | 0           | Et1/0          | 30.1.1.3             |
| 22                                           | Pop Label          | 16.16.16.16/32                                                            | 0           | Et1/0          | 30.1.1.3             |
| 23                                           | Pop Label          | 16.16.16.17/32                                                            | 0           | Et1/0          | 30.1.1.3             |
| 24                                           | Pop Label          | 17.17.17.17/32                                                            | 0           | Et1/0          |                      |
| 25                                           |                    | 9.9.9.3/32                                                                |             | Et1/0          |                      |
| 26                                           |                    | 1.1.1.6/32                                                                |             | Et1/0          |                      |
| 27                                           |                    | 1.1.1.2/32                                                                |             | Et1/0          |                      |
|                                              |                    | 1.1.1.2/32                                                                |             | Et1/1          |                      |
| 28                                           |                    | 1.1.1.7/32                                                                |             | Et1/1          |                      |
| 29                                           |                    | 9.9.9.7/32                                                                |             | Et1/1          | 90.1.1.5             |
|                                              |                    | 55.1.1.0/24                                                               | 0           | Et1/1          | 90.1.1.5             |
| 31                                           | Pop Label          | 19.1.1.0/24                                                               | 0           | Et1/0          | 30.1.1.3             |
| Local                                        | Outgoing           | Preiix                                                                    | Bytes Label | Outgoing       | Next Hop             |
| Label<br>32                                  | Label<br>Dam Jahal | or runnel la                                                              | Switched    | Interlace      | 20 1 1 2             |
| 32<br>33                                     | Pop Label          | 19.1.1.0/24<br>Prefix<br>or Tunnel Id<br>100.1.1.0/24<br>100.100.100.0/24 | 0           | Et1/0<br>Et1/0 | 30.1.1.3<br>30.1.1.3 |
| 34                                           | гор тарет          | 110.1.1.0/24                                                              | 0           | Et1/0          | 20.1.1.2             |
| 35                                           | 28                 | 10.1.1.0/24                                                               | 0           | Et1/0          | 30.1.1.3             |
|                                              |                    |                                                                           | <b>T</b>    | , _            |                      |

29

30.1.1.3

Et1/0

```
101.101.101.0/24 0
37
           29
                       65.1.1.0/24
                                                        Et1/1
                                                                    90.1.1.5
                                         0
38
                       104.104.104.0/24 0
           33
                                                        Et1/0
                                                                    30.1.1.3
           39
                       104.104.104.0/24 0
                                                        Et1/1
                                                                    90.1.1.5
39
                       103.103.103.0/24 0
                                                        Et.1/1
                                                                   90.1.1.5
           30
16005
           Pop Label 1.1.1.5/32
                                         1782
                                                        Et1/1
                                                                    90.1.1.5
16006
           16006
                       1.1.1.6/32
                                         0
                                                        Et1/0
                                                                   30.1.1.3
16007
           16007
                       1.1.1.7/32
                                         0
                                                        Et1/1
                                                                    90.1.1.5
16017
           16017
                       17.17.17.17/32
                                                        Et1/0
                                         0
                                                                   30.1.1.3
           16250
                       9.9.9.3/32
                                         0
16250
                                                        Et1/0
                                                                    30.1.1.3
16252
           16252
                       9.9.9.7/32
                                         0
                                                        Et.1/1
                                                                    90.1.1.5
           Pop Label 9.9.9.4/32
16253
                                                        Et0/2
                                         0
                                                                   102.102.102.2
17000
           17000
                       16.16.16.16/32
                                         0
                                                        Et1/0
                                                                    30.1.1.3
                       1.1.1.2/32
                                                        Et.1/0
           17002
                                         0
                                                                    30.1.1.3
17002
           17002
                       1.1.1.2/32
                                         Ω
                                                        Et1/1
                                                                   90.1.1.5
Device#ping mpls nil-fec labels 16005,16007 output interface ethernet 1/0 nexthop 30.1.1.4
repeat 1
Sending 1, 72-byte MPLS Echos with Nil FEC labels 16005,16007,
     timeout is 2 seconds, send interval is 0 msec:
Codes: '!' - success, 'Q' - request not sent, '.' - timeout,
     - labeled output interface, 'B' - unlabeled output interface,
  'T.'
  'D' - DS Map mismatch, 'F' - no FEC mapping, 'f' - FEC mismatch,
  'M' - malformed request, 'm' - unsupported tlvs, 'N' - no label entry,
  'P' - no rx intf label prot, 'p' - premature termination of LSP,
  'R' - transit router, 'I' - unknown upstream index,
  'l' - Label switched with FEC change, 'd' - see DDMAP for return code,
  'X' - unknown return code, 'x' - return code 0
Type escape sequence to abort.
Success rate is 100 percent (1/1), round-trip min/avg/max = 1/1/1 ms
Total Time Elapsed 0 ms
Device#traceroute mpls nil-fec labels 16005,16007 output interface ethernet 1/0 nexthop
30.1.1.4
Tracing MPLS Label Switched Path with Nil FEC labels 16005,16007, timeout is 2 seconds
Codes: '!' - success, 'Q' - request not sent, '.' - timeout,
  'L' - labeled output interface, 'B' - unlabeled output interface,
  'D' - DS Map mismatch, 'F' - no FEC mapping, 'f' - FEC mismatch,
'M' - malformed request, 'm' - unsupported tlvs, 'N' - no label entry,
  'P' - no rx intf label prot, 'p' - premature termination of LSP,
  'R' - transit router, 'I' - unknown upstream index,
  'l' - Label switched with FEC change, 'd' - see DDMAP for return code,
  'X' - unknown return code, 'x' - return code 0
Type escape sequence to abort.
  0 30.1.1.3 MRU 1500 [Labels: 16005/16007/explicit-null Exp: 0/0/0]
L 1 30.1.1.4 MRU 1500 [Labels: implicit-null/16007/explicit-null Exp: 0/0/0] 1 ms
L 2 90.1.1.5 MRU 1500 [Labels: implicit-null/explicit-null Exp: 0/0] 1 ms
! 3 55.1.1.7 1 ms
```

## Path Validation in Segment Routing Network

The MPLS OAM mechanisms help with fault detection and isolation for a MPLS data-plane path by the use of various target FEC stack sub-TLVs that are carried in MPLS echo request packets and used by the responder for FEC validation. While it is obvious that new sub-TLVs need to be assigned for segment routing, the unique nature of the segment routing architecture raises the need for additional operational considerations for path validation.

The forwarding semantic of Adjacency Segment ID is to pop the Segment ID and send the packet to a specific neighbor over a specific link. A malfunctioning node may forward packets using Adjacency Segment ID to an incorrect neighbor or over an incorrect link. The exposed Segment ID (of an incorrectly forwarded Adjacency

Segment ID) might still allow such packet to reach the intended destination, although the intended strict traversal has been broken. MPLS traceroute may help with detecting such a deviation.

The format of the following Segment ID sub-TLVs follows the philosophy of Target FEC Stack TLV carrying FECs corresponding to each label in the label stack. This allows LSP ping/traceroute operations to function when Target FEC Stack TLV contains more FECs than received label stack at responder nodes. Three new sub-TLVs are defined for Target FEC Stack TLVs (Type 1), Reverse-Path Target FEC Stack TLV (Type 16) and Reply Path TLV (Type 21).

sub-TypeValue Field34IPv4 IGP-Prefix Segment ID35IPv6 IGP-Prefix Segment ID36IGP-Adjacency Segment ID

## MPLS Ping and Traceroute for IGP Prefix-SID FEC Type

MPLS ping and traceroute operations for prefix SID are supported for various IGP scenarios, for example:

- · Within an IS-IS level or OSPF area
- Across IS-IS levels or OSPF areas
- · Route redistribution from IS-IS to OSPF and from OSPF to IS-IS

The MPLS LSP Ping feature is used to check the connectivity between ingress Label Switch Routers (LSRs) and egress LSRs along an LSP. MPLS LSP ping uses MPLS echo request and reply messages, similar to Internet Control Message Protocol (ICMP) echo request and reply messages, to validate an LSP. The destination IP address of the MPLS echo request packet is different from the address used to select the label stack.

The MPLS LSP Traceroute feature is used to isolate the failure point of an LSP. It is used for hop-by-hop fault localization and path tracing. The MPLS LSP Traceroute feature relies on the expiration of the Time to Live (TTL) value of the packet that carries the echo request. When the MPLS echo request message hits a transit node, it checks the TTL value and if it is expired, the packet is passed to the control plane, else the message is forwarded. If the echo message is passed to the control plane, a reply message is generated based on the contents of the request message.

The MPLS LSP Tree Trace (traceroute multipath) operation is also supported for IGP Prefix SID. MPLS LSP Tree Trace provides the means to discover all possible equal-cost multipath (ECMP) routing paths of an LSP to reach a destination Prefix SID. It uses multipath data encoded in echo request packets to query for the load-balancing information that may allow the originator to exercise each ECMP. When the packet TTL expires at the responding node, the node returns the list of downstream paths, as well as the multipath information that can lead the operator to exercise each path in the MPLS echo reply. This operation is performed repeatedly for each hop of each path with increasing TTL values until all ECMP are discovered and validated.

MPLS echo request packets carry Target FEC Stack sub-TLVs. The Target FEC sub-TLVs are used by the responder for FEC validation. The IGPIPv4 prefix sub-TLV has been added to the Target FEC Stack sub-TLV. The IGP IPv4 prefix sub-TLV contains the prefix SID, the prefix length, and the protocol (IS-IS or OSPF).

The network node which advertised the Node Segment ID is responsible for generating a FEC Stack Change sub-TLV with pop operation type for Node Segment ID, regardless of whether penultimate hop popping (PHP) is enabled or not.

The format is as below for IPv4 IGP-Prefix Segment ID:

 $\begin{smallmatrix} 0 & & & & \\ 0 & 1 & 2 & 3 & 4 & 5 & 6 & 7 & 8 & 9 & 0 & 1 & 2 & 3 & 4 & 5 & 6 & 7 & 8 & 9 & 0 & 1 & 2 & 3 & 4 & 5 & 6 & 7 & 8 & 9 & 0 & 1 \\ \end{smallmatrix}$ 

| +-+-+-+-+-+-+-+-+-+-+-+-+-+-+-+-+-+-+-+- | +-+-+-+-+-+-+-+-+-+-+-+-+-+-+-+-+-+-+-+- | -+-+-+-+-+-+-+-+-+-+-+-+-+-+-+-+-+-+-+-+ | -+-+-+ |
|------------------------------------------|------------------------------------------|------------------------------------------|--------|
|                                          | IPv4 Pref:                               | ix                                       |        |
| +-+-+-+-+-+-+-+-+-+-+-+-+-+-+-+-+-+-+-+- | +-+-+-+-+-+-+-+-+-+-+-+-+-+-+-+-+-+-+-+- | -+-+-+-+-+-+-+-+-+-+-+-+-+-+-+-+-+-+-+-+ | -+-+-+ |
| Prefix Length                            | Protocol                                 | Reserved                                 |        |
| +-+-+-+-+-+-+-+-+-+-+-+-+-+-+-+-+-+-+-+- | +-+-+-+-+-+-+-+-+-+-+-+-+-+-+-+-+-+-+-+- | -+-+-+-+-+-+-+-+-+-+-+-+-+-+-+-+-+-+-+-+ | -+-+-+ |

The format is as below for IPv6 IGP-Prefix Segment ID:

## **MPLS Ping and Traceroute for IGP-Adjacency Segment ID**

The network node that is immediate downstream of the node which advertised the Adjacency Segment ID is responsible for generating FEC Stack Change sub-TLV for "POP" operation for Adjacency Segment ID.

The format is as below for IGP-adjacency SID:

| 0 1 2 3 4 5 6 7 8 9 0 1 2 3 4 5 6 7 8 9 0 1 2 3 4 5 6 7 8 9 0 1<br>+++++++++++++++++++++++++++++++++++ |
|----------------------------------------------------------------------------------------------------|
|                                                                                                    |
| Local Interface ID (4 or 16 octets)                                                                    |
|                                                                                                    |
| Remote Interface ID (4 or 16 octets)                                                                   |
| +-+-+-+-+-+-+-+-+-+-+-+-+-+-+-+-+-+-+-+-                                                               |
| ~ ~                                                                                                    |
| Advertising Node Identifier (4 or 6 octets)                                                            |
| +-+-+-+-+-+++++++++++++++++++++++++++++                                                                |
|                                                                                                    |
| ~ ~                                                                                                    |
| Receiving Node Identifier (4 or 6 octets)                                                              |
| +-+-+-+-+-+-+-+-+-+-+-+-+-+-+-+-+-+-+-+-                                                               |

# Configuring Segment Routing MPLS Traffic Engineering for MPLS Ping and Traceroute

```
ping mpls traffic-eng tunnel <tun-id>
[repeat <count>]
[size <size> | sweep <min size> <max size> <increment>]
[timeout <seconds>]
[interval <milliseconds>]
[destination <addr start> [<addr end> [<addr incr mask> | <addr incr>]]]
[source <addr>]
[exp <exp-value>]
[pad <pattern>]
[ttl <ttl>]
[reply [mode [ipv4 | router-alert | no-reply]]
[dscp <dscp-bits>]
[pad-tlv]]
[verbose]
[output {interface <tx-interface>} [nexthop <nexthop ip addr>]]
[{dsmap | ddmap [l2ecmp]} [hashkey {none | {ipv4 | ipv4-label-set {bitmap <bitmap_size>}}]
```

```
traceroute mpls [multipath] traffic-eng <tunnel-interface>
[timeout <seconds>]
[destination <addr_start> [<addr_end> [<addr_incr_mask> | <addr_incr>]]]
[source <addr> ]
[exp <exp-value>]
[ttl <ttl-max>]
[reply [mode [ipv4 | router-alert | no-reply]]
[pad-tlv]]
[output {interface <tx-interface>} [nexthop <nexthop ip addr>]]
[flags {fec | ttl}]
[hashkey ipv4 | ipv4-label-set {bitmap <bitmap size>}]
```

# Configuring Segment Routing MPLS IGP for MPLS Ping and Traceroute

```
ping mpls ipv4 <prefix/prefix length> [fec-type [ldp | bgp | generic | isis | ospf]]
[sr-path-type [ip | sid | strict-sid]]
[destination <addr start> [<addr end> [<addr incr mask> | <addr incr>]]]
[source <addr>]
[exp <exp-value>]
[pad <pattern>]
[ttl <ttl>]
[reply [mode [ipv4 | router-alert | no-reply]]
[dscp <dscp-bits>]
[pad-tlv]]
[verbose]
[output {interface <tx-interface>} [nexthop <nexthop ip addr>]]
[{dsmap | ddmap [l2ecmp]} [hashkey {none | {ipv4 | ipv4-label-set {bitmap <bitmap size>}}]
traceroute mpls [multipath] ipv4 <prefix/prefix length> [fec-type [ldp | bgp | generic |
isis | ospf]] [sr-path-type [ip | sid | strict-sid]]
[timeout <seconds>]
[destination <addr start> [<addr end> [<addr incr mask> | <addr incr>]]]
[source <addr> ]
[exp <exp-value>]
[ttl <ttl-max>]
[reply [mode [ipv4 | router-alert | no-reply]]
[pad-tlv]]
[output {interface <tx-interface>} [nexthop <nexthop ip addr>]]
[flags {fec | ttl}]
[hashkey ipv4 | ipv4-label-set {bitmap <bitmap size>}]
```

- fec-type: IPv4 Target FEC type, use head end auto detected FEC type by default.
- sr-path-type: Segment routing path type selection algorithm. Use IP imposition path, when option is specified.

# Verifying Segment Routing OAM Using Cisco IOS CLI

This section provides a summary on the main Command Line Interfaces (CLIs) that are needed to verify segment routing OAM feature(s). Ping and traceroute commands illustrate the operation and output over IGP (OSPF SR), ISIS SR, and SR-TE. Change the actual tunnel numbers and IP addresses based on the actual values needed and enabled in the configurations.

## Verifying Segment Routing Traffic Engineering OAM Operations

The following traceroute command displays SR-TE OAM operations:

SR Device#traceroute mpls traffic-eng tunnel 1005 verbose

Tracing MPLS TE Label Switched Path on Tunnel1005 Active LSP, timeout is 2 seconds Codes: '!' - success, 'Q' - request not sent, '.' - timeout, 'L' - labeled output interface, 'B' - unlabeled output interface, 'D' - DS Map mismatch, 'F' - no FEC mapping, 'f' - FEC mismatch, 'M' - malformed request, 'm' - unsupported tlvs, 'N' - no label entry, 'P' - no rx intf label prot, 'p' - premature termination of LSP, 'R' - transit router, 'I' - unknown upstream index, 'l' - Label switched with FEC change, 'd' - see DDMAP for return code, 'X' - unknown return code, 'x' - return code 0 Type escape sequence to abort. 0 100.103.1.1 100.103.1.2 MRU 1500 [Labels: implicit-null/22/22 Exp: 0/0/0], RSC 0 1 1 100.103.1.2 103.104.1.2 MRU 1500 [Labels: implicit-null/22 Exp: 0/0] 3 ms, ret code 15, RSC 0 1 2 103.104.1.2 104.105.1.2 MRU 1500 [Labels: implicit-null Exp: 0] 3 ms, ret code 15, RSC 0 ! 3 104.105.1.2 2 ms, ret code 3 SR Device#traceroute mpls ipv4 55.5.5.5/32 output interface tunnel1 force-explicit-null Tracing MPLS Label Switched Path to 55.5.5.5/32, timeout is 2 seconds Codes: '!' - success, 'Q' - request not sent, '.' - timeout, 'L' - labeled output interface, 'B' - unlabeled output interface, 'D' - DS Map mismatch, 'F' - no FEC mapping, 'f' - FEC mismatch, 'M' - malformed request, 'm' - unsupported tlvs, 'N' - no label entry, 'P' - no rx intf label prot, 'p' - premature termination of LSP, 'R' - transit router, 'I' - unknown upstream index, 'l' - Label switched with FEC change, 'd' - see DDMAP for return code, 'X' - unknown return code, 'x' - return code 0 Type escape sequence to abort. 0 100.101.1.1 MRU 1500 [Labels: 26000/explicit-null Exp: 0/0] L 1 100.101.1.2 MRU 1500 [Labels: 26000/explicit-null Exp: 0/0] 3 ms L 2 101.104.1.2 MRU 1500 [Labels: implicit-null/explicit-null Exp: 0/0] 6 ms ! 3 104.105.1.2 3 ms The following tree traceroute command displays SR-TE OAM operations in ECMP scenarios: SR Device#traceroute mpls multi traffic-eng tunnel 1 verbose Starting LSP Multipath Traceroute for Tunnel1 Codes: '!' - success, 'Q' - request not sent, '.' - timeout, 'L' - labeled output interface, 'B' - unlabeled output interface, Codes: 'D' - DS Map mismatch, 'F' - no FEC mapping, 'f' - FEC mismatch, 'M' - malformed request, 'm' - unsupported tlvs, 'N' - no label entry, 'P' - no rx intf label prot, 'p' - premature termination of LSP, 'R' - transit router, 'I' - unknown upstream index, 'l' - Label switched with FEC change, 'd' - see DDMAP for return code, 'X' - unknown return code, 'x' - return code 0 Type escape sequence to abort. LL! Path 0 found, output interface Gi2 nexthop 100.101.1.2 source 50.0.0.0 destination 127.0.0.0 0 100.101.1.1 100.101.1.2 MRU 1500 [Labels: 26000 Exp: 0] multipaths 0 L 1 100.101.1.2 101.102.1.2 MRU 1500 [Labels: 26000 Exp: 0] ret code 8, RSC 0 multipaths 2 L 2 101.102.1.2 102.105.1.2 MRU 1500 [Labels: implicit-null Exp: 0] ret code 8, RSC 0 multipaths 1 ! 3 102.105.1.2, ret code 3 multipaths 0 L!Path 1 found, output interface Gi2 nexthop 100.101.1.2 source 50.0.0.0 destination 127.0.0.1

I

```
0 100.101.1.1 100.101.1.2 MRU 1500 [Labels: 26000 Exp: 0] multipaths 0
L 1 100.101.1.2 101.104.1.2 MRU 1500 [Labels: 26000 Exp: 0] ret code 8, RSC 0 multipaths 2
L 2 101.104.1.2 104.105.1.2 MRU 1500 [Labels: implicit-null Exp: 0] ret code 8, RSC 0
multipaths 1
! 3 104.105.1.2, ret code 3 multipaths 0
LL!
Path 2 found,
output interface Gi3 nexthop 100.103.1.2
source 50.0.0.0 destination 127.0.0.0
0 100.103.1.1 100.103.1.2 MRU 1500 [Labels: 26000 Exp: 0] multipaths 0
L 1 100.103.1.2 102.103.1.1 MRU 1500 [Labels: 26000 Exp: 0] ret code 8, RSC 0 multipaths 2
L 2 102.103.1.1 102.105.1.2 MRU 1500 [Labels: implicit-null Exp: 0] ret code 8, RSC 0
multipaths 1
! 3 102.105.1.2, ret code 3 multipaths 0
T. I
Path 3 found,
output interface Gi3 nexthop 100.103.1.2
source 50.0.0.0 destination 127.0.0.1
0 100.103.1.1 100.103.1.2 MRU 1500 [Labels: 26000 Exp: 0] multipaths 0
L 1 100.103.1.2 103.104.1.2 MRU 1500 [Labels: 26000 Exp: 0] ret code 8, RSC 0 multipaths 2
L 2 103.104.1.2 104.105.1.2 MRU 1500 [Labels: implicit-null Exp: 0] ret code 8, RSC 0
multipaths 1
! 3 104.105.1.2, ret code 3 multipaths 0
Paths (found/broken/unexplored) (4/0/0)
Echo Request (sent/fail) (10/0)
Echo Reply (received/timeout)
```

## Verifying Segment Routing OAM OSPF Using CLI

You need to specify the fec type specifically when performing the ping or traceroute for the prefixes which span across IGP boundaries. For example, when a prefix is redistributed to OSPF from ISIS domain then specify the fec type ISIS. When the ping or traceroute is performed within the IGP domain then you do not need to mention fec type explicitly. Provide generic fec type generic when the user does not know the IGP protocol on the destination node. When SR path type is not mentioned, default SR path type IP is taken.

The following topology is an example of a SR path type:

### Figure 19:

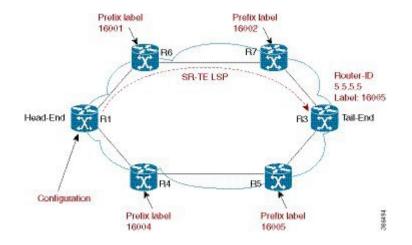

The following ping commands are used to illustrate SR OAM when the underlying network is OSPF.

As per the above topology example, at the head end R1, SR-TE tunnel is created with the destination as R3. The SR-TE tunnel is created with explicit path option to pass through R6 and R7. The SR-TE path is, R1---R6----R7----R3, when the IP traffic ingress at R1.

```
Device#ping mpls ipv4 4.4.4/32 fec-type ospf sr-path-type ip verbose
Sending 2, 72-byte MPLS Echos to IGP Prefix SID(OSPF) FEC 5.5.5/32,
    timeout is 2 seconds, send interval is 0 msec:
Select segment routing IP imposition path.
Codes: '!' - success, 'Q' - request not sent, '.' - timeout,
    'L' - labeled output interface, 'B' - unlabeled output interface,
    'D' - DS Map mismatch, 'F' - no FEC mapping, 'f' - FEC mismatch,
    'M' - malformed request, 'm' - unsupported tlvs, 'N' - no label entry,
    'P' - no rx intf label prot, 'p' - premature termination of LSP,
    'R' - transit router, 'I' - unknown upstream index,
    'l' - Label switched with FEC change, 'd' - see DDMAP for return code,
    'X' - unknown return code, 'x' - return code 0
Type escape sequence to abort.
! size 72, reply addr 2.4.0.4, return code 3
! size 72, reply addr 2.4.0.4, return code 3
Success rate is 100 percent (2/2), round-trip min/avg/max = 1/1/1 ms
    Total Time Elaosed 4 ms
```

In the same topology, when the incoming traffic is labeled traffic, then the following two ECMP paths are chosen for the forwarding:

• R1---R6----R7----R3 • R1---R4----R5----R3

```
Note
```

Using the multipath option, both the paths can be traced for the destination.

```
Device# ping mpls ipv4 4.4.4/32 fec-type ospf sr-path-type sid verbose
Sending 1, 72-byte MPLS Echos to IGP Prefix SID(OSPF) FEC 5.5.5/32,
    timeout is 2 seconds, send interval is 0 msec:
Select segment routing prefix SID path.
Codes: '!' - success, 'Q' - request not sent, '.' - timeout,
    'L' - labeled output interface, 'B' - unlabeled output interface,
    'D' - DS Map mismatch, 'F' - no FEC mapping, 'f' - FEC mismatch,
    'M' - malformed request, 'm' - unsupported tlvs, 'N' - no label entry,
    'P' - no rx intf label prot, 'p' - premature termination of LSP,
    'R' - transit router, 'I' - unknown upstream index,
    'l' - Label switched with FEC change, 'd' - see DDMAP for return code,
    'X' - unknown return code, 'x' - return code 0
Type escape sequence to abort.
! size 72, reply addr 2.4.0.4, return code 3
Success rate is 100 percent (1/1), round-trip min/avg/max = 1/1/1 ms
    Total Time Elapsed 3 ms
```

The following traceroute commands display SR OAM when the underlying network is OSPF.

To trace the IP route path when the incoming traffic to R1 is the native IP, the below command is used at the end of R1.

```
Device#traceroute mpls ipv4 4.4.4.4/32 fec-type ospf sr-path-type ip verbose
Tracing MPLS Label Switched Path to IGP Prefix SID(OSPF) FEC 4.4.4.4/32, timeout is 2 seconds
Select segment routing IP imposition path.
```

```
Codes: '!' - success, 'Q' - request not sent, '.' - timeout,
```

```
'L' - labeled output interface, 'B' - unlabeled output interface,
  'D' - DS Map mismatch, 'F' - no FEC mapping, 'f' - FEC mismatch,
  'M' - malformed request, 'm' - unsupported tlvs, 'N' - no label entry,
  'P' - no rx intf label prot, 'p' - premature termination of LSP,
  'R' - transit router, 'I' - unknown upstream index,
  'l' - Label switched with FEC change, 'd' - see DDMAP for return code, 'X' - unknown return code, 'x' - return code 0
Type escape sequence to abort.
 0 1.2.0.1 1.2.0.2 MRU 1500 [Labels: 16002/16005 Exp: 0/0], RSC 0
L 1 1.2.0.2 3.3.3.3 MRU 1500 [Labels: 16005 Exp: 0] 2 ms, ret code 8, RSC 0
L 2 3.3.3.3 3.4.0.4 MRU 1500 [Labels: implicit-null Exp: 0] 1 ms, ret code 8, RSC 0
! 3 3.4.0.4 1 ms, ret code 3
Device#traceroute mpls ipv4 4.4.4.4/32 fec-type ospf sr-path-type sid verbose
Device#traceroute mpls multipath ipv4 4.4.4.4/32 fec-type ospf sr-path-type ip verbose
Type escape sequence to abort.
LL!
Path 0 found,
 output interface Et0/1 nexthop 1.2.0.2
                                                                           //path R1-R6-R7-R3
 source 1.1.1.1 destination 127.0.0.0
 0 1.2.0.1 1.2.0.2 MRU 1500 [Labels: 16666 Exp: 0] multipaths 0
L 1 1.2.0.2 2.4.0.4 MRU 1500 [Labels: 16666 Exp: 0] ret code 8, RSC 0 multipaths 1
L 2 2.4.0.4 4.6.0.6 MRU 1500 [Labels: implicit-null Exp: 0] ret code 8, RSC 0 multipaths 1
! 3 4.6.0.6, ret code 3 multipaths 0
LL!
Path 1 found,
 output interface Et0/2 nexthop 1.3.0.3
                                                                              //path R1-R4-R5-R3
 source 1.1.1.1 destination 127.0.0.0
 0 1.3.0.1 1.3.0.3 MRU 1500 [Labels: 16666 Exp: 0] multipaths 0
L 1 1.3.0.3 3.4.0.4 MRU 1500 [Labels: 16666 Exp: 0] ret code 8, RSC 0 multipaths 1
L 2 3.4.0.4 4.6.0.6 MRU 1500 [Labels: implicit-null Exp: 0] ret code 8, RSC 0 multipaths 1
! 3 4.6.0.6, ret code 3 multipaths 0
Paths (found/broken/unexplored) (2/0/0)
 Echo Request (sent/fail) (6/0)
 Echo Reply (received/timeout) (6/0)
 Total Time Elapsed 23 ms
```

Device#traceroute mpls multipath ipv4 4.4.4.4/32 fec-type ospf sr-path-type sid verbose

## Verifying Segment Routing OAM IS-IS Using CLI

The following **ping** commands are used to display SR OAM when the underlying network is IS-IS:

Device# ping mpls ipv4 4.4.4.4/32 fec-type isis sr-path-type ip verbose Device# ping mpls ipv4 4.4.4.4/32 fec-type isis sr-path-type sid verbose Device# ping mpls ipv4 4.4.4.4/32 fec-type isis sr-path-type strict-sid verbose Device# ping mpls ipv4 4.4.4.4/32 sr-path-type ip verbose Device# ping mpls ipv4 4.4.4.4/32 sr-path-type sid verbose Device# ping mpls ipv4 4.4.4.4/32 sr-path-type sid verbose The following **traceroute** commands display SR OAM when the underlying network is IS-IS. When multipath option is enabled, all ECMP paths are returned.

Device# traceroute mpls ipv4 4.4.4.4/32 fec-type isis sr-path-type ip verbose Device# traceroute mpls ipv4 4.4.4.4/32 fec-type isis sr-path-type sid verbose Device# traceroute mpls ipv4 4.4.4.4/32 fec-type isis sr-path-type strict-sid verbose Device# traceroute mpls multipath ipv4 4.4.4.4/32 fec-type isis sr-path-type ip verbose Device# traceroute mpls multipath ipv4 4.4.4.4/32 fec-type isis sr-path-type sid verbose Device# traceroute mpls multipath ipv4 4.4.4.4/32 fec-type isis sr-path-type sid verbose

## **Verifying MPLS Ping and Traceroute for IGP Segment ID**

Use the following command SR network with IGP validation:

ping|traceroute mpls [multipath] ipv4 <prefix> [fec-type bgp |generic|ldp|isis|ospf]
[sr-path-type ip|sid|strict-sid]

Use the following command to verify MPLS TE tunnel OAM when the tunnel LSP is a SR-TE LSP.

ping|traceroute mpls traffic-eng tunnel <tunnelid>

# Additional References for Segment Routing OAM Support

### **Related Documents**

| Related Topic      | Document Title                               |  |  |
|--------------------|----------------------------------------------|--|--|
| Cisco IOS commands | Cisco IOS Master Commands List, All Releases |  |  |

## Feature Information for Segment Routing OAM Support

The following table provides release information about the feature or features described in this module. This table lists only the software release that introduced support for a given feature in a given software release train. Unless noted otherwise, subsequent releases of that software release train also support that feature.

Use Cisco Feature Navigator to find information about platform support and Cisco software image support. To access Cisco Feature Navigator, go to www.cisco.com/go/cfn. An account on Cisco.com is not required.

٦

| Feature Name                               | Releases                                                | Feature Information                                                                                                    |  |
|--------------------------------------------|---------------------------------------------------------|----------------------------------------------------------------------------------------------------|--|
| Segment Routing OAM Support                | Cisco IOS XE Release 3.17 S                             | The Segment Routing OAM<br>feature provides support for<br>Nil-FEC (forwarding equivalence<br>classes) LSP Ping and Traceroute<br>functionality.                                                                                                    |  |
|                                            |                                                         | The Nil-FEC LSP ping and<br>traceroute operation are simply<br>extension of regular MPLS ping<br>and trace route.                                                                                                    |  |
| Verifying Segment Routing OAM<br>Using CLI | Cisco IOS XE Everest 16.6.1<br>Cisco IOS XE Fuji 16.7.1 | This feature provides the<br>Command Line Interfaces (CLIs)<br>that are needed to verify segment<br>routing OAM feature(s). Ping and<br>traceroute commands display the<br>operation and output over IGP<br>(OSPF SR, IS-IS SR), and SR-TE                                                                                                    |  |
|                                            |                                                         | The following commands were introduced or modified:                                                                                                    |  |
|                                            |                                                         | ping mpls ipv4 4.4.4/32 fec-type<br>isis sr-path-type ip verbose, ping<br>mpls ipv4 4.4.4/32 fec-type isis<br>sr-path-type sid verbose, ping<br>mpls ipv4 4.4.4/32 fec-type isis<br>sr-path-type strict-sid verbose,<br>ping mpls ipv4 4.4.4/32 fec-type<br>ospf sr-path-type ip verbose, ping<br>mpls ipv4 4.4.4/32 fec-type osp<br>sr-path-type sid verbose,<br>traceroute mpls traffic-eng<br>tunnel 1005 verbose, traceroute<br>mpls ipv4 55.5.5/32 output<br>interface tunnel1<br>force-explicit-null, traceroute<br>mpls ipv4 4.4.4/32 fec-type osp<br>sr-path-type ip verbose,<br>traceroute mpls ipv4 4.4.4/32 fec-type osp<br>sr-path-type ip verbose,<br>traceroute mpls ipv4 4.4.4/32 fec-type osp<br>sr-path-type ip verbose,<br>traceroute mpls ipv4 4.4.4/32 fec-type osp<br>sr-path-type sid verbose. |  |
|                                            |                                                         | In Cisco IOS XE Fuji 16.7.1, this<br>feature is supported on Cisco 4000<br>Series Integrated Service Routers                                                                                                    |  |

### Table 12: Feature Information for Segment Routing OAM Support

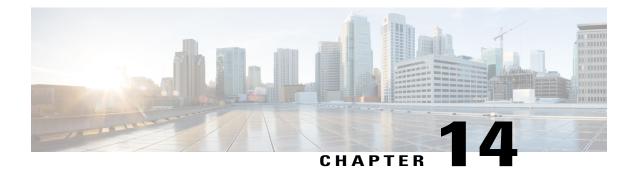

# Using Seamless BFD and SSPF with Segment Routing

The Segment Routing TE feature provides information support for the following on segment routing: Seamless Bidirectional Forwarding Detection (S-BFD) and Strict Shortest Path First (SPF).

- Restrictions For Using Seamless BFD and SSPF with Segment Routing, page 155
- Information About Seamless BFD and SSPF with Segment Routing, page 156
- How to Configure Seamless BFD and SSPF with Segment Routing, page 159
- · Additional References for Seamless BFD and SSPF with Segment Routing, page 166
- Feature Information for Seamless BFD and SSPF with Segment Routing, page 167

# Restrictions For Using Seamless BFD and SSPF with Segment Routing

### **Restrictions for Seamless-Birdirectional Forwarding (S-BFD)**

- Seamless-Birdirectional Forwarding (S-BFD) supporting IPv4 only for segment routing traffic engineering (SR-TE). IPv6 is not supported.
- Single hop S-BFD session is only supported.
- SR-TE does not support BFD.
- S-BFD does not support TE-RSVP.

# Information About Seamless BFD and SSPF with Segment Routing

# **Bidirectional Forwarding Detection and Seamless-Bidirectional Forwarding Detection (S-BFD)**

Bidirectional Forwarding Detection (BFD) is a detection protocol designed to provide fast forwarding path failure detection times for all media types, encapsulations, topologies, and routing protocols.

BFD provides a consistent failure detection method for network administrators, in addition to fast forwarding path failure detection. Because the network administrator can use BFD to detect forwarding path failures at a uniform rate, rather than the variable rates for different routing protocol hello mechanisms, network profiling and planning will be easier, and reconvergence time will be consistent and predictable.

Seamless Bidirectional Forwarding Detection (S-BFD), is a simplified mechanism for using BFD with a large proportion of negotiation aspects eliminated, thus providing benefits such as quick provisioning, as well as improved control and flexibility for network nodes initiating path monitoring.

If SBFD session fails, S-BFD brings down the SR-TE session. S-BFD also provides faster session bring up due to less control packets exchange. S-BFD is associated with SR-TE to bring a session up quickly. The BFD state is only maintained at head end thereby reducing overhead.

S-BFD implements support for RFC 7880, RFC 7881 on segment routing.

## **Initiators and Reflectors**

SBFD runs in an asymmetric behavior, using initiators and reflectors. The following figure illustrates the roles of an SBFD initiator and reflector.

### Figure 20: SBFD Initiator and Reflector

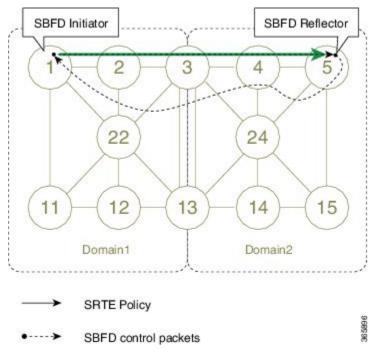

The initiator is an SBFD session on a network node that performs a continuity test to a remote entity by sending SBFD packets. The initiator injects the SBFD packets into the segment-routing traffic-engineering (SRTE) policy. The initiator triggers the SBFD session and maintains the BFD state and client context.

The reflector is an SBFD session on a network node that listens for incoming SBFD control packets to local entities and generates response SBFD control packets. The reflector is stateless and only reflects the SBFD packets back to the initiator.

A node can be both an initiator and a reflector, thereby allowing you to configure different SBFD sessions.

S-BFD can be enabled and supported for SR-TE IPv4, but IPv6 is not supported. For SR-TE, S-BFD control packets are label switched in forward and reverse direction. For S-BFD, the tail end is the reflector node. Other nodes cannot be a reflector. When using S-BFD with SR-TE, if the forward and return directions are label switched paths, S-BFD need not be configured on the reflector node.

## **Strict Shortest Path First**

In segment routing tunnels, the traffic is subject to next hop by hop routing. Nodes in the tunnel path are unaware of the tunnel existence and hence, backup paths on the midpoint nodes may route the tunnel traffic back to the tunnel head. This results in a situation where the traffic reenters the tunnel head causing a loop.

This could also happen with explicit SR-TE tunnels using segments with link metrics forcing the traffic back to the tunnel head.

In previous releases of segment routing, this situation was prevented by allowing IP traffic on the SR-TE tunnel and MPLS traffic on interior gateway protocol (IGP) shortest path. In Cisco IOS XE Everest 16.6.1, loop formation is prevented via the Strict Shortest Path First (SPF) feature.

The label stack representing the SR-TE tunnel consists of strict SPF segment identifiers (SID) and adjacency SIDs only. Strict Shortest Path First traffic is not routed back the SR-TE tunnel.

The Strict Shortest Path First feature requires all nodes in an area or in the IGP domain to advertise and program the forwarding for both SIDs. The Strict Shortest Path First also requires installing backup paths for both SIDs, advertising the support for Strict SPF SID, and using Strict SPF SIDs for adjacency protection. The Strict Shortest Path First feature applies to SR TE tunnels that are enabled with explicit path option, SR TE tunnels configured with dynamic path option are not subject to traffic loop.

The following figure shows a topology with Strict Shortest Path First.

### Figure 21: Strict Shortest Path First Topology

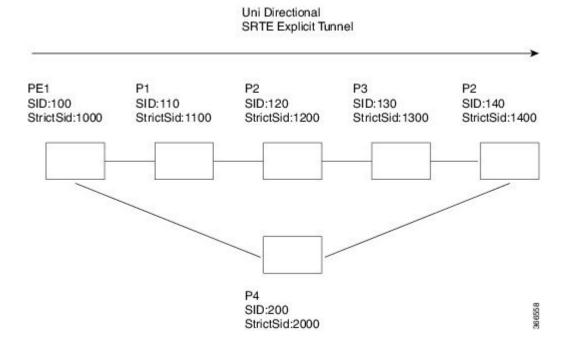

## **Approaches for Configure Strict Shortest Path First**

The two approaches to configure Strict SFP are as follows:

- Using the **connect-prefix-sid-map** command—Strict SFP is configured globally on all the nodes. For a network to be Strict SFP-aware (that is, for ISIS to populate Strict SPF), all nodes must be configured with a local Strict SFP SID.
- Using Segment-routing Mapping Server—One node in the network is configured as mapping server and the remaining nodes act as a client.

# How to Configure Seamless BFD and SSPF with Segment Routing

## ConfiguringSeamless-BidirectionalForwardingDetection(S-BFD)forSegment Routing

S-BFD must be enabled on both initiator and reflector nodes.

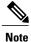

When using S-BFD with SR-TE, if the forward and return directions are label switched paths, S-BFD need not be configured on the reflector node.

### Enabling Seamless Bidirectional Forwarding Detection (S-BFD) on the Reflector Node

Perform this task to configure S-BFD on the reflector node.

sbfd local-discriminator 55.55.55.55

### Enabling Seamless Bidirectional Forwarding Detection (S-BFD) on the Initiator Node

Perform this task to configure S-BFD on the initiator node.

bfd-template single-hop ABC
interval min-tx 300 min-rx 300 multiplier 10

# Enabling Segment Routing Traffic Engineering Tunnel with Seamless-Bidirectional Forwarding (S-BFD)

```
interface Tunnel56
ip unnumbered Loopback11
tunnel mode mpls traffic-eng
tunnel destination 55.55.55.55 */IP address of Reflector node/*
tunnel mpls traffic-eng path-option 1 dynamic segment-routing
tunnel mpls traffic-eng bfd sbfd ABC
!
end
```

### Verifying S-BFD Configuration

### SUMMARY STEPS

- 1. show mpls traffic-engineering tunnel tunnel-name
- 2. show bfd neighbors

### **DETAILED STEPS**

```
Step 1
          show mpls traffic-engineering tunnel tunnel-name
          Verifies the SR TE state and the S-BFD session state.
          Example:
          Router# sh mpls traffic-eng tunnel tunnel 56
              Name: R1_t56
                                                         (Tunnel56) Destination: 55.55.55.55
                Status:
                  Admin: up
                                                                    Signalling: connected
                                    Oper: up
                                                  Path: valid
                  path option 1, (SEGMENT-ROUTING) type dynamic (Basis for Setup, path weight 12)
                Config Parameters:
                                       kbps (Global) Priority: 7 7 Affinity: 0x0/0xFFFF
                  Bandwidth: 0
                  Metric Type: TE (default)
                  Path Selection:
                   Protection: any (default)
                  Path-selection Tiebreaker:
                    Global: not set Tunnel Specific: not set
                                                                 Effective: min-fill (default)
                  Hop Limit: disabled
                  Cost Limit: disabled
                  Path-invalidation timeout: 10000 msec (default), Action: Tear
                  AutoRoute: disabled LockDown: disabled Loadshare: 0 [0] bw-based
                  auto-bw: disabled
                  Fault-OAM: disabled, Wrap-Protection: disabled, Wrap-Capable: No
                SBFD configured with template: ABC
                                                                SBFD handle: 0x3
                  Session type: CURRENT
                                                State: UP
                  LSP ID: 1
                  Last uptime duration: 3 minutes, 35 seconds
                  Last downtime duration: --
                    Active Path Option Parameters:
                  State: dynamic path option 1 is active
                  BandwidthOverride: disabled LockDown: disabled Verbatim: disabled
                Node Hop Count: 2
                    History:
                  Tunnel:
                    Time since created: 4 minutes, 3 seconds
                    Number of LSP IDs (Tun Instances) used: 1
                  Current LSP: [ID: 1]
                    Uptime: 3 minutes, 36 seconds
                Tun Instance: 1
                Segment-Routing Path Info (isis
                                                 level-2)
                  Segment0[Link]: 12.12.12.1 - 12.12.12.2, Label: 48
                  Segment1[Link]: 25.25.25.2 - 25.25.25.5, Label: 35 !
```

### **Step 2** show bfd neighbors

Verifies that BFD neighbors are established properly.

#### Example:

Router# show bfd neighbors

| MPLS-TE SR | Sessions     |                |       |       |  |
|------------|--------------|----------------|-------|-------|--|
| Interface  | LSP ID(Type) | LD/RD          | RH/RS | State |  |
| Tunnel56   | 1 (SR)       | 4097/926365495 | Up    | Up    |  |

## **Configuring Strict Shortest Path First (SPF)**

### Enabling Strict Shortest Path First Using the connect-prefix-sid-map command

### **Enabling Shortest Path First on a Provider-Edge Device**

When enabling Strict Shortest Path First using the **connect-prefix-sid-map** command, the Strict Shortest Path First (SPF) must be configured on the provider-edge device first and then on the node devices. The following is a sample configuration code snippet to enable Strict Shortest Path First on a provider-edge device.

```
segment-routing mpls
set-attributes
address-family ipv4
sr-label-preferred
exit-address-family
connected-prefix-sid-map
address-family ipv4
10.10.10.10/32 index 100 range 1
exit-address-family
address-family ipv4 strict-spf
10.10.10/32 index 1000 range 1 ------configure strict SPF locally
exit-address-family
```

### **Enabling Shortest Path First on a Node Device**

The following is a sample configuration code snippet to enable Strict Shortest Path First on a node in the network and must be enabled on all nodes in a network.

```
segment-routing mpls
set-attributes
address-family ipv4
sr-label-preferred
exit-address-family
connected-prefix-sid-map
address-family ipv4
20.20.20.20/32 index 110 range 1
exit-address-family
address-family ipv4 strict-spf
20.20.20.20/32 index 1100 range 1
exit-address-family
```

### Enabling Strict Shortest Path First Using Segment Routing Mapping Server

### **Configuring a Node as Segment Routing Mapping Server**

The following is a sample configuration code snippet to configure a node as Segment Routing Mapping Server.

```
segment-routing mpls
set-attributes
address-family ipv4
sr-label-preferred
exit-address-family
mapping-server
prefix-sid-map
address-family ipv4
10.10.10.10/32 index 100 range 1
20.20.20.20/32 index 110 range 1
```

```
30.30.30.30/32 index 120 range 1
40.40.40.40/32 index 130 range 1
50.50.50/32 index 140 range 1
exit-address-family
address-family ipv4 strict-spf
10.10.10.10/32 index 1000 range 1
20.20.20.20/32 index 1100 range 1
30.30.30.30/32 index 1200 range 1
40.40.40/40/32 index 1300 range 1
50.50.50.50/32 index 1400 range 1
100.100.100.100/32 index 2000 range 1
exit-address-family
```

### Configuring the Segment Routing Mapping Server to Advertise and Receive Local Prefixes

The following is a sample configuration code snippet to configure a Segment Routing Mapping Server to advertise and receive local prefixes.

```
router isis SR
segment-routing mpls
segment-routing prefix-sid-map advertise-local
segment-routing prefix-sid-map receive
```

### Verifying ISIS Advertises the SIDs

The following is a sample configuration code snippet to verify that ISIS advertises the SIDs.

```
Router# show isis segment-routing prefix-sid-map advertise strict-spf
Tag SR:
IS-IS Level-1 advertise prefix-sid maps:
Prefix
                     SID Index
                                   Range
                                                Flags
10.10.10.10/32
                     1000
                                   1
20.20.20.20/32
                     1100
                                   1
30.30.30.30/32
                      1200
                                   1
40.40.40.40/32
                     1300
                                   1
50.50.50.50/32
                     1400
                                   1
100.100.100.100/32
                    2000
                                   1
Tag SR:
IS-IS Level-2 advertise prefix-sid maps:
Prefix
                     SID Index
                                   Range
                                                Flags
10.10.10.10/32
                     1000
                                   1
20.20.20.20/32
                     1100
                                   1
30.30.30.30/32
                     1200
                                   1
40.40.40.40/32
                     1300
                                   1
50.50.50.50/32
                     1400
                                   1
100.100.100.100/32
                     2000
                                   1
```

The following is a sample configuration code snippet to verify that a provider-edge device receives Strict Shortest Path First SID from SRMS Server.

| Router# <b>show</b> i    | isis segment-routing prefix-si                                                                               | d-map receive                                             | strict-spf                          |       |
|--------------------------|----------------------------------------------------------------------------------------------------|-----------------------------------------------------------|-------------------------------------|-------|
| Tag SR:<br>IS-IS Level-1 | receive prefix-sid maps:                                                                                     |                                                           |                                     |       |
| Host<br>Pl               | Prefix<br>10.10.10.10/32<br>20.20.20.20/32<br>30.30.30.30/32<br>40.40.40/32<br>50.50.50/32<br>100.100.100/32 | SID Index<br>1000<br>1100<br>1200<br>1300<br>1400<br>2000 | Range<br>1<br>1<br>1<br>1<br>1<br>1 | Flags |
| Tag SR:                  |                                                                                                    |                                                           |                                     |       |
| IS-IS Level-2            | receive prefix-sid maps:                                                                                     |                                                           |                                     |       |
| Host<br>Pl               | Prefix<br>10.10.10.10/32<br>20.20.20.20/32<br>30.30.30.30/32<br>40.40.40.40/32                               | SID Index<br>1000<br>1100<br>1200<br>1300                 | Range<br>1<br>1<br>1<br>1           | Flags |

50.50.50.50/3214001100.100.100.100/3220001

### **Configuring SR-TE Tunnel**

The following is a sample configuration code snippet to configure hop by hop SR-TE path tunnel and SR-TE tunnel.

ip explicit-path name SR enable
next-address 20.20.20.20
next-address 30.30.30.30
next-address 40.40.40.40
next-address 50.50.50.50
The following is a sample configuration code snippet to configure SR-TE tunnel.

interface Tunnel1
ip unnumbered Loopback0
tunnel mode mpls traffic-eng
tunnel destination 50.50.50
tunnel mpls traffic-eng autoroute announce
tunnel mpls traffic-eng priority 7 7
tunnel mpls traffic-eng bandwidth 200
tunnel mpls traffic-eng path-option 10 explicit name SR segment-routing

### Disabling Strict Shortest Path First Using the connect-prefix-sid-map command

If you have configured Strict Shortest Path First via the **connect-prefix-sid-map** command method and want to use the Strict Shortest Path First using the Segment Routing Mapping Server, you must disable configuration via the **no connect-prefix-sid-map** command.

### Verifying Strict Shortest Path First Configuration

### SUMMARY STEPS

### 1. show isis segment-routing

- **2.** Verifies that Strict Shortest Path First segment identifier labels are populated in the traffic engineering database.
- **3.** Verifies that the segment routing traffic engineering tunnel uses Strict Shortest Path First segment identifier to establish tunnels.
- 4. Verifies that the network is Strict Shortest Path First capable via the traceroute command.

### **DETAILED STEPS**

### **Step 1** show isis segment-routing

Verifies that the network is Strict SID capable.

• In other words, ISIS advertises Strict SIDs to the nodes and ensures that all nodes are Strict Shortest Path First capable.

### **Example:**

```
Router# show isis segment-routing
 ISIS protocol is registered with MFI
ISIS MFI Client ID:0x63
Tag SR - Segment-Routing:
  SR State:SR ENABLED
  Number of SRGB:1
   SRGB Start:16000, Range:8000, srgb handle:0x7FD14D47DEE0, srgb state: created
   Address-family IPv4 unicast SR is configured
     Operational state: Enabled
    Maximum encapsulation labels for SR tunnel: 13
    Level-1 is strict-spf capabled
     Level-2 is strict-spf capabled
     Prefix-sid-map receive is enabled
     Advertise local is enabled
     Explicit null is disabled
     SR label preferred is enabled
```

Verifies that the Strict SID labels are populated in the MPLS Forwarding Table (LFIB).

• The highlighted line in the output indicates the Strict Shortest Path First label.

### **Example:**

| Router# show mpls forwarding-table |           |                  |             |           |             |
|------------------------------------|-----------|------------------|-------------|-----------|-------------|
| Local                              | Outgoing  | Prefix           | Bytes Label | Outgoing  | Next Hop    |
| Label                              | Label     | or Tunnel Id     | Switched    | interface |             |
| 16                                 | Pop Label | 1.1.1.2-A        | 0           | Et0/0     | 1.1.1.2     |
| 17                                 | Pop Label | 1.1.1.2-A        | 0           | Et0/0     | 1.1.1.2     |
| 18                                 | Pop Label | 1.1.1.2-A        | 0           | Et0/0     | 1.1.1.2     |
| 19                                 | Pop Label | 15.15.15.2-A     | 0           | Et0/1     | 15.15.15.2  |
| 20                                 | Pop Label | 15.15.15.2-A     | 0           | Et0/1     | 15.15.15.2  |
| 21                                 | Pop Label | 15.15.15.2-A     | 0           | Et0/1     | 15.15.15.2  |
|                                    | Pop Label |                  | 0           | Tu1       | point2point |
| 16110                              | Pop Label | 20.20.20.20/32   | 0           | Et0/0     | 1.1.1.2     |
| 16120                              | 16120     | 30.30.30.30/32   | 0           | Et0/0     | 1.1.1.2     |
| 16130                              | 16130     |                  | 0           | Et0/0     | 1.1.1.2     |
| [T]                                | 16130     | 40.40.40.40/32   | 0           | Tu1       | point2point |
|                                    | Pop Label |                  | 0           | Tu1       | point2point |
| 16200                              | Pop Label | 100.100.100.100/ | 32 \        |           |             |
|                                    |           |                  | 0           | Et0/1     | 15.15.15.2  |
| 17100                              | Pop Label | 0-20.20.20.20/32 | -0 \        |           |             |
|                                    |           |                  | 0           | Et0/0     | 1.1.1.2     |
| 17200                              | 17200     | 0-30.30.30.30/32 | -0 \        |           |             |
|                                    |           |                  | 0           | Et0/0     | 1.1.1.2     |
| 17300                              | 17300     | 0-40.40.40.40/32 | -0 \        |           |             |
|                                    |           |                  | 0           | Et0/1     | 15.15.15.2  |
| 17400                              | 17400     | 0-50.50.50.50/32 | -0 \        |           |             |
|                                    |           |                  | 0           | Et0/1     | 15.15.15.2  |
| 18000                              | Pop Label | 0-100.100.100.10 | 0/32-0 \    | / .       |             |
|                                    |           |                  | 0           | Et0/1     | 15.15.15.2  |
|                                    |           |                  |             |           |             |

[T] Forwarding through a LSP tunnel. View additional labelling info with the 'detail' option

A - Adjacency SID

**Step 2** Verifies that Strict Shortest Path First segment identifier labels are populated in the traffic engineering database.

### Example:

Router# show mpls traffic-engineering segment-routing summary

```
IGP Area[1]: isis level-1, Strict SPF Enabled:
Nodes:
```

```
IGP Id: 0010.0100.1001.00, MPLS TE Id: 10.10.10.10, ISIS level-1
  2 links with segment-routing adjacency SID
IGP Id: 0020.0200.2002.00, MPLS TE Id: 20.20.20.20, ISIS level-1
  2 links with segment-routing adjacency SID
IGP Id: 0030.0300.3003.00, MPLS TE Id: 30.30.30, ISIS level-1
  2 links with segment-routing adjacency SID
IGP Id: 0040.0400.4004.00, MPLS TE Id: 40.40.40.40, ISIS level-1
  2 links with segment-routing adjacency SID
IGP Id: 0050.0500.5005.00, MPLS TE Id: 50.50.50, ISIS level-1
  2 links with segment-routing adjacency SID
IGP Id: 0060.0600.6006.00, MPLS TE Id: 100.100.100.100, ISIS level-1
  2 links with segment-routing adjacency SID
Prefixes:
10.10.10.10/32, SID index: 100, Strict SID index: 1000
 20.20.20.20/32, SID index: 110, Strict SID index: 1100
 30.30.30.30/32, SID index: 120, Strict SID index: 1200
 40.40.40.40/32, SID index: 130, Strict SID index: 1300
 50.50.50.32, SID index: 140, Strict SID index: 1400
 100.100.100.100/32, SID index: 200, Strict SID index: 2000
Total:
  Node Count
                     · 6
  Adjacency-SID Count: 12
  Prefix-SID Count
                    : 6
IGP Area[2]: isis level-2, Strict SPF Enabled:
Nodes:
IGP Id: 0010.0100.1001.00, MPLS TE Id: 10.10.10.10, ISIS level-2
   2 links with segment-routing adjacency SID
IGP Id: 0020.0200.2002.00, MPLS TE Id: 20.20.20.20, ISIS level-2
  2 links with segment-routing adjacency SID
IGP Id: 0030.0300.3003.00, MPLS TE Id: 30.30.30.30, ISIS level-2
  2 links with segment-routing adjacency SID
IGP Id: 0040.0400.4004.00, MPLS TE Id: 40.40.40, ISIS level-2
   2 links with segment-routing adjacency SID
IGP Id: 0050.0500.5005.00, MPLS TE Id: 50.50.50.50, ISIS level-2
  2 links with segment-routing adjacency SID
IGP Id: 0060.0600.6006.00, MPLS TE Id: 100.100.100, ISIS level-2
  2 links with segment-routing adjacency SID
Prefixes:
10.10.10.10/32, SID index: 100
Total:
  Node Count
                     : 6
  Adjacency-SID Count: 24
  Prefix-SID Count : 1
Grand Total:
  Node Count
                     : 12
  Adjacency-SID Count: 36
  Prefix-SID Count
                   : 7
                     : 2
  IGP Areas Count
```

**Step 3** Verifies that the segment routing traffic engineering tunnel uses Strict Shortest Path First segment identifier to establish tunnels.

#### Example:

```
Router1# show mpls traffic-engineering tunnels tunnel 1
Name: PE1_t1
                                          (Tunnel1) Destination: 50.50.50.50
  Status:
   Admin: up
                      Oper: up
                                  Path: valid
                                                     Signalling: connected
    path option 10, (SEGMENT-ROUTING) type explicit SR (Basis for Setup)
  Config Parameters:
   Bandwidth: 200
                        kbps (Global) Priority: 7 7 Affinity: 0x0/0xFFFF
   Metric Type: TE (default)
    Path Selection:
     Protection: any (default)
    Path-selection Tiebreaker:
     Global: not set
                       Tunnel Specific: not set
                                                  Effective: min-fill (default)
    Hop Limit: disabled [ignore: Explicit Path Option with all Strict Hops]
    Cost Limit: disabled
    Path-invalidation timeout: 10000 msec (default), Action: Tear
   AutoRoute: enabled LockDown: disabled Loadshare: 200 [10000000] bw-based
```

```
auto-bw: disabled
    Fault-OAM: disabled, Wrap-Protection: disabled, Wrap-Capable: No
  Active Path Option Parameters:
    State: explicit path option 10 is active
    BandwidthOverride: disabled LockDown: disabled Verbatim: disabled
History:
    Tunnel:
      Time since created: 22 seconds
      Time since path change: 21 seconds
      Number of LSP IDs (Tun Instances) used: 1
    Current LSP: [ID: 1]
      Uptime: 21 seconds
  Tun Instance: 1
  Segment-Routing Path Info (isis level-1), Strict
    Segment0[Node]: 20.20.20.20, Label: 17100
Segment1[Node]: 30.30.30, Label: 17200
    Segment2[Node]: 40.40.40.40, Label: 17300
    Segment3[Node]: 50.50.50.50, Label: 17400
```

**Step 4** Verifies that the network is Strict Shortest Path First capable via the traceroute command.

• In this example, trace route to the destination provider-edge device with address 50.50.50.50 confirms that the topology is Strict Shortest Path First capable and uses tunnel 1 with Strict Shortest Path First segment identifier labels to forward traffic.

#### **Example:**

```
Router# traceroute 50.50.50.50

Type escape sequence to abort.

Tracing the route to 50.50.50.50

VRF info: (vrf in name/id, vrf out name/id)

1 1.1.1.2 [MPLS: Labels 17200/17300/17400 Exp 0] 1 msec 1 msec 1 msec

2 2.2.2.2 [MPLS: Labels 17300/17400 Exp 0] 1 msec 1 msec 1 msec

3 3.3.3.2 [MPLS: Labels 17400 Exp 0] 1 msec 1 msec 1 msec

4 4.4.4.2 1 msec 2 msec *
```

# Additional References for Seamless BFD and SSPF with Segment Routing

### **Related Documents**

| Related Topic                                     | Document Title                              |
|---------------------------------------------------|---------------------------------------------|
| Cisco IOS commands                                | Cisco IOS Master Command List, All Releases |
| Segment Routing Traffic Engineering configuration | Segment Routing -Traffic Engineering        |

I

#### **Standards and RFC**

| Standard/RFC                                  | Title                                                                           |
|-----------------------------------------------|---------------------------------------------------------------------------------|
| draft-akiya-bfd-seamless-base-03              | Seamless Bidirectional Forwarding Detection<br>(S-BFD)                          |
| draft-ietf-isis-segment-routing-extensions-07 | IS-IS Extensions for Segment Routing                                            |
| draft-ietf-spring-segment-routing-09          | Segment Routing Architecture                                                    |
| RFC 7880                                      | Seamless Bidirectional Forwarding Detection<br>(S-BFD)                          |
| RFC 7881                                      | Seamless Bidirectional Forwarding Detection<br>(S-BFD) for IPv4, IPv6, and MPLS |

# Feature Information for Seamless BFD and SSPF with Segment Routing

The following table provides release information about the feature or features described in this module. This table lists only the software release that introduced support for a given feature in a given software release train. Unless noted otherwise, subsequent releases of that software release train also support that feature.

Use Cisco Feature Navigator to find information about platform support and Cisco software image support. To access Cisco Feature Navigator, go to www.cisco.com/go/cfn. An account on Cisco.com is not required.

| Table | 13: Feature | Information | for Segment | Routing | TE Feature |
|-------|-------------|-------------|-------------|---------|------------|
|       |             |             |             |         |            |

| Feature Name               | Releases                   | Feature Information                                                                                                    |
|----------------------------|----------------------------|----------------------------------------------------------------------------------------------------|
| Segment Routing TE Feature | Cisco IOS XE Denali 16.4.1 | The Segment Routing TE feature<br>provides information support for<br>the following on segment routing:<br>Seamless Bidirectional Forwarding<br>Detection (S-BFD) and Strict<br>Shortest Path First (SPF).The following commands were<br>introduced or modified:<br>address-family ipv4 strict-spf,<br>bfd-template single-hop, index<br>range, sbfd local-discriminator,<br>show bfd neighbor, show isis<br>segment-routing, show mpls<br>forwarding-table, show mpls<br>traffic tunnel, show mpls<br>traffic-engineering. |

٦

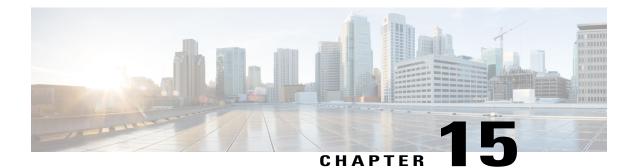

# **Dynamic PCC**

The Stateful Path Computation Element Protocol(PCEP) enables a router to report and optionally delegate Label Switched Paths (LSPs) which is established using either Resource Reservation Protocol (RSVP) protocol or Segment Routing Traffic Engineering (SR-TE) to a stateful Path Computation Element (PCE).

An LSP delegated to a PCE can be updated by the PCE and a stateful PCE can compute and provide the path of an LSP to the Path Computation Client (PCC).

SR-TE and RSVP-TE LSPs require link-state routing protocols such as OSPF or ISIS to distribute and learn traffic engineering topology. A stateful PCE can learn the traffic engineering topology through BGP Link-State protocol. You can use the verbatim path option in the case when all or some of the intermediate nodes in a network do not support IGP extensions for TE.

- Information About Dynamic PCC, page 169
- How to Configure Dynamic PCC, page 170
- Verifying Dynamic PCC, page 171
- Verifying Verbatim Path Option With Dynamic PCC, page 173
- Additional References for Dynamic PCC, page 174
- Feature Information for Dynamic PCC, page 175

## Information About Dynamic PCC

### **Path Computation Element Protocol Functions**

A Path Computation Element Protocol (PCEP) session is a TCP session between a PCC and a PCE with protocol messages. The PCEP functions are verified based on the PCC functions. The configuration and verification show that the request is accepted and path computation is provided based on PCReq message from the client. The passive reporting enables a router to report a tunnel instead of delegating it to a PCE. The PCE is aware of the tunnel even though it cannot modify the tunnel.

PCEP functions are useful when a network has both router-controlled and PCE delegated tunnels. The PCE is aware of both the tunnels and can make an accurate decision on path computation.

#### **Redundant Path Computation Elements**

For redundancy it may be required to deploy redundant PCE servers. A PCC uses precedence to select stateful PCEs for delegating LSPs. Precedence can take any value between 0 and 255. The default precedence value is 255. When there are multiple stateful PCEs with active PCEP session, PCC chooses the PCE with the lowest precedence value. In case where primary PCE server session goes down, PCC router re-delegates all tunnels to next available PCE server. You can use the following CLIs in the case of redundant PCEs:

```
R2(config)#mpls traffic-eng pcc peer 77.77.77 source 22.22.22.22 precedence 255 R2(config)#mpls traffic-eng pcc peer 88.88.88 source 22.22.22.22 precedence 100 ! end
```

In the above example PCE server with IP address 88.88.88 is the primary PCE server since it has lower precedence value.

## How to Configure Dynamic PCC

### **Configuring Dynamic PCC Globally**

Perform the following task to configure dynamic PCC globally

```
enable
configure terminal
mpls traffic-eng tunnels
mpls traffic-eng pcc peer 10.0.0.1 ----□(10.0.0.1 is the PCE server address)
mpls traffic-eng pcc report-all
end
```

```
Note
```

**mpls traffic-eng pcc report-all** is not mandatory for PCE/PCC basic operational delegated tunnels. It is required to report locally calculated LSPs to the PCE server.

### **Configuring Dynamic PCC on an Interface**

Perform the following task to configure dynamic PCC on an interface

```
interface Tunnel1
ip unnumbered Loopback0
tunnel mode mpls traffic-eng
tunnel destination 7.7.7.7
tunnel mpls traffic-eng autoroute announce
tunnel mpls traffic-eng priority 5 5
tunnel mpls traffic-eng bandwidth 200
tunnel mpls traffic-eng path-option 10 dynamic pce segment-routing
end
```

#### **Configuring Dynamic PCC With Verbatim Path Option**

To enable Dynamic PCC with verbatim path option, use the following CLI under the SR-TE tunnel interface:

```
R1#
interface Tunnel2
ip unnumbered Loopback11
tunnel mode mpls traffic-eng
tunnel destination 66.66.666
tunnel mpls traffic-eng autoroute destination
tunnel mpls traffic-eng path-option 1 dynamic segment-routing pce verbatim
```

## Verifying Dynamic PCC

The following sample output is from the **show pce client peer detail** command.

```
Device# show pce client peer detail
PCC's peer database:
Peer address: 1.1.1.1
  State up
  Capabilities: Stateful, Update, Segment-Routing
  PCEP has been up for: 23:44:58
  PCEP session ID: local 1, remote: 0
  Sending KA every 30 seconds
 Minimum acceptable KA interval: 20 seconds
  Peer timeout after 120 seconds
  Statistics:
                              2798 tx
   Keepalive messages: rx
                                         2112
   Request messages: rx
                                0 tx
                                           32
   Reply messages:
                        rx
                                32 tx
                                            0
                               0 tx
                                            0
    Error messages:
                       rx
                                 1 tx
                                            1
    Open messages:
                       rx
                                           57
    Report messages:
                                 0 tx
                       rx
                                72 ±x
                                            0
    Update messages:
                       rx
```

The following sample output is from the **show mpls traffic-eng tunnels tunnel 1** command which shows the LSP details.

```
Device# show mpls traffic-eng tunnels tunnel 1
Name: d1 t1
                                   (Tunnel1) Destination: 7.7.7.7
  Status:
                      Oper: up
                                   Path: valid
                                                     Signalling: connected
    Admin: up
   path option 10, (SEGMENT-ROUTING) (PCE) type dynamic (Basis for Setup, path weight 0)
  Config Parameters:
    Bandwidth: 200
                        kbps (Global) Priority: 5 5 Affinity: 0x0/0xFFFF
    Metric Type: TE (default)
    Path Selection:
     Protection: any (default)
    Path-selection Tiebreaker:
     Global: not set Tunnel Specific: not set
                                                   Effective: min-fill (default)
    Hop Limit: disabled
    Cost Limit: disabled
    Path-invalidation timeout: 10000 msec (default), Action: Tear
    AutoRoute: enabled LockDown: disabled Loadshare: 200 [10000000] bw-based
    auto-bw: disabled
    Fault-OAM: disabled, Wrap-Protection: disabled, Wrap-Capable: No
  Active Path Option Parameters:
    State: dynamic path option 10 is active
    BandwidthOverride: disabled LockDown: disabled Verbatim: disabled
```

```
PCEP Info:
  Delegation state: Working: yes
                                   Protect: no
  Current Path Info:
   Request status: processed
   Created via PCRep message from PCE server: 1.1.1.1
  Reported paths:
    Tunnel Name: csr551 t2001
    LSPs:
      LSP[0]:
       source 2.2.2.2, destination 7.7.7.7, tunnel ID 1, LSP ID 5
       State: Admin up, Operation active
       Setup type: SR
       Bandwidth: signaled 0
       LSP object:
         PLSP-ID 0x807D1, flags: D:0 S:0 R:0 A:1 0:2
       Reported path:
         Metric type: TE, Accumulated Metric 0
History:
  Tunnel:
    Time since created: 34 minutes, 3 seconds
    Time since path change: 1 minutes, 44 seconds
   Number of LSP IDs (Tun_Instances) used: 5
  Current LSP: [ID: 5]
    Uptime: 1 minutes, 44 seconds
  Prior LSP: [ID: 3]
    ID: path option unknown
   Removal Trigger: path verification failed
Tun Instance: 5
Segment-Routing Path Info (isis level-1)
  Segment0[Node]: 3.3.3.3, Label: 20270
  Segment1[Node]: 6.6.6.6, Label: 20120
  Segment2[Node]: 7.7.7.7, Label: 20210
```

The following sample output is from the **show pce client lsp detail** command.

```
Device# show pce client lsp detail
```

The following sample output is from the **show pce lsp detail** command which shows the tunnel is delegated.

```
Device# show pce lsp detail
```

```
Thu Jul 7 10:24:30.836 EDT

PCE's tunnel database:

PCC 102.103.2.1:

Tunnel Name: d1_t1

LSPs:

LSP[0]:

source 2.2.2.2, destination 7.7.7.7, tunnel ID 1, LSP ID 5

State: Admin up, Operation active

Binding SID: 0

PCEP information:

plsp-id 526289, flags: D:1 S:0 R:0 A:1 0:2
```

```
Reported path:

Metric type: TE, Accumulated Metric 0

SID[0]: Node, Label 20270, Address 3.3.3.3

SID[1]: Node, Label 20120, Address 6.6.6.6

SID[2]: Node, Label 20210, Address 7.7.7.7

Computed path:

Metric type: TE, Accumulated Metric 30

SID[0]: Node, Label 20270, Address 3.3.3.3

SID[1]: Node, Label 20120, Address 6.6.6.6

SID[2]: Node, Label 20210, Address 7.7.7.7

Recorded path:

None
```

The following sample output is from the **show pce client lsp detail** command for reported tunnel.

```
Device# show pce client lsp detail
PCC's tunnel database:
------
Tunnel Name: d1_t2
LSPs:
LSP[0]:
source 2.2.2.2, destination 7.7.7.7, tunnel ID 2, LSP ID 1
State: Admin up, Operation active
Setup type: SR
Bandwidth: signaled 0
LSP object:
    PLSP-ID 0x807D2, flags: D:0 S:0 R:0 A:1 0:2
Reported path:
    Metric type: TE, Accumulated Metric 30
```

The following sample output is from the **show pce lsp detail** command which shows the tunnel is not delegated.

```
Device# show pce lsp detail
Thu Jul 7 10:29:48.754 EDT
PCE's tunnel database:
PCC 10.0.0.1:
Tunnel Name: d1 t2
 LSPs:
  LSP[0]:
   source 2.2.2.2, destination 7.7.7.7, tunnel ID 2, LSP ID 1
   State: Admin up, Operation active
   Binding SID: 0
   PCEP information:
     plsp-id 526290, flags: D:0 S:0 R:0 A:1 0:2
   Reported path:
     Metric type: TE, Accumulated Metric 30
      SID[0]: Adj, Label 74, Address: local 172.16.0.1 remote 172.16.0.2
      SID[1]: Adj, Label 63, Address: local 173.17.0.1 remote 173.17.0.2
      SID[2]: Adj, Label 67, Address: local 174.18.0.1 remote 174.18.0.2
      SID[3]: Node, Label unknownAddress 7.7.7.7
   Computed path:
     None
   Recorded path:
     None
```

### Verifying Verbatim Path Option With Dynamic PCC

To verify proper operation with verbatim path option, use the following command:

R1#sh mpl tr tun tun 2 Name: R1 t2

(Tunnel2) Destination: 66.66.66

```
Status:
    Admin: up
                       Oper: up
                                   Path: valid
                                                        Signalling: connected
    path option 1, (SEGMENT-ROUTING) (PCE) type dynamic (verbatim) (Basis for Setup)
  Config Parameters:
                         kbps (Global) Priority: 7 7 Affinity: 0x0/0xFFFF
    Bandwidth: 0
    Metric Type: TE (interface)
    Path Selection:
     Protection: any (default)
    Path-selection Tiebreaker:
      Global: not set
                        Tunnel Specific: not set Effective: min-fill (default)
    Hop Limit: disabled [ignore: Verbatim Path Option]
    Cost Limit: disabled
    Path-invalidation timeout: 10000 msec (default), Action: Tear
    AutoRoute: disabled LockDown: disabled Loadshare: 0 [0] bw-based
    AutoRoute destination: enabled
    auto-bw: disabled
    Fault-OAM: disabled, Wrap-Protection: disabled, Wrap-Capable: No
  Active Path Option Parameters:
    State: dynamic path option 1 is active
    BandwidthOverride: disabled LockDown: disabled Verbatim: enabled
  PCEP Info:
    Delegation state: Working: yes
                                       Protect: no
    Delegation peer: 77.77.77.77
    Working Path Info:
      Request status: processed
      Created via PCRep message from PCE server: 77.77.77
      PCE metric: 4, type: TE
    Reported paths:
      Tunnel Name: Tunnel2 w
       LSPs:
        LSP[0]:
         source 11.11.11.11, destination 66.66.66.66, tunnel ID 2, LSP ID 1
         State: Admin up, Operation active
         Binding SID: 17
         Setup type: SR
         Bandwidth: requested 0, used 0
         LSP object:
           PLSP-ID 0x80002, flags: D:0 S:0 R:0 A:1 0:2
         ERO:
           SID[0]: Adj, Label 24, NAI: local 12.12.12.1 remote 12.12.12.2
           SID[1]: Adj, Label 26, NAI: local 25.25.25.2 remote 25.25.25.5
SID[2]: Adj, Label 22, NAI: local 56.56.56.5 remote 56.56.56.6
  History:
    Tunnel:
      Time since created: 39 days, 19 hours, 9 minutes
      Time since path change: 1 minutes, 3 seconds
      Number of LSP IDs (Tun_Instances) used: 1
    Current LSP: [ID: 1]
      Uptime: 1 minutes, 3 seconds
  Tun Instance: 1
  Segment-Routing Path Info (IGP information is not used)
    Segment0[Link]: 12.12.12.1 - 12.12.2.2, Label: 24
Segment1[Link]: 25.25.25.2 - 25.25.25.5, Label: 26
    Segment2[Link]: 56.56.56.5 - 56.56.56.6, Label: 22
end
```

### Additional References for Dynamic PCC

#### **Related Documents**

| Related Topic      | Document Title                               |
|--------------------|----------------------------------------------|
| Cisco IOS commands | Cisco IOS Master Commands List, All Releases |

I

# **Feature Information for Dynamic PCC**

The following table provides release information about the feature or features described in this module. This table lists only the software release that introduced support for a given feature in a given software release train. Unless noted otherwise, subsequent releases of that software release train also support that feature.

Use Cisco Feature Navigator to find information about platform support and Cisco software image support. To access Cisco Feature Navigator, go to www.cisco.com/go/cfn. An account on Cisco.com is not required.

| Feature Name | Releases                    | Feature Information                                                                                                    |
|--------------|-----------------------------|----------------------------------------------------------------------------------------------------|
| Dynamic PCC  | Cisco IOS XE Everest 16.6.1 | The Dynamic Path Computation<br>Client (PCC) feature supports an<br>LSP delegated to a Path<br>Computation Element (PCE).       |
|              |                             | The following commands were added or modified:                                                                                  |
|              |                             | show pce client peer detail, show<br>mpls traffic-eng tunnels tunnel 1<br>, show pce client lsp detail, show<br>pce lsp detail. |

#### **Table 14: Feature Information for Dynamic PCC**

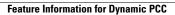

٦

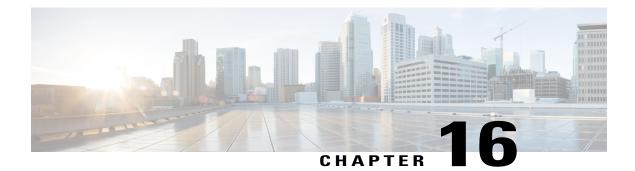

# **ISIS - SR: uLoop Avoidance**

The ISIS - SR: uLoop Avoidance feature extends the ISIS Local Microloop Protection feature thereby preventing the occurrences of microloops during network convergence after a link-down event or link-up event.

- Prerequisites for ISIS SR: uLoop Avoidance, page 177
- Restrictions for ISIS SR: uLoop Avoidance, page 177
- Information About ISIS SR: uLoop Avoidance, page 178
- How to Enable ISIS SR: uLoop Avoidance, page 182
- Additional References for ISIS SR: uLoop Avoidance, page 182
- Feature Information for ISIS SR: uLoop Avoidance, page 183

## **Prerequisites for ISIS - SR: uLoop Avoidance**

• The ISIS - SR: uLoop Avoidance feature is disabled by default. When the Topology-Independent Loop-Free Alternate (TI-LFA) feature is configured, this feature is enabled automatically. See the "Topology-Independent LFA" section in the *Using Segment Routing with IS-IS* module for more information.

# **Restrictions for ISIS - SR: uLoop Avoidance**

• The ISIS - SR: uLoop Avoidance feature supports 2-node on the same subnet on a LAN network.

## Information About ISIS - SR: uLoop Avoidance

#### **Microloops**

When changes occur in a network topology because of the failure or restoration of a link or a network device, IP Fast Reroute enables rapid network convergence by moving traffic to precomputed backup paths until regular convergence mechanisms move traffic to a newly computed best path, also known as a post-convergence path. This network convergence may cause short microloops between two directly or indirectly connected devices in the topology. Microloops are caused when different nodes in the network calculate alternate paths at different times and independently of each other. For instance, if a node converges and sends traffic to a neighbor node, which has not converged yet, traffic may loop between the two nodes.

Microloops may or may not result in traffic loss. If the duration of a microloop is short, that is the network converges quickly, packets may loop for a short duration before their time-to-live (TTL) expires. Eventually, the packets will get forwarded to the destination. If the duration of the microloop is long, that is one of the routers in the network is slow to converge, packets may expire their TTL or the packet rate may exceed the bandwidth, or the packets might be out of order, and packets may get dropped.

Microloops that are formed between a failed device and its neighbors are called local uloops, whereas microloops that are formed between devices that are multiple hops away are called remote uloops. Local uloops are usually seen in networks where local loop-free alternate (LFA) path is not available. In such networks, remote LFAs provide backup paths for the network.

The information discussed above can be illustrated with the help of an example topology as shown in the following figure.

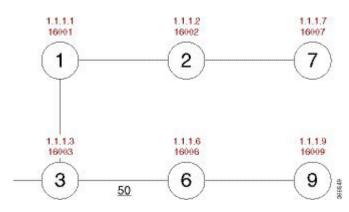

#### Figure 22: Microloop Example Topology

The assumptions in this example are as follows:

- The default metrics is 10 for each link except for the link between Node 3 and Node 6, which has a metric of 50. The order of convergence with SPF backoff delays on each node is as follows:
  - Node 3—50 milliseconds
  - ° Node 1-500 milliseconds
  - ° Node 2-1 second

°Node 2—1.5 seconds

A packet sent from Node 3 to Node 9, the destination, traverses via Node 6.

If a link is established between Node 6 and Node 7, the shortest path for a packet from Node 3 to Node 9 would be Node 1, Node 2, Node 7, and Node 6 before the packet reaches the destination, Node 9.

Figure 23: Microloop Example Topology—Shortest Path

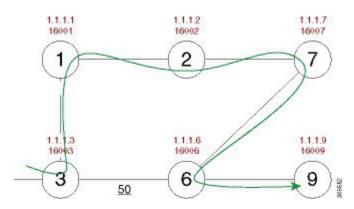

The following figure shows the Forwarding Information Base (FIB) table in each node before the link between Node 6 and Node 7 is established. The FIB entry contains the prefix of the destination node (Node 9) and the next hop.

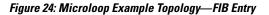

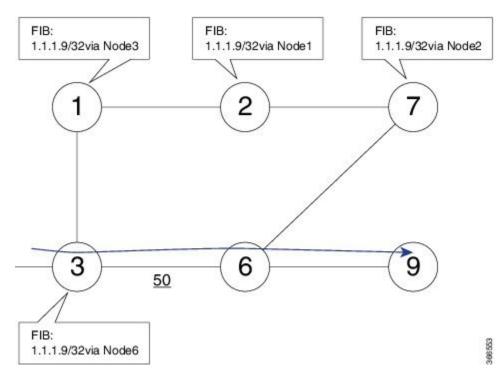

When the link between Node 6 and Node 7 comes up, microloops occur for the links based on the order of convergence of each node. In this example, Node 3 converges first with Node 1 resulting in a microloop between Node 3 and Node 1. Then, Node 1 converges next resulting in a microloop between Node 2 and Node 2. Next, Node 2 converges next resulting in a microloop between Node 2 and Node 7. Finally, Node 7 converges resolving the microloop and the packet reaches the destination Node 9, as shown in the following figure.

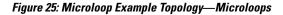

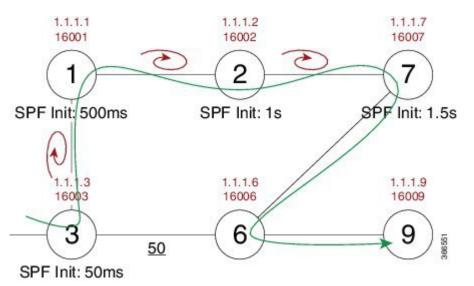

Adding the SPF convergence delay, microloop results in a loss of connectivity for 1.5 seconds, which is the convergence duration specified for node 7.

#### **Segment Routing and Microloops**

The ISIS - SR: uLoop Avoidance feature supports the following scenarios:

- · Link-up or link-down for point-to-point links and a LAN segment with two nodes
- Link cost decrease or increase when a node is up or down due to the overload bit being set or unset

The microloop avoidance segment-routing command must be enabled on a node to prevent microloops.

#### **How Segment Routing Prevents Microloops?**

Using the example used to explain microloops, this section explains how to segment routing prevents microloops. Node 3 in the example is enabled with the **microloop avoidance segment-routing** command. After the link between Node 6 and Node 7 comes up, Node 3 computes a new microloop on the network.

#### Figure 26: Microloop Example Topology—Segment Routing

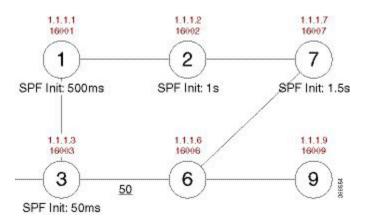

Instead of updating the FIB table, Node 3 builds a dynamic loop-free alternate (LFA) SR TE policy for the destination (Node 9) using a list of segments IDs, which include the prefix segment ID (SID) of Node 7, which is 16007, and the adjacency segment ID (SID) of Node 6, which is 24076.

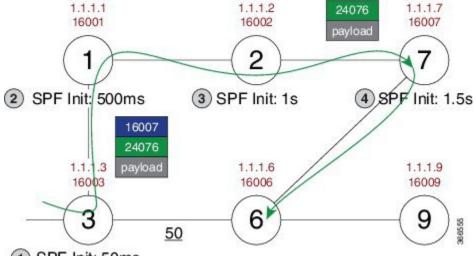

1 SPF Init: 50ms

So, the SR TE policy enables a packet from Node 3 reaches its destination Node 9, without the risk of microloop until the network converges. Finally, Node 3 updates the FIB for the new path.

Use the protected keyword with the **microloop avoidance segment-routing** command, to enable microloop avoidance for protected prefixes only. The **microloop avoidance rib-update-delay** *milliseconds* command can be used to configure the delay in milliseconds for a node to wait before updating the node's forwarding table and stop using the microloop avoidance policy. The default value for the RIB delay is 5000 milliseconds.

I

## How to Enable ISIS - SR: uLoop Avoidance

#### **Enabling Microloop Avoidance**

The following is a sample configuration code snippet to enable microloop avoidance.

```
router isis
fast-reroute per-prefix level-2 all
microloop avoidance segment-routing
microloop avoidance rib-update-delay 3000
```

#### Verifying Microloop Avoidance

Use the **show isis rib** and **show ip route** commands to check if the repair path exists or not.

```
Router# show isis rib 20.20.20.0 255.255.255.0
IPv4 local RIB for IS-IS process sr
Repair path attributes:
DS - Downstream, LC - Linecard-Disjoint, NP - Node-Protecting
PP - Primary-Path, SR - SRLG-Disjoint
20.20.0/24 prefix attr X:0 R:0 N:0 prefix SID index 2 - Bound (ULOOP EP)
 [115/L2/130] via 77.77.77.77 (MPLS-SR-Tunnel5), from 44.44.44, tag 0,
LSP[2/5/29]
prefix attr: X:0 R:0 N:0
 SRGB: 16000, range: 8000 prefix-SID index: None
 (ULOOP EP) (installed)
 [115/L2/130] via 16.16.16.6(Ethernet2/0), from 44.44.44.44, tag 0, LSP[2/5/29]
prefix attr: X:0 R:0 N:0
 SRGB: 16000, range: 8000 prefix-SID index: None
 (ALT)
Router# show ip route 20.20.20.0
Routing entry for 20.20.20.0/24
Known via "isis", distance 115, metric 130, type level-2
Redistributing via isis sr
Last update from 77.77.77.77 on MPLS-SR-Tunnel5, 00:00:43 ago
 SR Incoming Label: 16002 via SRMS
Routing Descriptor Blocks:
  77.77.77.77, from 44.44.44.44, 00:00:43 ago, via MPLS-SR-Tunnel5,
 * prefer-non-rib-labels, merge-labels
Route metric is 130, traffic share count is 1
MPLS label: 16002
MPLS Flags: NSF
```

## **Additional References for ISIS - SR: uLoop Avoidance**

#### **Related Documents**

| Related Topic      | Document Title                              |
|--------------------|---------------------------------------------|
| Cisco IOS commands | Cisco IOS Master Command List, All Releases |

I

| Related Topic                   | Document Title                                                                                        |
|---------------------------------|----------------------------------------------------------------------------------------------------|
| Segment Routing and IS-IS       | Using Segment Routing with IS-IS                                                                      |
| Overview of IS-IS concepts      | "IS-IS Overview and Basic Configuration" module in<br>the <i>IP Routing: ISIS Configuration Guide</i> |
| ISIS Local Microloop Protection | "ISIS Local Microloop Protection" module in the <i>IP</i><br><i>Routing: ISIS Configuration Guide</i> |

#### Standards/RFCs

| Standard/RFC                                  | Title                                |
|-----------------------------------------------|--------------------------------------|
| draft-francois-rtgwg-segment-routing-uloop-00 | Loop avoidance using Segment Routing |

# Feature Information for ISIS - SR: uLoop Avoidance

The following table provides release information about the feature or features described in this module. This table lists only the software release that introduced support for a given feature in a given software release train. Unless noted otherwise, subsequent releases of that software release train also support that feature.

Use Cisco Feature Navigator to find information about platform support and Cisco software image support. To access Cisco Feature Navigator, go to www.cisco.com/go/cfn. An account on Cisco.com is not required.

| Table 15: Feature | Information | for ISIS - 3 | SR: uLoop | Avoidance |
|-------------------|-------------|--------------|-----------|-----------|
|-------------------|-------------|--------------|-----------|-----------|

| Feature Name               | Releases                    | Feature Information                                                                                                    |
|----------------------------|-----------------------------|----------------------------------------------------------------------------------------------------|
| ISIS - SR: uLoop Avoidance | Cisco IOS XE Everest 16.6.1 | The ISIS - SR: uLoop Avoidance<br>feature extends the ISIS Local<br>Microloop Protection feature<br>thereby preventing the occurrences<br>of microloops during network<br>convergence after a link-down<br>event or link-up event. |
|                            |                             | The following commands were<br>introduced or modified: <b>microloop</b><br><b>avoidance</b> , <b>microloop avoidance</b><br><b>rib-update-delay</b> , <b>show mpls</b><br><b>traffic tunnel</b> .                                  |

٦

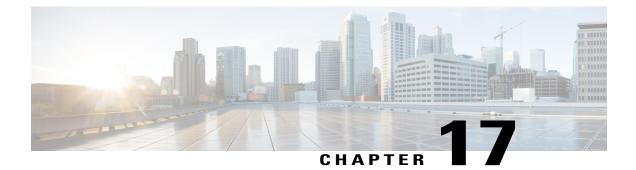

# **BGP - SR: BGP Prefix SID Redistribution**

The BGP - SR: BGP Prefix SID Redistribution feature provides support for BGP Prefix-SID in IPv4 prefixes in segment routing—BGP networks.

- Prerequisites for BGP SR: BGP Prefix SID Redistribution, page 185
- Information About BGP SR: BGP Prefix SID Redistribution, page 185
- How to Enable BGP SR: BGP Prefix SID Redistribution, page 186
- Additional References for BGP SR: BGP Prefix SID Redistribution, page 188
- Feature Information for BGP SR: BGP Prefix SID Redistribution, page 188

# **Prerequisites for BGP - SR: BGP Prefix SID Redistribution**

• Mulitprotocol Label Switching (MPLS) must be configured.

# **Information About BGP - SR: BGP Prefix SID Redistribution**

### **Segment Routing and BGP**

Segment Routing uses Multiprotocol Label Switching (MPLS) labels to create a path to guide a packet in a network. Using segment routing, an MPLS label range is reserved with MPLS Forwarding Infrastructure (MFI). This label range is called Segment Routing Global Block (SRGB). A prefix SID assigned to a prefix is an extension of SRGB.

To support segment routing, Border Gateway Protocol (BGP) requires the ability to advertise a segment identifier (SID) for a BGP prefix. A BGP-Prefix-SID is the segment identifier of the BGP prefix segment in an segment routing with BGP network. A BGP-Prefix-SID is also an instruction to forward the packet over an ECMP-aware best-path computed by BGP to a related prefix. When BGP nodes communicate with neighbor nodes in a network, the BGP Update, message sent to neighbor nodes, includes the Prefix-SID Label in Labeled Unicast NLRI and a prefix SID index in a new attribute called Prefix SID attribute.

To support forwarding paths for traffic engineering, the forwarding path may need to be different from the optimal path. Hence, each BGP node assigns a local label to the neighbors and advertises the local label as adjacency SID through BGP--link state updates.

The BGP - SR: BGP Prefix SID Redistribution feature can be enabled by using the **connected-prefix-sid-map** command in the segment routing MPLS configuration mode. Additionally, you also need to enable the **segment-routing mpls** command in the router configuration mode for each address family.

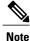

In Cisco IOS XE Everest 16.6.1, IPv4 prefixes only are supported.

### Segment Routing for Locally Sourced Routes

Interface host routes configured on local nodes are known as locally sourced routes. If segment routing is enabled, a BGP node includes the explicit or implicit null as prefix SID label and prefix SID attribute and advertises the prefix to a neighbor node.

If explicit-null is not configured on a neighbor, the MPLS Implicit Null label (3) is advertised to a neighbor node. If explicit-null is configured on a neighbor, the MPLS Explicit Null label corresponding to the address family of the prefix is advertised (0 for IPv4) to a neighbor node.

#### Segment Routing for Received Prefixes

BGP nodes that receive prefix SID attribute from a neighbor node via communication, add the label in the outgoing label as the prefix when a route is added to the RIB. The local label and prefix SID index is included in the RIB.

#### Segment Routing for Redistributed Routes

A source protocol on a BGP node allocates local label depending on the received prefix SID index and SRGB available on a local node. A source protocol provides the prefix SID index and the derived local label to RIB. BGP uses the local label from RIB as a label in the Labeled Unicast update sent to neighbors nodes.

### **BGP--MFI Interaction**

BGP registers with MFI as a client and binds the label derived from SID index and SRGB as local label (with which traffic is expected to arrive) for the prefix.

# How to Enable BGP - SR: BGP Prefix SID Redistribution

### **Enabling BGP-Prefix-SID**

segment-routing mpls
connected-prefix-sid-map \*/----> Configures Prefix to SIDIndex Map that can be queried

```
by BGP/IGP /*
address-family ipv4
10.0.0.1/255.0.0.0 index 10 range 11.0.0.1
```

### **Enabling BGP for Segment Routing**

```
router bgp 2
address-family-ipv4
segment-routing mpls
```

### **Verifying BGP - SR: BGP Prefix SID Redistribution**

This section shows how to verify the BGP - SR: BGP Prefix SID Redistribution feature with the help of an example network, in which, a device configured with segment routing is connected to two devices configured with Border Gateway Protocol (BGP). In each device, the **show segment-routing mpls** command is used to view the configuration.

The following is configuration on the device configured with segment routing.

```
segment-routing mpls
global-block 10000 13000
connected-prefix-sid-map
  address-family ipv4
   12.1.1.1/32 index 3 range 1
  exit-address-family
1
  segment-routing mpls
interface Loopback0
ip address 12.1.1.1 255.255.255.255
router bgp 1
neighbor 10.1.1.2 remote-as 2
address-family ipv4
  redistribute connected
  segment-routing mpls
  neighbor 10.1.1.2 activate
  neighbor 10.1.1.2 send-label
exit-address-family
The following is the configuration on the first device configured with BGP.
```

segment-routing mpls

```
router bgp 2
neighbor 10.1.1.1 remote-as 1
neighbor 11.1.1.2 remote-as 3
!
address-family ipv4
redistribute connected
neighbor 10.1.1.1 activate
neighbor 10.1.1.1 send-label
neighbor 11.1.1.2 activate
neighbor 11.1.1.2 send-label
exit-address-family
```

The following is the configuration on the second device configured with BGP.

```
segment-routing mpls
router bgp 3
neighbor 11.1.1.1 remote-as 2
!
address-family ipv4
redistribute connected
```

```
neighbor 11.1.1.1 activate
neighbor 11.1.1.1 send-label
exit-address-family
```

# Additional References for BGP - SR: BGP Prefix SID Redistribution

#### **Related Documents**

| Related Topic      | Document Title                              |
|--------------------|---------------------------------------------|
| Cisco IOS commands | Cisco IOS Master Command List, All Releases |

#### **Standards and RFCs**

| Standard/RFC | Title                               |
|--------------|-------------------------------------|
| RFC3107      | Carrying Label Information in BGP-4 |

## Feature Information for BGP - SR: BGP Prefix SID Redistribution

The following table provides release information about the feature or features described in this module. This table lists only the software release that introduced support for a given feature in a given software release train. Unless noted otherwise, subsequent releases of that software release train also support that feature.

Use Cisco Feature Navigator to find information about platform support and Cisco software image support. To access Cisco Feature Navigator, go to www.cisco.com/go/cfn. An account on Cisco.com is not required.

| Feature Name                               | Releases                    | Feature Information                                                                                                    |
|--------------------------------------------|-----------------------------|----------------------------------------------------------------------------------------------------|
| BGP - SR: BGP Prefix SID<br>Redistribution | Cisco IOS XE Everest 16.6.1 | The BGP - SR: BGP Prefix SID<br>Redistribution feature provides<br>support for BGP Prefix-SID in<br>IPv4 prefixes in segment<br>routing—BGP networks.<br>The following commands were<br>introduced or modified:<br><b>connected-prefix-sid-map</b> ,<br><b>segment-routing</b> . |

Table 16: Feature Information for BGP - SR: BGP Prefix SID Redistribution